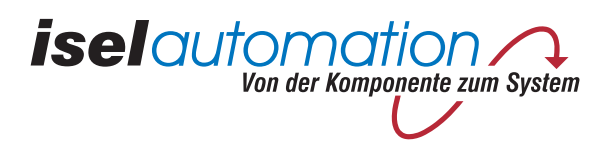

# *isel*-Schrittmotor-Controller C 116-4

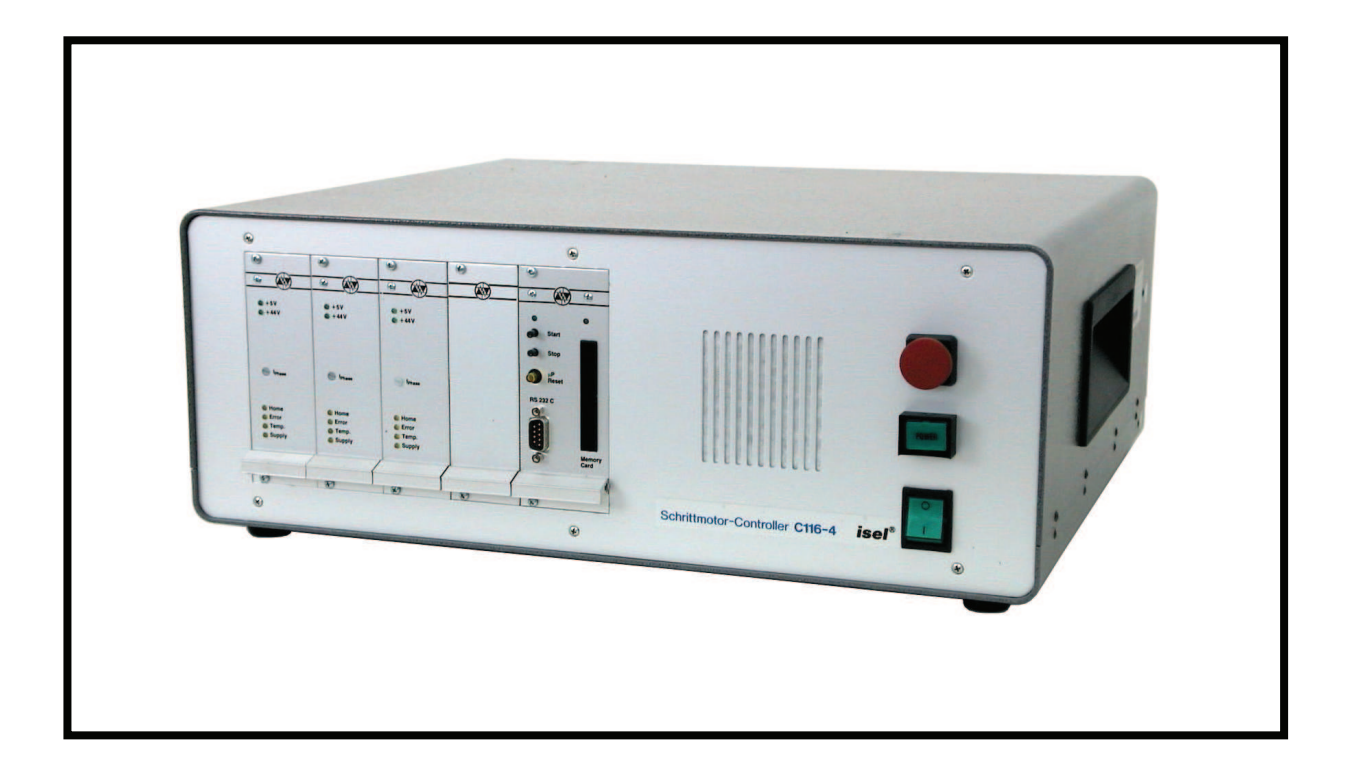

## **Hardware-Beschreibung**

B.38321x.04/99.50

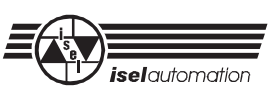

#### Zu dieser Anleitung

In dieser Anleitung finden Sie verschiedene Symbole, die Ihnen schnell wichtige Informationen anzeigen.

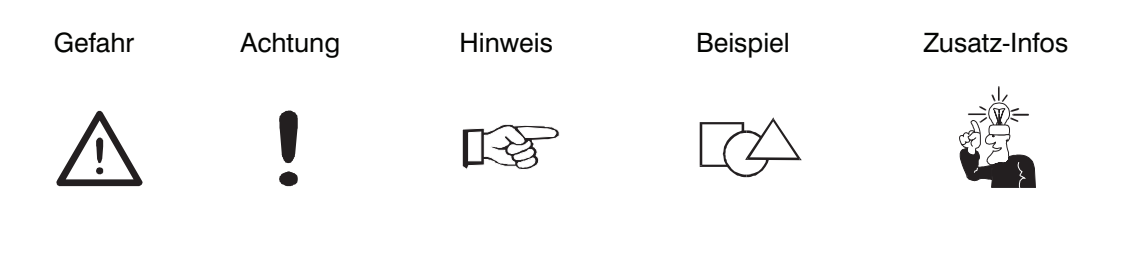

© Fa. *isel*automation 1999 Alle Rechte Vorbehalten

Trotz aller Sorgfalt können Druckfehler und Irrtümer nicht ausgeschlossen werden. Für Verbesserungsvorschläge und Hinweise auf Fehler sind wir dankbar.

*isel*-Maschinen und Controller sind CE-konform und entsprechend gekennzeichnet. िस्क्र Für alle sonstigen Maschinenteile und -komponenten, auf die CE-Sicherheitsrichtlinien anzuwenden sind, ist die Inbetriebnahme solange untersagt, bis alle entsprechenden Anforderungen erfüllt sind.

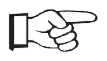

Die Firma *iselautomation* übernimmt keine Gewähr, sobald Sie irgendwelche Veränderungen an dem Gerät vornehmen.

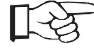

Die in der Konformitätserklärung aufgeführten Grenzwerte gelten nur für die ab Werk gelieferte Originalkonfiguration.

Hersteller: Fa. *isel*automation GmbH & Co. KG Im Leibolzgraben 16 D-36132 Eiterfeld

> Fax: (06672) 898-888 e-mail: automation@isel.com http://www.isel.com

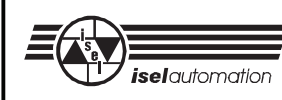

## Inhaltsverzeichnis

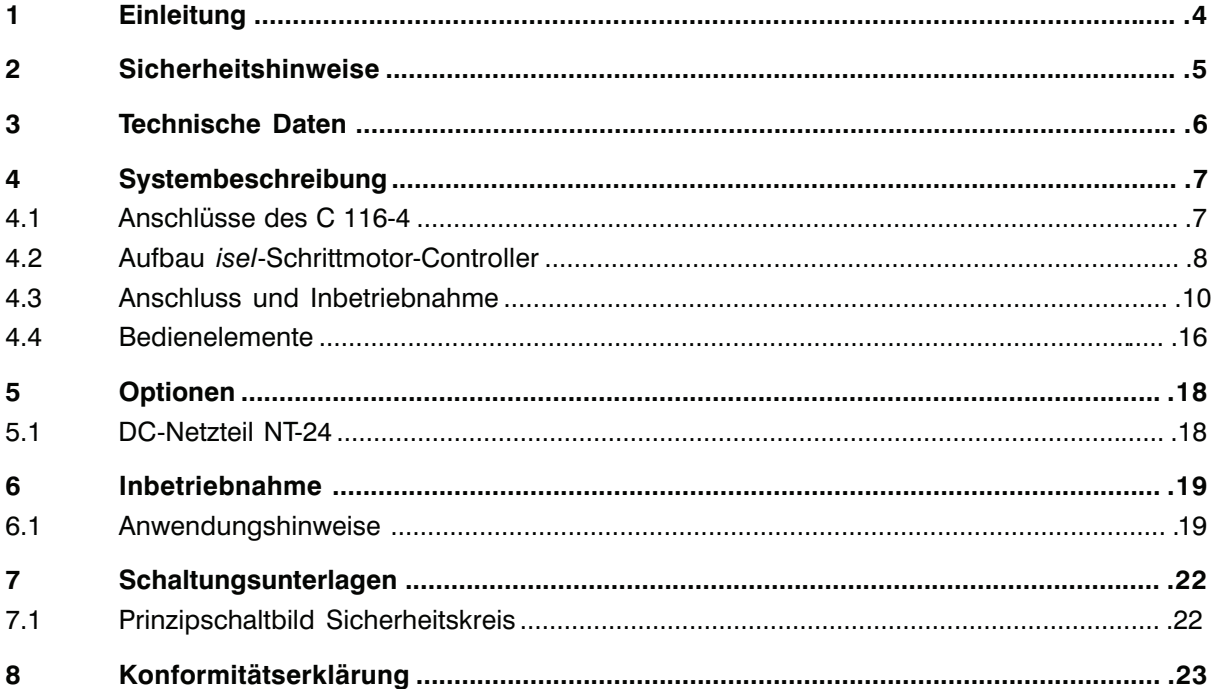

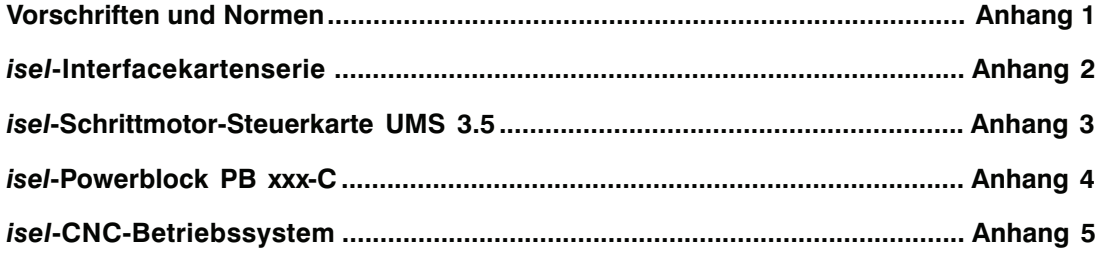

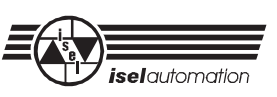

## **1 Einleitung**

*isel*-Schrittmotor-Controller C 116-4 sind komplette Einheiten zur Ansteuerung von maximal drei Schrittmotoren.

Sie ermöglichen in Verbindung mit einer leistungsfähigen Anwendersoftware eine 2,5 dimensionale Positionierung der angeschlossenen Antriebsachsen. Weiterhin wird eine Kreis-Interpolation mit konstanter Bahngeschwindigkeit unterstützt.

Hierzu verfügt der Controller über eine Prozessorkarte mit einem 8-Bit-Mikro-Controller und drei Leistungsendstufen mit einer Ausgangsleistung von je 44 V/3,5 A.

Das Betriebssystem der Prozessorkarte (Interfacekarte UI 4.C E/A) unterstützt neben der Schrittberechnung und Impulsausgabe an die Endstufen auch die Überwachung der Referenz-/Endlagenschalter innerhalb der numerischen Antriebsachsen.

Dabei ist eine Programmierung der Karte sowohl im CNC- als auch im DNC-Modus möglich. So können die übergebenen Datensätze entweder direkt umgesetzt oder in einem 32 kB statischen RAM gespeichert werden. Mit einem optionalen Akku bleiben die Daten im RAM auch nach Ausfall der Versorgungsspannung erhalten. Darüberhinaus unterstützt die Interfacekarte den Einsatz eines auswechselbaren Scheckkarten-Speichers (Memory-Card, 32 kB).

Zur Verbindung mit einem Steuerrechner verfügt die Interfacekarte über eine serielle Schnittstelle nach RS232.

Neben den reinen Positionierbefehlen ermöglicht die Prozessorkarte auch die Bearbeitung von acht optoisolierten Signaleingängen (+ 24 V) sowie 16 Relais-Schaltausgängen (30 V/ 300 mA). Zum Anschluss entsprechender Signale sind in der Rückseite des Controllers Schraub-Steck-Klemmen vorgesehen. Ein optional einbaubares DC-Netzteil (+ 24 V/2,6 A) ermöglicht den direkten Anschluss von Sensoren, Ventilen usw. ohne zusätzliche externe Stromversorgung.

Als Leistungsendstufen werden in der C 116-4 drei Schrittmotor-Leistungskarten UMS 3.5 eingesetzt. Diese bipolaren Endstufen für 2(4)-Phasen-Schrittmotoren verfügen über D-MOS-Endstufen, die bei einer Versorgungsspannung von 44 V DC mit maximal 3,5 A belastbar sind.

Die Spannungsversorgung des Controllers übernimmt der nach VDE 0160 zertifizierte Powerblock PB 450-C. Durch Integration von Überwachungsschaltungen und Sicherheitskreis stellt der Powerblock auch die Sicherheitseinrichtungen nach EN 292 zu Verfügung.

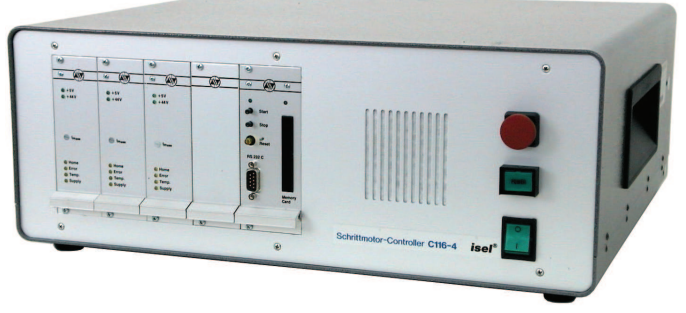

*isel***-Schrittmotor-Controller C 116-4**

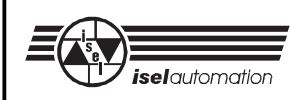

## **2 Sicherheitshinweise**

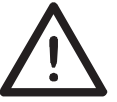

Der Einbau bzw. Einsatz des Betriebsmittels ist entsprechend den Normen der Konformitätserklärung auszuführen. Die vom Hersteller eingehaltenen Vorschriften und Grenzwerte schützen nicht bei unsachgemäßem Gebrauch des Gerätes.

In diesem Zusammenhang sollten Sie ...

- ... **alle Anschluss- und Montagearbeiten an dem Betriebsmittel nur unter völliger Spannungsfreiheit vorgenommen werden, d. h. Gerät abgeschaltet und Netzzuleitung gezogen.**
- ... **alle Arbeiten ausschließlich von Fachpersonal ausgeführt werden. Hierbei berücksichtigen Sie insbesondere die Bestimmungen und Vorschriften der Elektroindustrie sowie der Unfallverhütung.**

Zugrundegelegte Vorschriften des Schrittmotor-Controllers:

#### **EN 50178 (VDE 0160)**

- Ausrüstung von Starkstromanlagen mit elektronischen Betriebsmitteln

#### **VDE 0551**

- Bestimmungen für Sicherheitstransformatoren

#### **EN 292 Teil 1 und 2**

- Sicherheit von Maschinen

#### **EN 55011 (VDE 0875)**

- Funkentstörung, Grenzwert B

#### **IEC 1000-4 (Teil 2-5)**

- Prüf- und Messverfahren der Störfestigkeit

#### **VDE 0113 (EN 60204) Teil 1 (Ausgabe 1992)**

- Elektrische Ausrüstung von Industriemaschinen

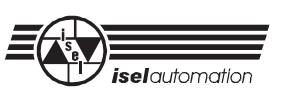

## **3 Technische Daten**

#### **- Gehäuse:**

- Systemträger: Stahlblech-Gehäuse, B x H x T = 475 x 155 x 410 mm
- im pulverbeschichtetes Aluminium-Halbschalengehäuse (anthrazit)
- als 19-Zoll-Einbaugehäuse (DIN 41494), 4 HE, (optional)

#### **-** *isel***-Interfacekarte UI 4.C E/A**

- 8-Bit-Mikrocontroller mit Schrittmotor-Betriebssystem 4.1C
- 2,5-dimensionale Linear-/Zirkularinterpolation
- Positioniergeschwindigkeit maximal 10 000 Schritte/s
- 32 kB-Datenspeicher, optional mit Akku zur Datensicherung
- 8 optoisolierte Signalein-, und 16 Relais-Schaltausgänge
- vorbereitet für Einsatz eines Scheckkarten-Speicher 32 kB
- serielle Schnittstelle nach RS 232

#### **-** *isel***-Schrittmotor-Leistungskarte UMS 3.5**

- bipolare Leistungsendstufe für 2(4)-Phasen-Schrittmotoren
- Konstantstromregelung mit 18 kHz Chopperfrequenz
- Phasenstrom maximal 3,5 Ampere, kurzschlussfest
- Betriebsspannung 44 V DC

#### **-** *isel***-Powerblock PB 450-C**

- 450 VA- Ringkerntransformator mit Temperaturüberwachung und elektronischer Einschaltstrombegrenzung
- Hilfsspannung I + 24 V/2 A, (intern, für Referenzschalter, Opto-Koppler)
- Hilfsspannung II + 24 V/1 A, (intern, für Sicherheitskreis)
- Sicherheitskreis nach EN 292 mit NOT-AUS- und EIN-Taster-Eingang
- Einbindung externer Sicherheitselemente
- geschlossenes Stahlblech-Gehäuse B x H x T =  $150$  x 140 x 220 mm
- Kontaktierung über Sub D-Steckverbinder
- Zertifizierung nach EN 50178 (VDE 160)
- Einhaltung der EN 55011 (VDE 0875 B)

#### **- DC-Netzteil NT-24 (optional, Art.-Nr. 301040)**

- geschlossenes Einbaunetzteil mit Ringkerntransformator
- Ausgangsleistung + 24 V/2,6 A, stabilisiert

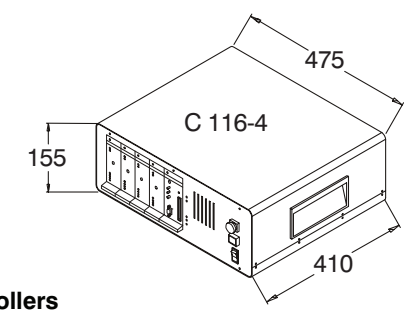

#### **Abmessungen** *des* **Controllers**

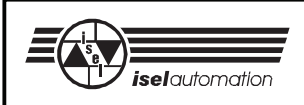

## **4 Systembeschreibung**

## **4.1 Anschlüsse des C 116-4**

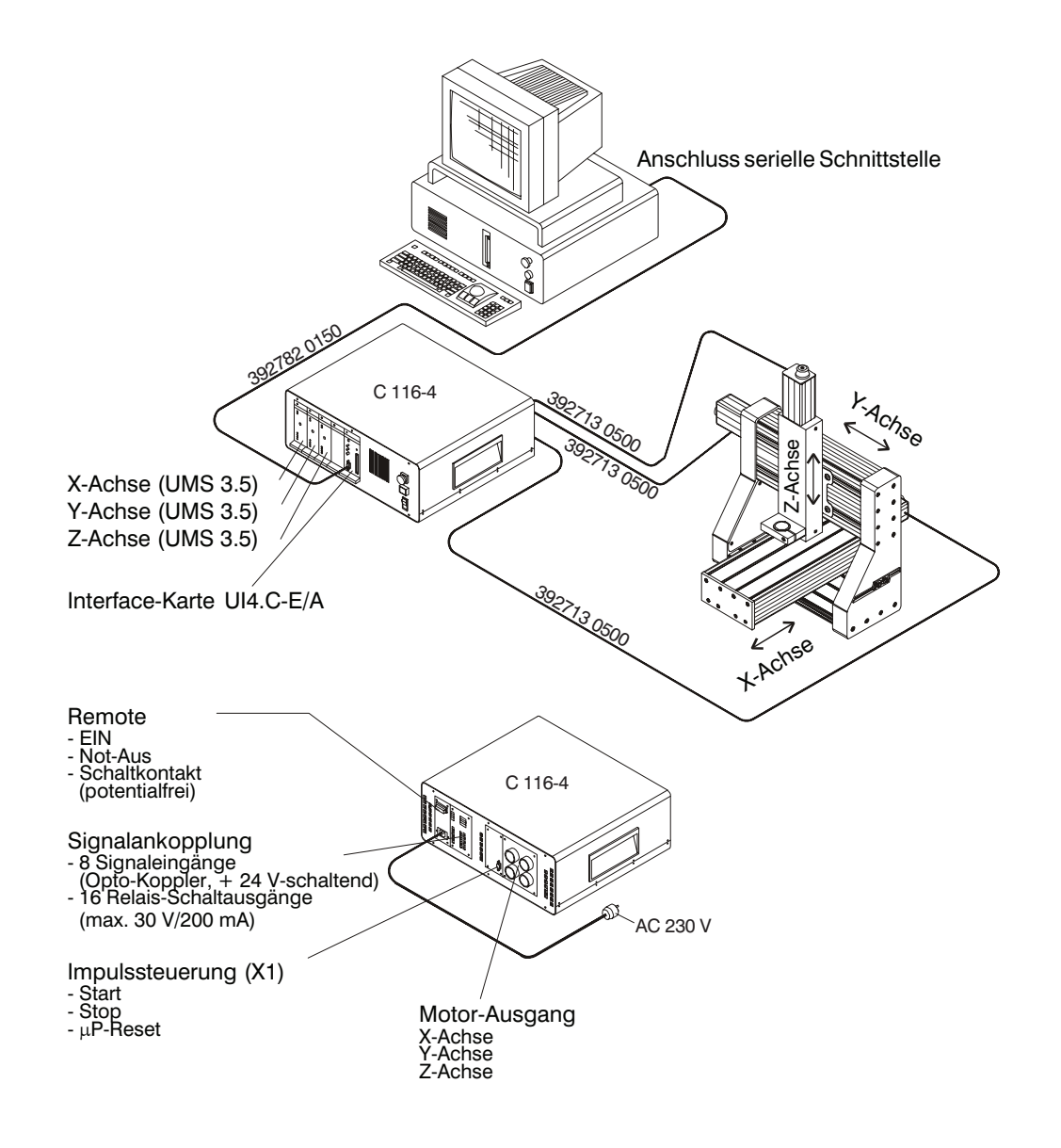

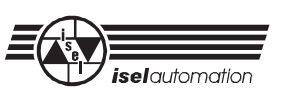

### **4.2 Aufbau** *isel***-Schrittmotor-Controller**

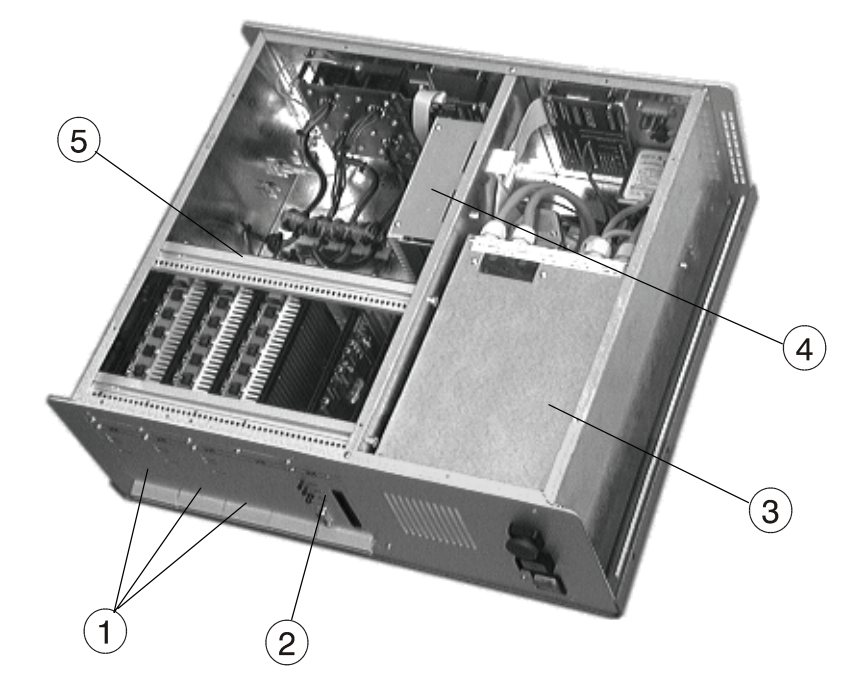

#### **Schrittmotor-Controller C 116-4**

- $\omega$  Schrittmotor-Leistungskarte UMS 3.5
- 2 Interfacekarte UI 4.C-E/A
- 3 Powerblock PB 450-C
- 4 DC-Netzteil (optional)
- **5** Verbindungsplatine

#### **Schrittmotor-Leistungskarte UMS 3.5**

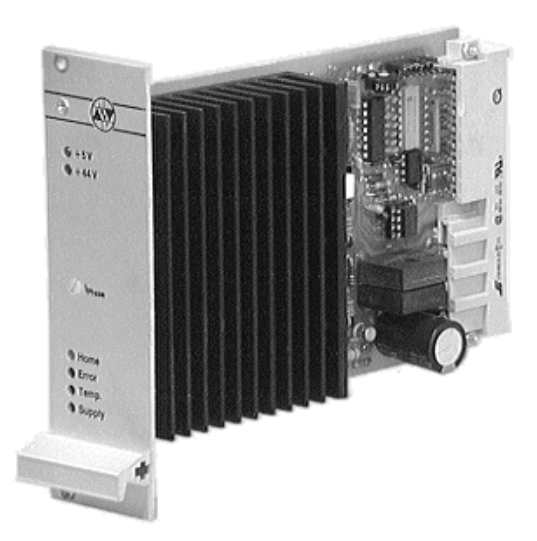

**Schrittmotor-Leistungskarte UMS 3.5**

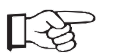

Zusätzliche Informationen zur UMS 3.5 sind im Anhang 2 enthalten

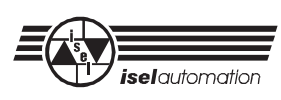

#### **Interfacekarte UI 4.C-E/A**

Die Interfacekarte ist eine 8-Bit-Prozessorkarte zur Ansteuerung von maximal drei Schrittmotor-Leistungsendstufen. Das Betriebssystem berechnet aus den seriell übergebenen Positionier- und Steuerinformationen die Schrittfrequenzen der einzelnen Schrittmotoren sowie den Zustand der entsprechenden Signalein-/ausgänge. Dabei ist die Interfacekarte sowohl im DNC-Modus (on-line) als auch im CNC-Modus (Speicherbetrieb) programmierbar.

Als Datenspeicher verfügt die Karte über ein 32 kB RAM-Speicher, der durch einen nachrüstbaren Akku in einen quasipermanent-Speicher umgewandelt werden kann. Zur Einbeziehung von externen Funktionen unterstützt die Interfacekarte acht optoisolierte Signalein- und 16 Relais-Schaltausgänge.

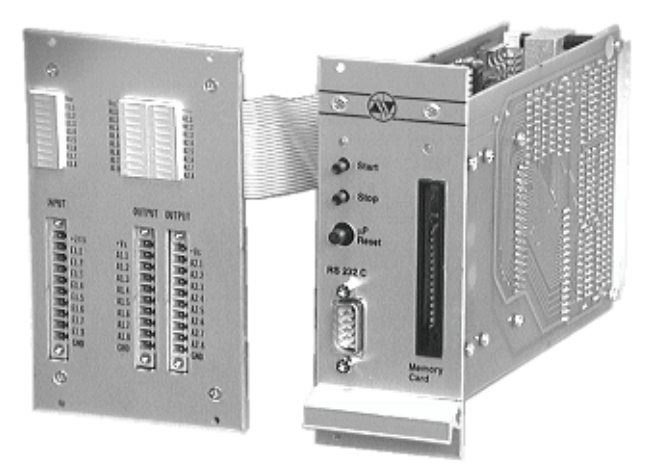

**Interfacekarte mit E/A-Modul**

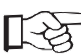

Zusätzliche Informationen zur UI 4.C-E/A sind im Anhang 1 enthalten

#### ! **Powerblock PB 450-C**

Der Powerblock PB 450-C ist eine kompakte Stromversorgungseinheit für Leistungseinheiten/Controller. Er umfasst neben der Bereitstellung der Zwischenkreisspannung (Betriebsspannung der Leistungsendstufen) auch die Steuer- und Überwachungsfunktionen von sicherheitsrelevanten Komponenten einer komplexen Antriebssteuerung.

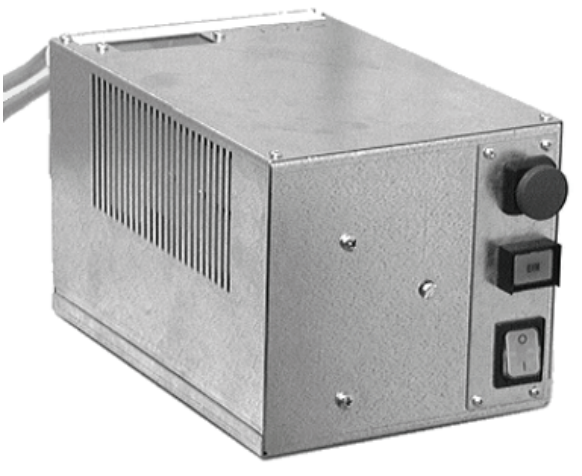

**Powerblock PB 450-C**

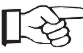

Zusätzliche Informationen zum Powerblock sind im Anhang 3 enthalten

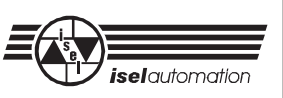

#### **DC-Netzteil (optional)**

Das Einbaunetzteil dient zur Spannungsversorgung der externen Signalein- und ausgänge des Schrittmotor-Controllers.

Das Netzteil wird innerhalb des Controllergehäuses montiert und über die Spannungsversorgung des Controllers eingeschaltet. Die Ausgangsleistung der stabilisierten Festspannung beträgt + 24 V/2,6 A. Hierdurch lassen sich kleinere Schalteinheiten (z. B. Ventile, Relais, Sensoren etc.) ohne zusätzliche Maßnahmen direkt betreiben.

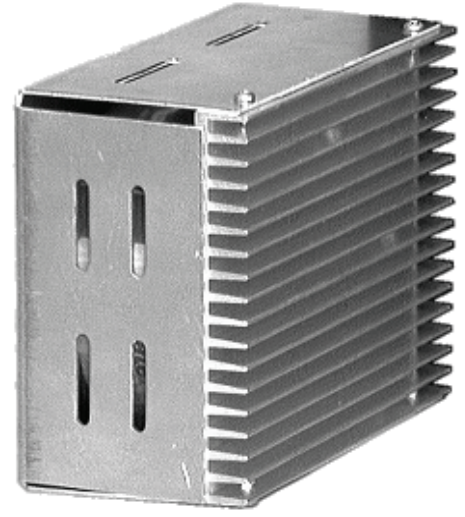

#### **Einbaunetzteil 24 V/2,6 A**

#### ! **Verbindungsplatine**

Die Verbindungsplatine dient zur Aufnahme der Schrittmotor-Leistungskarten UMS 3.5 sowie der Prozessorkarte. Ebenso wird hier (bei herausgezogener Leistungskarte) die Betriebsart-Einstellung der Schrittmotoren festgelegt (siehe Kapitel 2.2 Absatz 7).

#### **4.3 Anschluss und Inbetriebnahme**

Verbinden Sie den Schrittmotor-Controller C 116-4 und die mechanischen Antriebskomponenten über die Steckverbinder auf der Rückseite der Geräte.

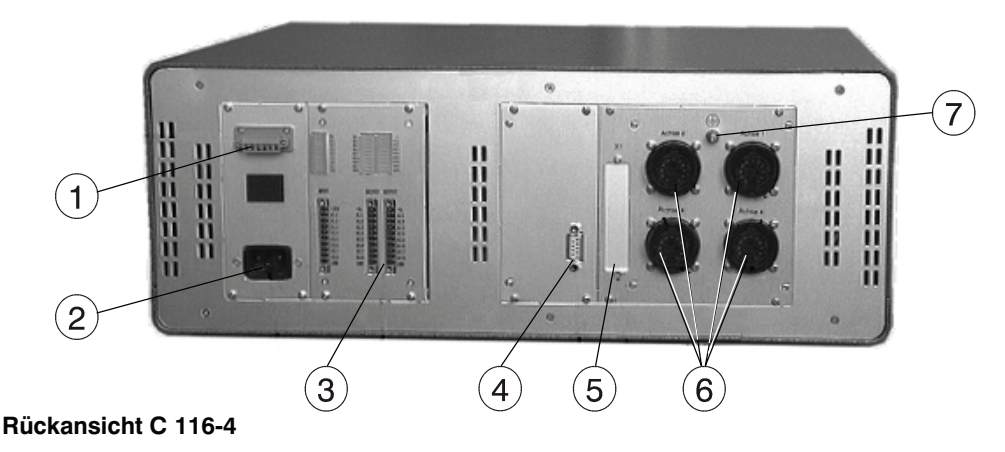

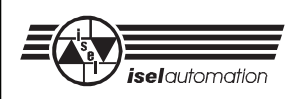

#### **Remote**

Der Remote-Steckverbinder dient zur Adaption des Sicherheitskreises des Schrittmotor-Controllers.

Belegung des Steckverbinders:

- 1 2 —— potentialfreier Schaltkontakt (Schließer, Ausgang)
- 3 4 —— NOT-AUS-Einrichtung (Öffner-Kontakt, Eingang)
- 5 6 —— EIN-Taste (Schließer-Kontakt, Eingang)

Die Steuersignale im einzelnen:

#### **potentialfreier Schaltkontakt** (1 - 2)

Der potentialfreie Schaltkontakt dient zur Einbindung der Leistungseinheit in übergeordnete NOT-AUS-Systeme. Der Kontakt bleibt geschlossen, bis die Leistungsendstufen mit Spannung versorgt werden (Sicherheitsrelais und Schaltrelais sind aktiv). Eine Unterbrechung der Sicherheits-Einrichtung führt zum Öffnen des Kontaktes.

#### **NOT-AUS-Einrichtung** (3 - 4)

Dieser Eingang dient zum Anschluss von externen Sicherheits-Einrichtungen (NOT-AUS-Schalter, Sicherheitsschalter etc.). Es handelt sich hierbei um einen Schaltkontakt des internen Sicherheitskreises. Bei nicht benötigter externer NOT-AUS-Einrichtung ist das Kontakt-Paar durch eine Brücke zu schließen.

Die Klemmen führen die Spannung des Sicherheitskreises. Achten Sie unbedingt darauf, dass als Schaltelement ein potentialfreier Öffner-Kontakt verwendet wird.

#### **EIN-Taste** (5 - 6)

Dieser Schaltkontakt ist parallel zu dem frontseitigen EIN-Taster geschaltet, d. h. das Schließen des Kontakt-Paares bewirkt, wenn alle Sicherheitsbedingungen erfüllt sind, das Einschalten der Betriebsspannung der Schrittmotor-Leistungsendstufen.

じタ

には

Da gemäß der Maschinenschutzverordnung nur eine EIN-Taste im sicherheitsrelevanten Teil einer Steuerung vorhanden sein darf, ist der Anschluss eines externen EIN-Tasters nur unter der Maßgabe möglich, dass der frontseitige EIN-Taster durch entsprechende Maßnahmen (Einbauort des Controllers, Abdeckung des Schalters etc.) unwirksam gemacht wird.

#### ! **Netzeingang**

Der Netzeingang dient zur Spannungszuführung des *isel*-Powerblockes und des DC-Netzteiles. Dabei wird die Versorgungsspannung über den frontseitigen, 2-poligen Netzschalter und danach über eine Einschaltstrombegrenzung zum Leistungstransformator geführt.

Die Spannungsversorgung des optionalen DC-Netzteiles (AC 230 V/50 Hz) wird durch ein Schaltrelais im Powerblock freigegeben.

Bei einer Betriebsspannung von AC 230 V/50 Hz ergibt sich für den Controller eine Gesamtstromaufnahme von ca. 3,0 Ampere.

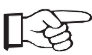

Der Controller kann auch mit einer Netzspannung von AC 125 V/60 Hz geliefert werden. Hierbei erhöht sich die Nennstromaufnahme auf ca. 5,0 A

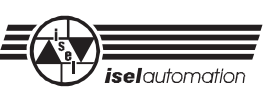

#### **E/A-Ankopplung**

Das Ankopplungsmodul dient zum Anschluss von externen Einheiten an die galvanisch getrennten Ein- und Ausgänge des Schrittmotor-Controllers. Bei den Signaleingängen handelt es sich um acht Opto-Koppler (+ 24 V-schaltend). Die Auswertung der Eingänge wird von der Prozessorkarte vorgenommen. Durch entsprechende Programmierung können hierdurch z. B. Sensoren überwacht oder Verzweigungen im Datenfeld realisiert werden.

Als Ausgänge stellt der Controller 16 Relais-Schaltausgänge (+ 24 V-schaltend) mit einer maximalen Schaltleistung von 30 V/0,3 A zur Verfügung.

Zur Spannungsversorgung des Modules kann entweder das optionale DC-Netzteil NT-24 in den Controller integriert oder eine entsprechende Spannung extern an die Klemmen + 24 V und GND angelegt werden.

#### ! **Steckverbinder X2**

Der 9-polige Sub D-Buchsenstecker ermöglicht den Anschluss von externen Schaltelementen, die in ihrer Funktion denen der Prozessorkarte entsprechen. Hierdurch können die frontseitigen Taster Start, Stop und µP-Reset auf ein externes Bedienteil gelegt werden. Die Eingänge sind optoisoliert und arbeiten mit einer Signalspannung von + 24 V.

Anschlussbelegung des Steckverbinders:

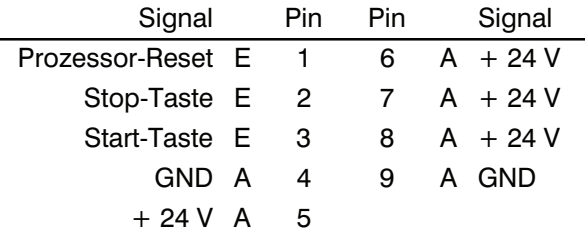

#### **µP-Reset** (Kontakt 1 - 6)

Der µP-Reset-Taster bewirkt einen Hardware-Reset der Interfacekarte und somit den abrupten Abbruch aller Funktionen des Controllers. Gleichzeitig wird der Steuerausgang Bremse deaktiviert und somit die Steuerspannung zu einer eventuell angeschlossenen Magnetbremse abgeschaltet. (Eine spannungslose Magnetbremse blockiert die Motorwelle und verhindert dadurch eine selbsttätige Bewegung des Antriebes. Die Funktion wird durch einen Schliesser-Kontakt-Taster erreicht.

#### **Stop** (Kontakt 2 - 7)

Der Halt-Taster bewirkt eine gesteuerte Unterbrechung der angeschlossenen Schrittmotorbewegung durch Einleiten einer Bremsrampe. Die Funktion wird durch einen ÖFFNER-Kontakt-Taster erreicht.

飞头

Bei Betrieb des Controllers ist unbedingt eine Verbindung der Kontakte notwendig. Hierzu ist entweder ein entsprechender Taster anzuschließen oder die Kontakte mittels einer Brücke zu verbinden.

#### **Start** (Kontakt 3 - 8)

Der Start-Impuls bewirkt die Ausführung eines in der Interfacekarte gespeicherten Datenfeldes bzw. die Fortsetzung eines unterbrochenen Befehlsablaufes. Die Funktion wird durch einen Schließer-Kontakt-Taster erreicht.

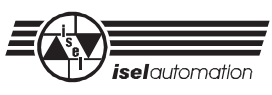

■☆

#### **Steckverbinder X1** (in Vorbereitung)

Der 50-polige Ribbon-Steckverbinder ermöglicht die direkte Ansteuerung des Controllers durch + 24 V SPS-kompatible Steuersignale. Hierzu sind die Schrittimpuls- und Richtungseingänge der Leistungsendstufen über Opto-Koppler getrennt auf den Steckverbinder geführt. Ebenso liegen auf dem Steckverbinder die Ausgangssignale der Referenzschalter in den Antriebseinheiten sowie einige Status-Signale des Controllers.

#### ! **Ausgangssteckverbinder Schrittmotor**

Zum Anschluss der Schrittmotor und Referenzschalter stellt der Controller rückseitig vier Rundsteckverbinder zur Verfügung.

Diese sind wie folgt den mechanischen Antriebsachsen zugeordnet:

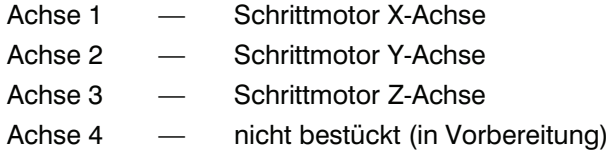

Als Motoranschlussleitungen sind abgeschirmte Kabel einzusetzen, deren Schirmgeflecht sowohl auf der Controllerseite als auch auf der Motorseite auf das Gehäusepotential gelegt werden müssen.

Das beidseitig aufgelegte Schirmgeflecht der Motorleitung stellt keine Schutzleiterverbindung bzw. Potentialausgleich der Einheiten dar sondern dient lediglich der Funktionserdung.

Die Belegung des Steckverbinders ist wie folgt definiert:

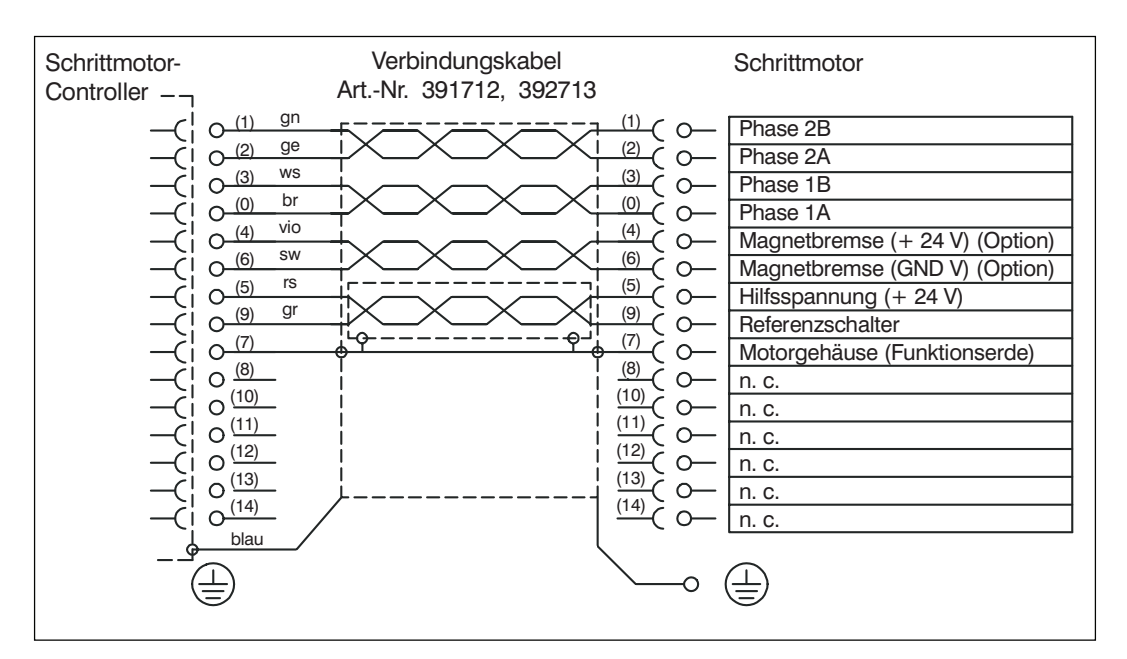

 **Aufbau der Motoranschlussleitung** (Art.-Nrn. 392 712, 392 713)

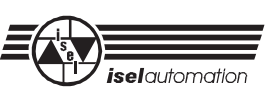

#### **Motorphasen**

Die Ausgänge 1A und 1B sowie 2A und 2B sind die Leistungsausgänge des Controllers. Sie sind signalrichtig mit den Motorphasen des Schrittmotoren zu verbinden.

#### **Auswertung Referenzschalter**

Referenzschalter dienen in numerisch gesteuerten Anlagen (Bearbeitungs- oder Handlingssysteme) zur Bestimmung des Maschinennullpunktes. Nach erfolgter Referenzfahrt werden alle Positionieranweisungen im Absolutmaßsystem auf diesen Nullpunkt bezogen.

Die Signalspannung der Schalter beträgt + 24 V (plusschaltend).

#### **Endlagenschalter** (optional)

Endlagenschalter werden zur Absicherung der maximalen Verfahrwege und somit zum Schutz vor Zerstörung der mechanischen und elektrischen Komponenten eingesetzt. Sie führen bei Betätigung zum Abschalten der Leistungseinheit.

Die Endlagenschalter werden vom Schrittmotor-Controller C 116-4 nicht ausgewertet. Ein Begrenzung der Verfahrwege wird hier über den Referenzschalter realisiert.

#### **Magnetbremse**

Die Ausrüstung einer Antriebsachse mit einer Bremse ist dann sinnvoll, wenn die Kraftmomente die auf die Antriebsachse einwirken größer sind als deren Haltemomente. Dies kann z. B. schon bei senkrechter Montage einer Antriebsachse bei abgeschalteter Betriebsspannung des Controllers bzw. bei Netzspannungsausfall eintreten. Bei den in *isel*-Antriebsachsen montierten Einheiten handelt es sich um Magnetbremsen, die im spannungslosen Zustand das 2. Wellenende des Schrittmotors und damit die Antriebsspindel bremsen. Durch Bestromen mit einer + 24 V Spannung (Leistungsaufnahme ca. 500 mA) wird die Bremswirkung aufgehoben.

Die Ansteuerung des Relais geschieht durch ein Steuersignal der Prozessorkarte, unter Berücksichtigung der Freigabe durch die Stromversorgung des Controllers.

Zum Lieferumfang der Controller gehören konfektionierte Verbindungsleitungen l = 3 m, bzw.  $l = 5$  m.

Zur Vermeidung von Kontaktierungsfehlern ist die Kodierung der Steckverbinder in Schrittmotor-Controllern auf Code 6 gelegt.

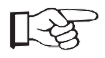

Die Versorgungsspannung (+ 24 V) ist extern über den 2-poligen Steckverbinder auf der Rückseite zuzuführen. Hierzu können Sie ggf. die Spannung an der Signalankopplung E/A abgreifen. Bitte halten Sie hierzu Rücksprache mit unserer Elektronikabteilung.

#### **Funktionserdung**

Die zusätzlich aus dem Steckverbinder herausgeführte Leitung ist im Stecker mit dem äußeren Kabelschirm verbunden. Sie dient zur Funktionserdung der Einheiten und ist rückseitig auf den mit einem Erdungszeichen versehenen Gewindebolzen zu führen.

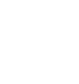

にさ

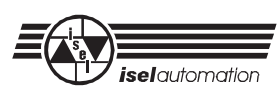

#### **Schutzleiter / Potentialausgleich**

Neben der Funktionserdung über die Motoranschlussleitungen zum Potentialausgleich sind die einzelnen Funktionseinheiten eines Antriebssystemes mit einer niedrohmigen Schutzleiterverbindung auszurüsten. Gemäß der VDE 0113 sind hierbei ... alle Körper der elektrischen Ausrüstung und der Maschine (einschließlich des Rahmens) ... mit dem Schutzleiter zu verbinden. Bezogen auf den Controller ist der entsprechende Schutzleiteranschluss rückseitig als M4-Gewindebolzen herausgeführt. Antriebsseitig ist der Schutzleiter auf einen geeigneten Erdungspunkt zu führen.

飞之

Der Potentialausgleich ist zudem notwendig, um die in der Konformitätserklärung definierten Normen und deren Grenzwerte einzuhalten. Hierzu ist ein Leiterquerschnitt von 1,5 mm² notwendig.

#### ! **Einstellung Schrittauflösung**

*isel*-Schrittmotor-Leistungskarten UMS 3.5 ermöglichen die Ansteuerung eines Schrittmotors im Vollschritt bzw. Halbschritt-Betrieb. In Verbindung mit *isel*-Schrittmotoren werden hierdurch Schrittweiten von 1,8° (200 Schritte/Umdrehung) im Vollschritt-Betrieb und 0,9° (400 Schritte/Umdrehung) im Halbschritt-Betrieb erreicht. Die Vorgabe der Schrittweite geschieht durch eine Jumper-Brücke auf der Rückwandverdrahtung des Controllers.

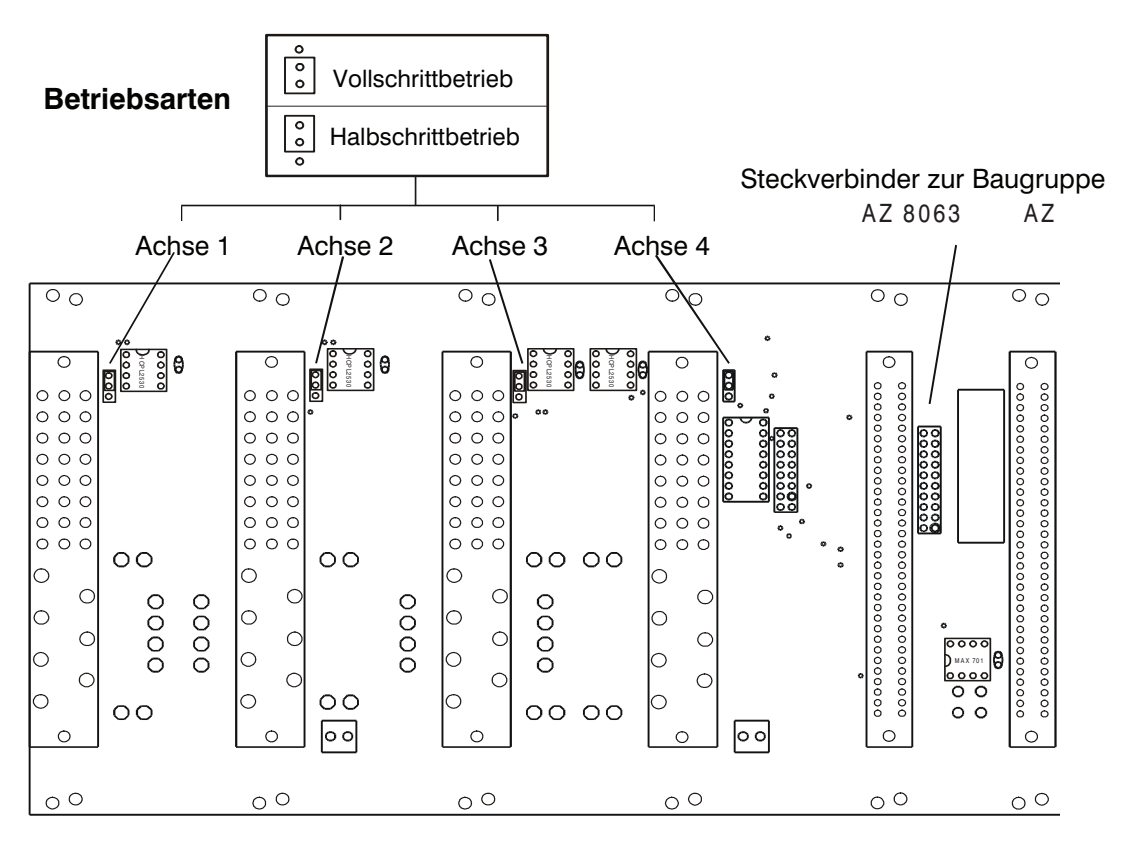

#### **Rückwandplatine Schrittmotor-Controller (Platinenzeichnung)**

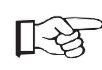

Das Umstecken der Jumper ist nur bei ausgeschaltetem Controller vorzunehmen. Bei Auslieferung wird die Betriebsart auf Halbschritt-Betrieb eingestellt, um die Resonanzeigenschaften des Schrittmotor-Systemes zu reduzieren.

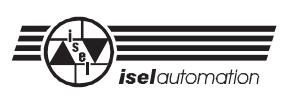

### **4.4 Bedienelemente**

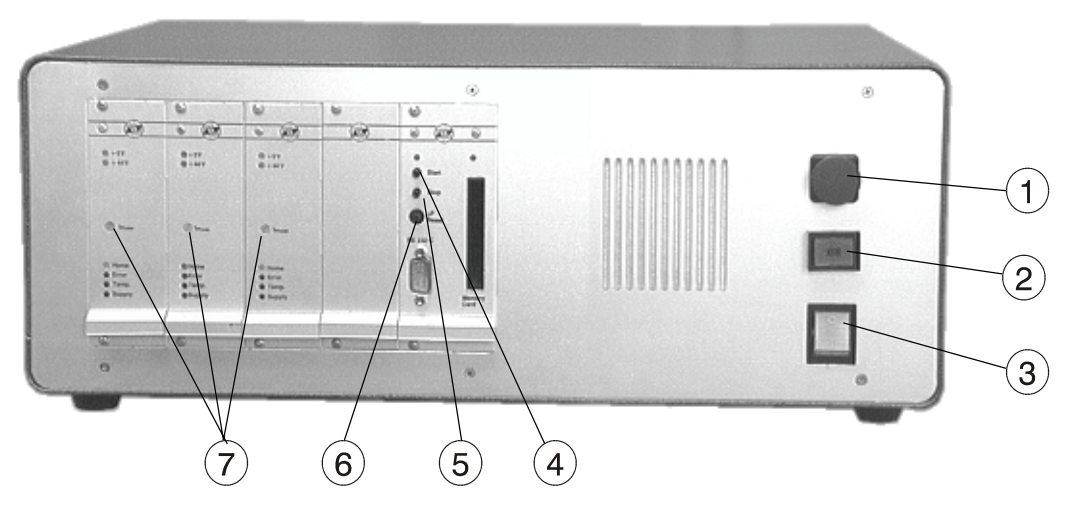

#### **Frontseite** *isel***-Schrittmotor-Controller**

- NOT-AUS-Tastschalter
- 2 EIN-Taste
- 3) Netzschalter
- 4 Start-Taste
- **5** Stop-Taste
- % Prozessor-Reset
- & Phasenstrom-Potentiometer

#### **NOT-AUS-Tastschalter**

Der NOT-AUS Tastschalter ist ein Schaltelement mit zwangsgeführten Kontakten. Bei Betätigung unterbricht er den Sicherheitskreis des Controllers und schaltet die Spannungsversorgung der Leistungsendstufen ab. Gleichzeitig werden die Leistungstransistoren der Endstufen stromlos geschaltet (disabled) und ein Prozessor-Reset der Interfacekarte ausgelöst.

#### ! **EIN-Taste**

Die EIN-Taste schaltet bei geschlossenem Sicherheitskreis (alle sicherheitsrelevanten Bedingungen sind erfüllt) das Sicherheits-Relais und damit die Spannungsversorgung der Leistungsendstufen ein. Durch Selbsthaltung der Leistungsrelais' wird ein selbsttätiges Wiedereinschalten des Controllers vermieden.

#### (3) Netzschalter

Der Netzschalter dient zum zweipoligen Abschalten der Netzspannung des Schrittmotor-Controllers. Leuchtet der integrierte Kennmelder, ist der Controller betriebsbereit.

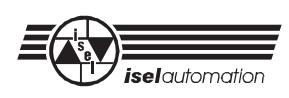

#### **Start-Taste**

Die Start-Taste bewirkt die Ausführung eines im Datenspeicher abgelegten CNC-Datenfeldes. In Verbindung mit dem µP-Reset-Schalter wird ein Selbsttest des Controllers eingeleitet.

#### ! **Stop-Taste**

Die Stop-Taste unterbricht die Ausführung einer aktuellen Impulsausgabe an die Endstufen durch Einleiten einer Bremsrampe. Den unterbrochenen Prozess können Sie durch Betätigen der Start-Taste bzw. dem Befehl "@0S" erneut starten.

#### $@$  Prozessor-Reset

Der Prozessor-Reset unterbricht alle Aktivitäten der Interfacekarte. Eventuell auftretende Schrittfehler der Schrittmotoren (bedingt durch den abrupten Abbruch der Schrittimpuls-Ausgabe) werden ignoriert. Durch Betätigen der µP-Reset-Taste bei gleichzeitig betätigter Start-Taste wird ein Selbsttest des Controllers eingeleitet.

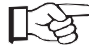

Der Selbsttest der Interfacekarte wird erst nach Abschalten der Spannungs-versorgung oder durch einen nochmaligen  $\mu$ P-Reset abgebrochen. Ist während des  $\mu$ P-Reset die Speicherkarte gesteckt, wird ein dort gespeichertes Datenfeld in das statische RAM der Prozessorkarte kopiert.

#### # **Phasenstrom-Potentiometer**

Das Phasenstrom-Potentiometer der Leistungsendstufe ermöglicht die Anpassung des Treiberstromes an den benötigten Motorstrom. Der Einstellbereich liegt zwischen 0,1 A und 3,5 A.

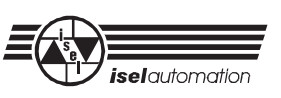

## **5 Optionen**

## **5.1 DC-Netzteil NT-24**

Das DC-Netzteil ist eine kompakte Einbau-Stromversorgung mit einer Ausgangsleistung von + 24 V/2,6 A. Es besteht aus einem Ringkerntransformator und einer Spannungsstabilisation durch Festspannungsregler.

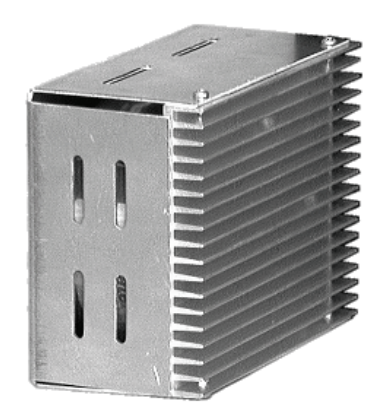

#### **DC-Netzteil NT-24**

#### **Technische Daten**

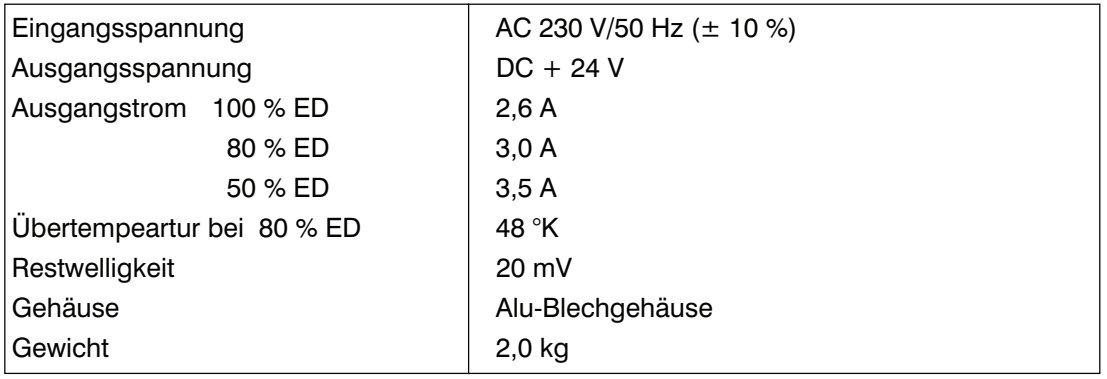

Zur Montage des Netzteiles innerhalb des Controllers sind an der Trennwand zwei Befestigungsbohrungen (d = 6 mm) vorbereitet. Der elektrische Anschluss findet über Steckverbinder statt.

Bestellbezeichnung: DC-Netzteil NT-24 Art.-Nr. 301040

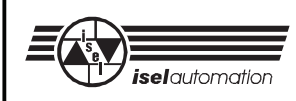

## **6 Inbetriebnahme**

### **6.1 Anwendungshinweise**

- **•** Nach Einschalten des Controllers und Freigabe der Spannungsversorgung für die Endstufen durch den EIN-Taster, bleibt die Interfacekarte noch für weitere 1-2 Sekunden im Reset-Zustand. In dieser Zeit kann die Prozessorkarte weder über die serielle Schnittstelle angesprochen noch durch Tasten bedient werden. Ebenso ist in dieser Zeit der Steuerausgang Bremse inaktiv, d. h. die am Motor angeflanschten Magnetbremsen verhindern das Anlaufen der Motoren. Wird innerhalb dieser Zeitschleife die Start-Taste betätigt, erfolgt automatisch ein Selbsttest der Interfacekarte.
- **•** Im Controller C 116-4 wird eine angepasste Interfacekarte eingesetzt. Diese Interfacekarte mit der Bezeichnung UI 4.C E/A unterscheidet sich in einigen Speicheradressen von der UI 4.0-E/A, der Interfacekarte des Controller C 116. Das Betriebssystem 4.xC bleibt jedoch unverändert, sodass die vorhandenen Anwenderprogramme uneingeschränkt angewendet werden können. Ebenso behält auch die Hardware-Beschreibung der Interfacekarte ihr Gültigkeit. Die Anpassung der Interfacekarte ist besonders dann zu berücksichtigen, wenn ein Schrittmotor-Controller aus Einzelkomponenten zusammengestellt wird. Eine Umrüstung der Interfacekarten UI 4.0-E/A auf UI 4.C-E/A ist möglich.
- **•** Das Betriebssystem 4.xC der Interfacekarte UI 4.C-E/A verfügt zusätzlich zum Betriebssystem 4.x über Befehlszyklen, die eine Programmierung durch die Standard-Software PRO-PAL, PRO-DIN sowie HP-DOWN 2.0 erlauben. Hierzu wird jedoch auch der Software-Treiber i5drv benötigt, sodass nur eine indirekte Kommunikation mit der Interfacekarte möglich ist.
- **•** Das Standard-Betriebssystem 4.xC der Interfacekarte ermöglicht in Verbindung mit Memory-Karten die Speicherung von Daten des internen RAM-Speichers auf austauschbaren Speichermedien. Zur Programmierung der Speicherkarten steht entsprechend der Anleitung des *isel*-CNC-Betriebssystemes der Befehl @0u zur Verfügung. Das automatische Abspeichern innerhalb des Datenfeldes (Befehlswort: save) ist nicht zu empfehlen.
- **•** Die Signalspannung der Referenzschalter ist im Gegensatz zum C 116-Controller von GND-schaltend auf + 24 V-schaltend geändert worden. Das hat zur Folge, dass die in 'alten' Kabel vorhandene Brücke zwischen Kontakt 5 und Kabelschirm zum Kurzschluss der + 24 V-Versorgungsspannung führt. In diesem Fall ist die Kontaktbelegung der Kabelsteckverbinder beidseitig entsprechend Kapitel 4.3 Absatz 6 anzupassen.

**•** Zur Einstellung des Schrittmotor-Phasenstromes verfügen die Leistungsendstufen UMS 3.5 über frontseitige Potentiometer. Der optimale Betriebsstrom ergibt sich aufgrund der technischen Daten des Motors unter Berücksichtigung des effektiven Leistungs-verbrauches.

Im Normalfall kann der Schrittmotorstrom nach akustischen Merkmalen optimiert werden. Hierbei zeugt eine ruhiges gleichförmiges Laufgeräusch des Motors von einer korrekten Einstellung. Ein weitere Stromerhöhung führt hier zu einem erhöhten Laufgeräusch (kratzen), eine Stromreduzierung zum Ausphasen, d. h. Stillstand des Schrittmotors.

Bei Auslieferung ist der Betriebsstrom der Leistungsendstufen auf ca. 2,5 A eingestellt.

- **•** Die Umgebungstemperatur des Controllers während des Betriebes sollte 40 °C nicht überschreiten. Sie sollten darauf achten, dass die Lüftungsschlitze des Controllers im Bodenblech sowie in der Rückwand nicht abgedeckt werden. Ein eventuell hierdurch auftretender Hitzestau führt zur Abschaltung der Leistungselektronik.
- Zur Einhaltung der geforderten EMV-Grenzwerte ist ein möglichst niederohmiger Potentialausgleich von mechanischen und elektronischen Geräten notwendig. Hierzu ist es sinnvoll, sowohl den Controller als auch die numerischen Achsen auf einen gemeinsamen Erdpunkt zu legen (Leitungsquerschnitt 2,5 mm²).
- Als Verbindungsleitung zwischen Controller und Schrittmotor sind im Lieferumfang des C 116-4 drei konfektionierte 3 bzw. 5 Meter lange Verbindungsleitungen enthalten. Sollten diese Kabel nicht ausreichend lang sein, so können Sie die Leitung bis maximal

l = 10 m verlängern. Hierbei ist der Kabelaufbau gemäß Kapitel 4.3 Absatz 6 zu berücksichtigen.

- Die zusätzlich aus dem Kabelstecker herausgeführten Abschirmungen der Motoranschlussleitungen sind in keinem Falle als Potentialausgleich einzusetzen; sie dienen lediglich zur Funktionserdung der Einheit. Zum Potentialausgleich ist eine zusätzliche, niederohmige Verbindung vom Controller zu den numerischen Antriebsachsen zu führen.
- Zur Programmierung der Interfacekarte verfügt diese über eine serielle Schnittstelle nach RS-232. Als Schnittstellenanschluss steht frontseitig ein 9-poliger Sub D-Stiftstecker zur Verfügung. Die Verbindung von Interfacekarte und Steuerrechner ist durch eine 3-polige abgeschirmte Leitung zu realisieren. Die Kontaktbelegung ist der Interfacekarten-Beschreibung zu entnehmen.

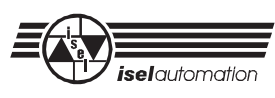

Die im Lieferumfang des Controllers enthaltene Schnittstellenleitung ist ca. 2 Meter lang und verfügt beidseitig über einen Sub D-Buchsenstecker. Da die Pin-Belegung der beiden Steckverbinder nicht identisch ist (keine 1:1-Leitung), besteht die Möglichkeit, die beiden Anschlüsse zu vertauschen. Um dies zu verhindern sind die Steckverbinder farblich gekennzeichnet.

Der rote Steckverbinder ist mit dem Steuerrechner zu verbinden, der graue mit der Interfacekarte. Zusätzlich ist die Rechner-Seite mit einem Aufkleber gekennzeichnet.

• Vor Inbetriebnahme des Controllers sind alle Verbindungsleitungen anzuschließen und die Steckverbinder Remote und X2 zu stecken. Achten Sie darauf, dass auf dem Steckverbinder Remote die Brücke 3-4 (NOT-AUS) und auf dem Steckverbinder X2 die Brücke 2-7 (Stop) geschlossen ist.

Eine fehlende Verbindung 3-4 auf dem Remote-Steckverbinder führt dazu, dass die Spannungsversorgung der Leistungsendstufen nicht eingeschaltet werden kann.

- Schrittmotorantriebe können in bestimmten Betriebszuständen zu Resonanzen neigen, die sich entweder in Schrittverlusten einzelner Achsen oder in besonderen Fällen zum Stillstand (Ausphasen) des Motors führen. Ursache hierfür ist in Aufbau und Wirkungsweise des Schrittmotors begründet. Die Drehbewegung des Schrittmotors erfolgt durch ein schrittweises weiterschalten des Statorfeldes (Motorspulen). Der magnetisierte Rotor beschleunigt daraufhin, führt die Schrittbewegung aus, schwingt kurz in seine neue Position ein und verharrt dort bis zum nächsten Schrittimpuls. Überlagern sich die Schrittimpulse mit dem Ausschwingver-halten des Rotors, addieren sich die Kraftvektoren. Die Stärke und Häufigkeit dieser Resonanzerscheinungen ist unter anderem von der mechanischen und elektrischen Eigenschwingung des Motors, der mechanischen Konstruktion und der Verbindung beider Komponenten abhängig. Da bei interpolierendem Betrieb die Achsgeschwindigkeiten gegeneinander geregelt werden, kann nicht ausgeschlossen werden, dass sich bei bestimmten Vektoren systembedingte Resonanzen ergeben. Diese können durch folgende Maßnahmen gemindert werden:
	- Höhere Beschleunigungsrampen um die Aufenthaltsdauer in einem Resonanz bereich während der Beschleunigungs- und Bremsrampe zu minimieren.
	- Einsatz von Magnet- oder Viskosedämpfer als Grundlast (auf die Antriebswelle montiert).
	- Mechanische Entkopplungen durch spezielle Kupplungen mit resonanzdämpfenden Kunststoffteilen.
	- Verwendung von Leistungsendstufen mit höherer Schrittauflösung.
	- Optimierung der Phasenstrom-Einstellung.
- Die Stop-Taste der Impulssteuerung (Steckverbinder X2) ist nur aktiv, wenn auf der Interfacekarte der DIP-Schalter S1.5 auf OFF geschaltet ist. Die Schalter S1.4 und S1.6 müssen in der Schalterstellung ON liegen.

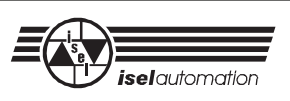

## **7 Schaltungsunterlagen**

## **7.1 Prinzipschaltbild Sicherheitskreis**

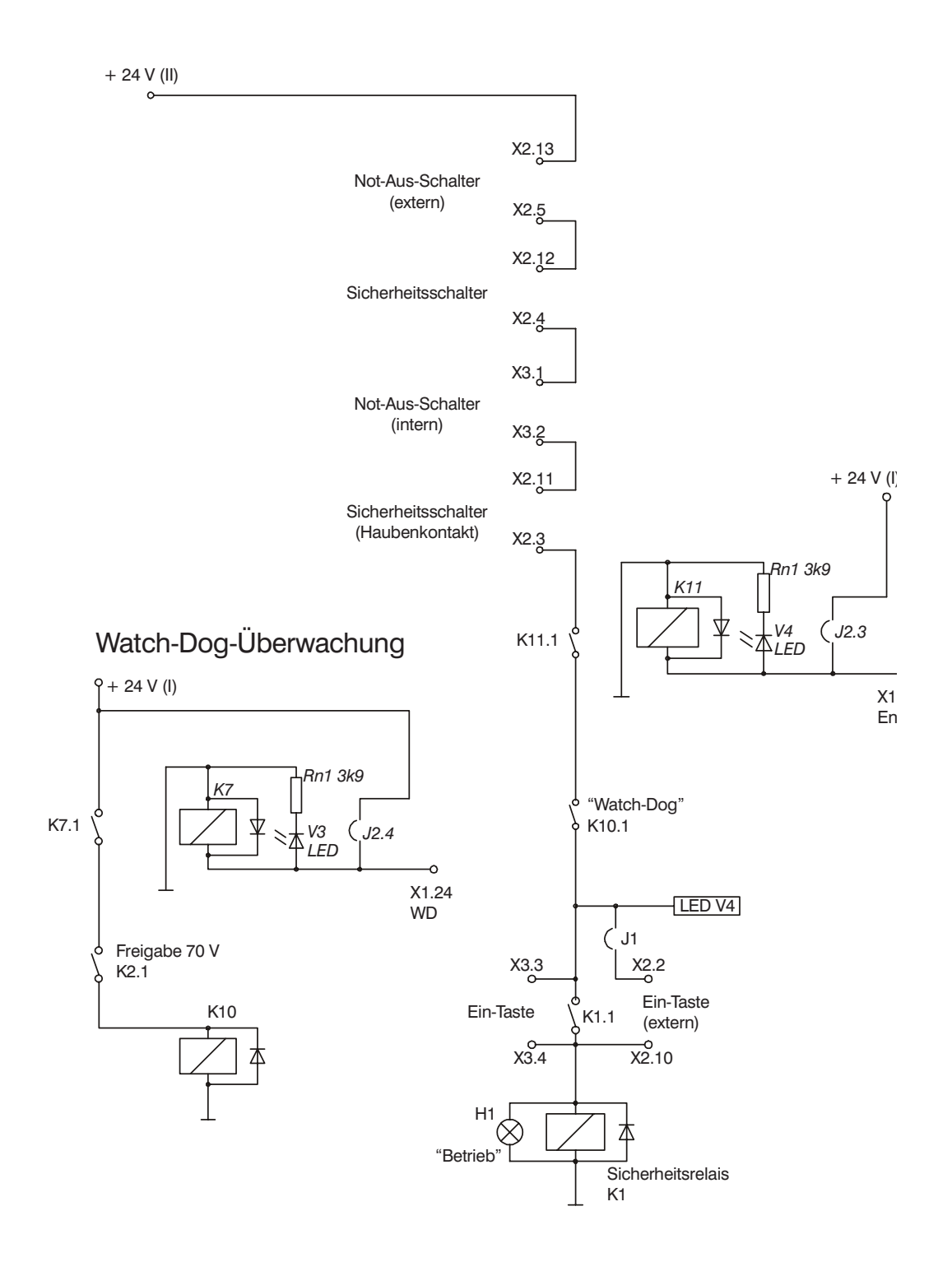

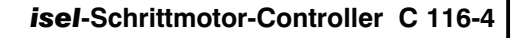

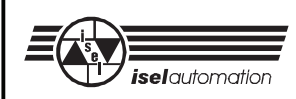

## **8 Konformitätserklärung**

gem. EG-Richtlinie Niederspannung sowie elektromagnetische Verträglichkeit. Dok.Nr.: k301/95

Wir, Firma *isel*automation GmbH & Co. KG Bürgermeister-Ebert-Str. 40 D- 36142 Eichenzell

erklären in alleiniger Verantwortung, dass das Produkt

#### **Artikelbez.: CNC-Steuerung C 116-4 Artikelnr.: 383 210**

auf das sich diese Erklärung bezieht, mit der /den folgenden Norm(en) oder normativen Dokument(en) übereinstimmt.

- **1. EN 50081-1; EN 55011 (VDE 0875)**
	- **Elektromagnetische Verträglichkeit- Fachgrundnorm Störaussendung Teil 1: Wohnbereich, Geschäfts- und Gewerbebereiche sowie Kleinbetriebe**
	- **Grenzwerte und Messverfahren für Funkentstörung von industriellen, wissenschaftlichen und medizinischen Hochfrequenzgeräten (Grenzklasse B)**

#### **2. EN 50082-1; IEC 801 (Teil 1-4)**

**- Elektromagnetische Verträglichkeit- Fachgrundnorm Störfestigkeit Teil 1: Wohnbereich, Geschäfts- und Gewerbebereiche sowie Kleinbetriebe - Prüf- und Messverfahren der Störfestigkeit**

#### **3. EN 50178 (VDE 0160) Ausrüstung von Starkstromanlagen mit elektronischen Betriebsmitteln**

Wir versichern hiermit, dass das Bescheinigungsverfahren ausschließlich gemäß der

Richtlinie 73/23/EWG (19.02.73), Änderung 93/86/EWG (22.07.93).

Richtlinie des Rates zur Angleichung der Rechtsvorschriften der Mitgliedsstaaten betreffend elektrische Betriebsmittel zur Verwendung innerhalb bestimmter Spannungsgrenzen

sowie

Richtlinie 89/336/EWG (03.05.89), Änderung 91/263/EWG (29.04.91), Änderung 2/31/EWG (28.04.92), Änderung 93/68EWG (22.07.93) Richtlinie des Rates zur Angleichung der Rechtsvorschriften der Mitgliedstaaten über die elektromagnetische Verträglichkeit

durchgeführt wurde und dass die Vorschriften der Norm

#### DIN EN 45014

Allgemeine Kriterien für Konformitätserklärungen von Anbietern bei der Ausstellung der Konformitätserklärung beachtet wurden.

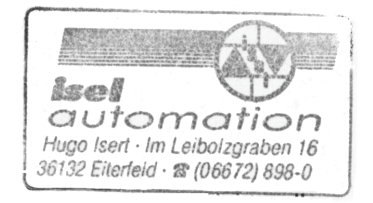

Eiterfeld, den 24.10.1995

Rainer Giebel, Fertigungsleitung Elektronik

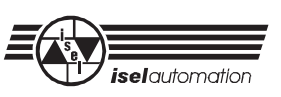

## **Konformitätserklärung**

gem. EG-Richtlinie Niederspannung sowie elektromagnetische Verträglichkeit. Dok.Nr.: k302/95

Wir, Firma *isel*automation KG Im Leibolzgraben 16 D- 36132 Eiterfeld

erklären in alleiniger Verantwortung, dass das Produkt

**Artikelbez.: CNC-Steuerung C 116-4 Artikelnr.: 383 211**

auf das sich diese Erklärung bezieht, mit der /den folgenden Norm(en) oder normativen Dokument(en) übereinstimmt.

- **1. EN 50081-1; EN 55011 (VDE 0875)**
	- **Elektromagnetische Verträglichkeit- Fachgrundnorm Störaussendung Teil 1: Wohnbereich, Geschäfts- und Gewerbebereiche sowie Kleinbetriebe**
	- **Grenzwerte und Messverfahren für Funkentstörung von industriellen, wissenschaftlichen und medizinischen Hochfrequenzgeräten (Grenzklasse B)**
- **2. EN 50082-1; IEC 801 (Teil 1-4)**
	- **Elektromagnetische Verträglichkeit- Fachgrundnorm Störfestigkeit**
	- **Teil 1: Wohnbereich, Geschäfts- und Gewerbebereiche sowie Kleinbetriebe**
	- **Prüf- und Messverfahren der Störfestigkeit**
- **3. EN 50178 (VDE 0160) Ausrüstung von Starkstromanlagen mit elektronischen Betriebsmitteln**

Wir versichern hiermit, dass das Bescheinigungsverfahren ausschließlich gemäß der **Richtlinie** 

73/23/EWG (19.02.73), Änderung 93/86/EWG (22.07.93).

Richtlinie des Rates zur Angleichung der Rechtsvorschriften der Mitgliedsstaaten betreffend elektrische Betriebsmittel zur Verwendung innerhalb bestimmter Spannungsgrenzen

sowie

Richtlinie 89/336/EWG (03.05.89), Änderung 91/263/EWG (29.04.91), Änderung 2/31/EWG (28.04.92), Änderung 93/68EWG (22.07.93) Richtlinie des Rates zur Angleichung der Rechtsvorschriften der Mitgliedstaaten über die elektromagnetische Verträglichkeit

durchgeführt wurde und dass die Vorschriften der Norm

DIN EN 45014

Allgemeine Kriterien für Konformitätserklärungen von Anbietern bei der Ausstellung der Konformitätserklärung beachtet wurden.

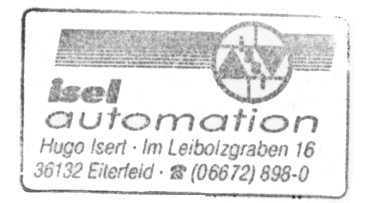

Eiterfeld, den 24.10.1995

Rainer Giebel, Fertigungsleitung Elektronik

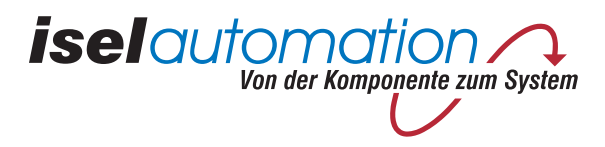

# *isel*-Interfacekarten-Serie

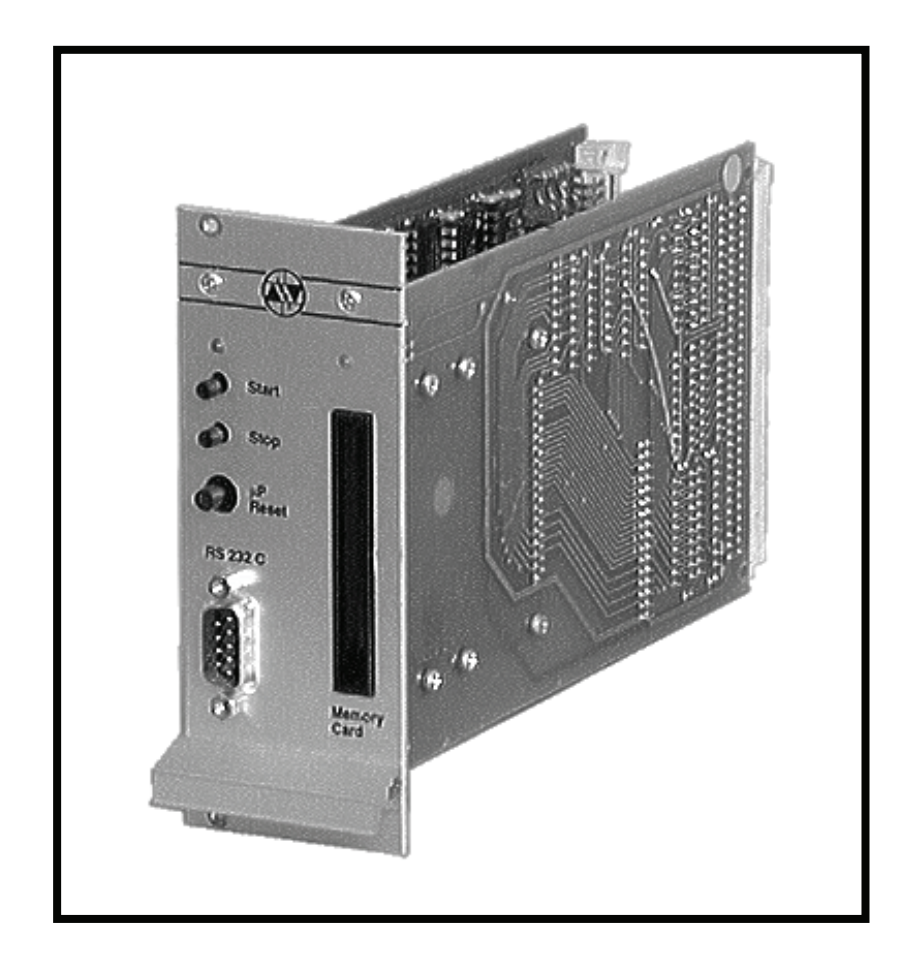

## **Hardware-Beschreibung**

*B.325xxx.03/2000.12*

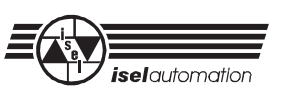

Diese Dokumentation gilt für folgende Baugruppen:

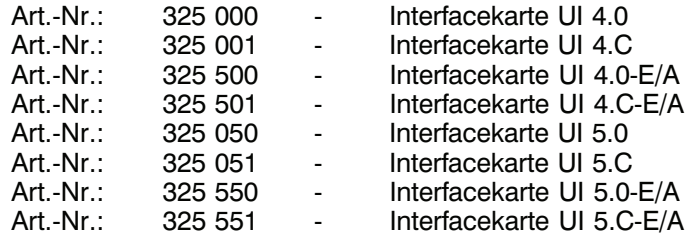

Unterschiede der Prozessorkarte liegen nur im eingesetzten Betriebssystem und dem Befehlsumfang der Karte sowie der Taktfrequenz des Prozessors. Eine Übersicht der jeweils nutzbaren Befehle ist in der Programmieranlietung 'CNC-Betriebssystem 5.x' enthalten.

In dieser Anleitung finden Sie verschiedene Symbole, die Ihnen schnell wichtige Informationen anzeigen.

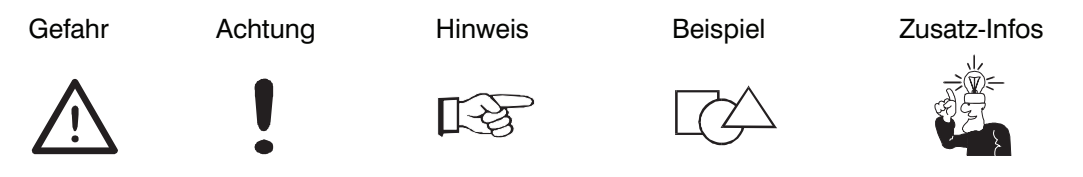

© Fa. *isel*automation 1998 Alle Rechte Vorbehalten

Trotz aller Sorgfalt können Druckfehler und Irrtümer nicht ausgeschlossen werden. Für Verbesserungsvorschläge und Hinweise auf Fehler sind wir dankbar.

। स्त्र

*isel*-Maschinen und Controller sind CE-konform und entsprechend gekennzeichnet. Für alle sonstigen Maschinenteile und -komponenten, auf die CE-Sicherheitsrichtlinien anzuwenden sind, ist die Inbetriebnahme solange untersagt, bis alle entsprechenden Anforderungen erfüllt sind.

Die Firma *isel*automation übernimmt keine Gewähr, sobald Sie irgendwelche Veränderungen an dem Gerät vornehmen.

Die in der Konformitätserklärung aufgeführten Grenzwerte gelten nur für die ab Werk gelieferte Originalkonfiguration.

Hersteller: Fa. *isel*automation GmbH & Co. KG Bürgermeister-Ebert-Str. 40 D-36142 Eichenzell

> Fax: (06672) 898-888 e-mail: automation@isel.com http://www.isel.com

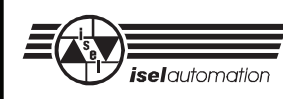

## Inhaltsverzeichnis

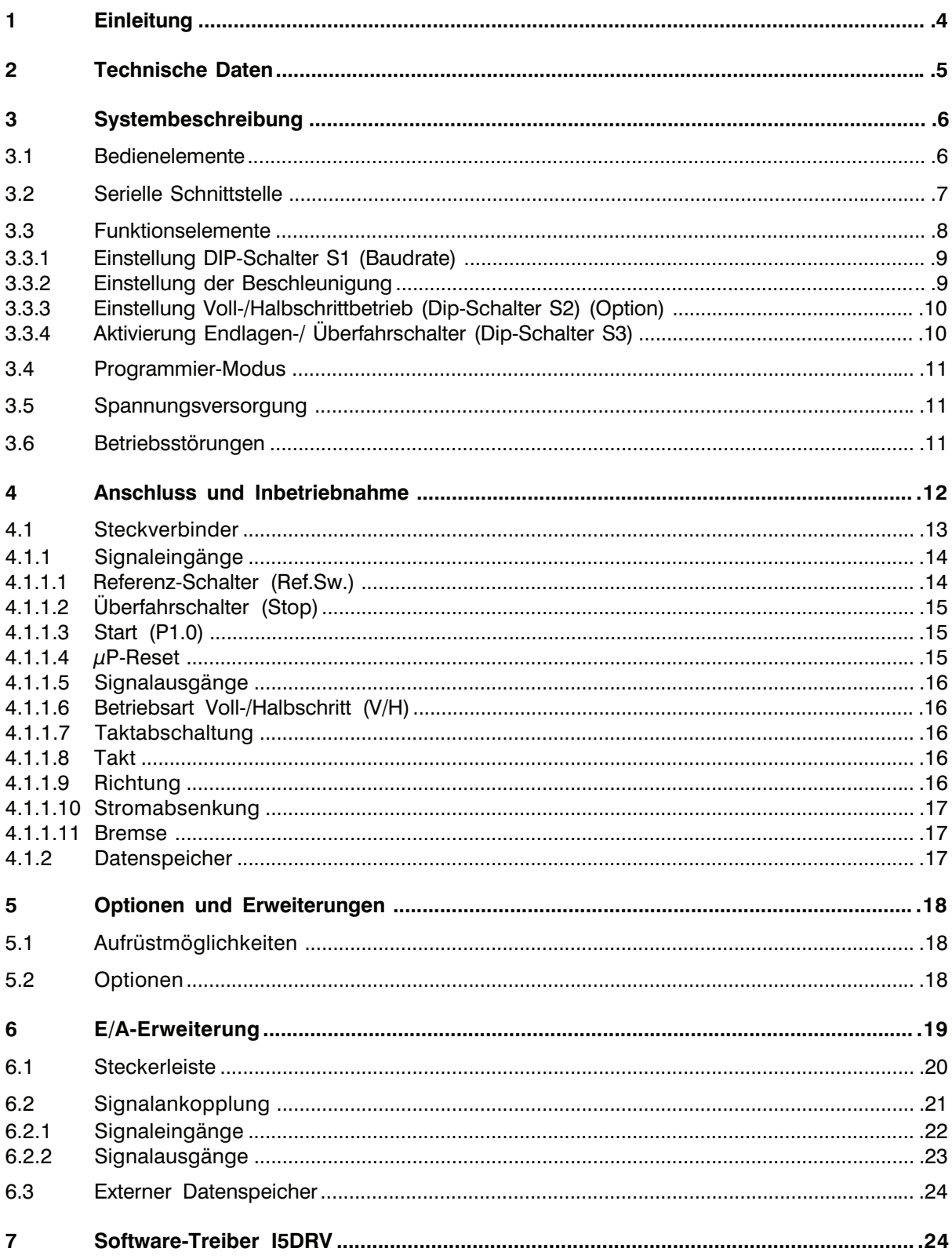

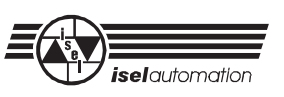

## **1 Einleitung**

*isel*-Interfacekarten sind Prozessorkarten mit einem ausgereiften CNC-Betriebssystem zur Steuerung von bis zu drei Schrittmotoren. Als Euro-Einschub mit 1" Breite (5 TE) und 3 HE Höhe sind sie in allen 19"-Systemen einsetzbar.

- Die Interfacekarte basiert auf einem 8-Bit-Mikro-Controller-System mit 32 kB Betriebs-EPROM und 32 kB Datenspeicher. Eine umfangreiche, praxisorientierte CNC-Betriebssoftware garantiert die einfache Programmierbarkeit.
- Zur Programmierung von Bewegungsabläufen stehen dabei unter anderem Befehle zur relativen und absoluten Positionierung von bis zu drei Schrittmotoren, Nullpunktfahrt und virtuelle Nullpunkte zur Verfügung. Hierbei wird eine lineare 3D-Interpolation genau so unterstützt wie eine zirkulare Interpolation von zwei aus drei Achsen.
- Die maximal erreichbaren Positionier-Geschwindigkeiten liegen zwischen 30 und 10 000 Schritten/Sekunde. Der Wertebereich beträgt dabei 24 Bit, d. h. eine maximale Wegauflösung von ± 8 000 000 Schritten. Zur Ablaufsteuerung stehen die Befehle schachtelbare Schleifen, erzwungene Verzweigungen, Zeitverzögerungen usw. zur Verfügung.
- Darüber hinaus erleichtern einige Hilfsfunktionen den Umgang mit der umfangreichen Software, so z. B. Einzelschrittausführung (Trace-Mode), Positionsrückmeldungen, Ändern der Gerätenummer und Auslesen von Speicherzellen.
- Durch Direktausführung (DNC-Betrieb) oder Speicherbetrieb (CNC-Betrieb) der Befehle sind sowohl Stand-Alone-Applikationen als auch Anwendungen mit Leitrechnern realisierbar.
- Zur Speicherung von Systemvariablen und CNC-Programmen steht ein 32 kB-Datenspeicher zur Verfügung. Durch Einbau eines optionalen Akku wird eine quasipermanente Speicherung der CNC-Programme möglich.
- Zur Ansteuerung von Schrittmotorleistungsendstufen erzeugen *isel*-Interfacekarten Signale für Takt, Richtung, Stromabsenkung während Motorstillstand, Takt-Stop und Voll-/Halbschrittumschaltung.
- Die Signalpegel sind TTL-kompatibel (+ 5 V-Logik). Ausgangstreiber ermöglichen den parallelen Betrieb mehrerer Leistungsendstufen. Alle Steuersignale werden an der Kartenrückseite über einen 64-poligen Steckverbinder nach DIN 41612 Bauform C geführt.
- Die Programmierung der Interfacekarte sowie die Kommunikation mit anderen Rechnersystemen ist über eine serielle Schnittstelle mit Software-Handshake und 256 Byte Pufferbereich realisiert. Sie ermöglicht eine zuverlässige 3-Draht-Verbindung zu Steuerrechnern, wobei Baudraten von 2 400 Bd bis 19 200 Bd über DIP-Schalter umschaltbar sind.
- Als Bedienelemente sind in der Frontplatte der Interfacekarten Start-, Stop- sowie Not-Aus-Taster integriert. Die Betriebsbereitschaft wird durch eine LED angezeigt.

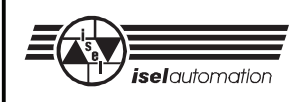

## **2 Technische Daten**

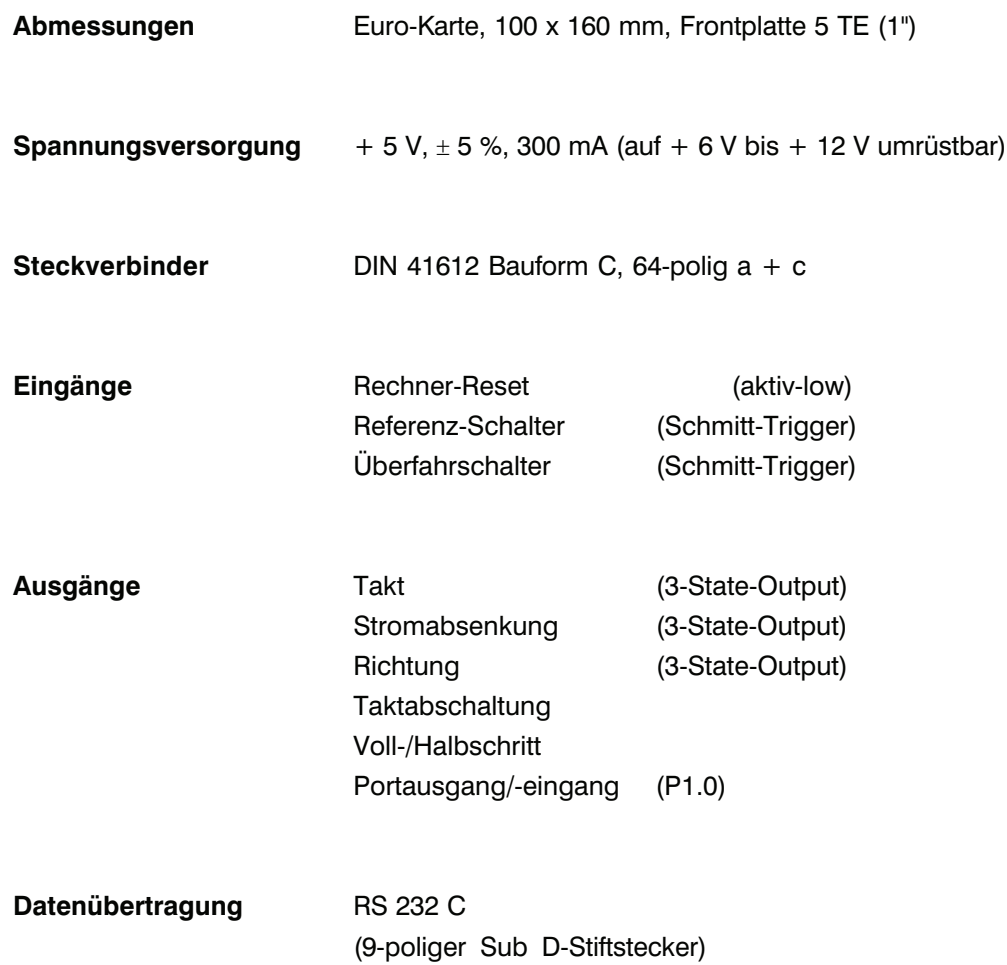

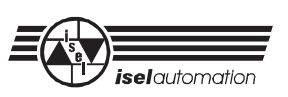

## **3 Systembeschreibung**

#### **3.1 Bedienelemente**

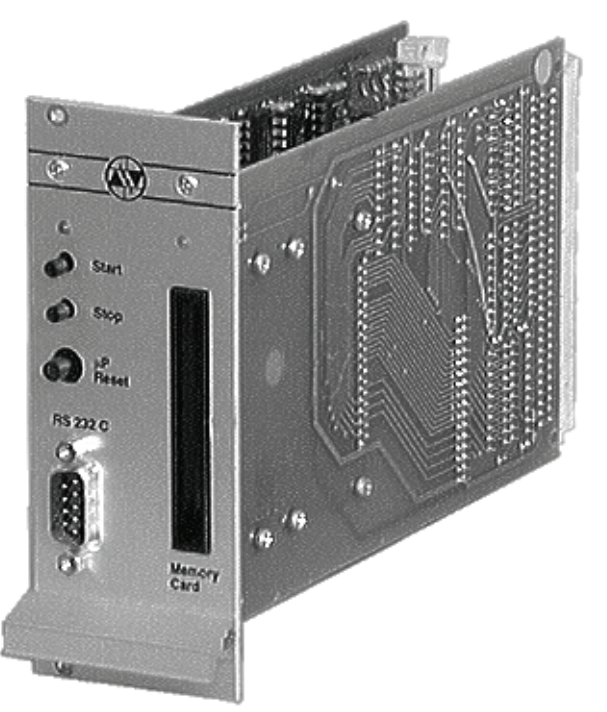

#### **Bild 1: Interfacekarte**

#### **Betriebs-LED**

... leuchtet bei Betriebsbereitschaft der Prozessorkarte.

#### **Start-Taste**

**Stop-Taste**

... startet die Ausführung eines im Datenspeicher abgelegten CNC-Datenfeldes. In Verbindung mit dem  $\mu$ P-Reset-Taster wird ein Selbsttest der Prozessorkarte gestartet.

... unterbricht die Ausführung einer programmierten Bewegung durch Einleiten einer Bremsrampe. Der unterbrochene Prozess kann mit der Start-Taste bzw. dem Befehl '@0S' fortgesetzt werden.

#### **Not-Aus (µP-Reset)**

... unterbricht, bedingt durch einen Prozessor-Reset, sofort alle Aktivitäten der Interfacekarte. Darüber hinaus werden durch einen parallelen Schaltkontakt die Signalausgänge 'Taktabschaltung' auf 0 V-Potential gelegt. Eventuell auftretende Schrittfehler der über Leistungsendstufen angeschlossenen Motoren werden ignoriert. Durch Betätigen der µP-Reset-Taste bei gleichzeitig gedrückter Start-Taste wird ein Selbsttest der Interfacekarte eingeleitet.

Bedingt durch die Ausführung der µP-Reset-Taste als Tast-Rast-Schalter ist zum "Lösen" des Reset-Zustandes und zur Freigabe des Taktabschaltungs-Ausgangs eine zweite Betätigung des Tasters notwendig.

## **3.2 Serielle Schnittstelle**

Zur Datenübertagung zwischen der Interfacekarte und einem Steuerrechner wird eine serielle Schnittstelle nach RS 232 eingesetzt. Die Verbindung ist über eine 3-Draht-Leitung realisiert; ein Software-Protokoll ermöglicht die fehlerfreie Übertragung der ASCII- Zeichen. Dabei ist es notwendig, dass sich beide Systeme an das im Folgenden beschriebene Übertragungsprotokoll halten.

- Der angeschlossene Steuerrechner sendet einen Befehl, der mit einem Zeilenende-Zeichen [chr(13)] abgeschlossen ist.
- Die Prozessoreinheit quittiert die Ausführung bzw. Speicherung des Befehles durch das Quittierungs-Signal '0' [chr(48)] oder meldet einen aufgetretenen Fehler mit einem ASCII-Zeichen ungleich '0' (vgl. CNC-Betriebssystem 5.0 Kapitel *Fehlermeldungen der Prozessorkarten*).

Als Datenübertragungsparameter sind auf der Prozessorkarte folgende Werte festgelegt:

9 600 Baud (einstellbar) 8 Daten-Bit 1 Stop-Bit no Parity

Zur Überprüfung des korrekten Anschlusses bzw. der Funktion der seriellen Schnittstelle verfügt die Prozessorkarte über eine Selbsttestroutine. Sie wird ausgeführt, wenn Sie die Start-Taste festhalten und die µP-Reset-Taste kurz betätigen.

Die Interfacekarte überprüft daraufhin ihren Speicherbereich sowie die Schalterstellung des 4-fach-DIP-Schalters. Anschließend werden zum Test des angeschlossenen Schrittmotors einige Taktimpulse ausgegeben. Abgeschlossen wird die Testroutine durch einen permanent gesendeten ASCII-Zeichensatz an der seriellen Schnittstelle.

Durch Betätigen irgendeiner Taste der Rechnertastatur wird dieser Modus abgebrochen und jedes weiterhin von der Prozessorkarte empfangene Zeichen als Echo zurückgesendet.

#### **Der Selbsttestroutine wird durch einen µP-Reset beendet!**

Zur Inbetriebnahme der seriellen Verbindung von Steuerrechner und Interfacekarte kann folgendes Basic-Schnittstellen-Testprogramm verwendet werden.

Schnittstellen-Testprogramm z. B. in GW-Basic:

- 100 open"com1:9600,N,1,RS,CS,DS,CD" as#1
- 110 if  $loc(1)0$  then print input\$  $(loc(1),1)$ :
- 120 a\$=inkey\$: if a\$"" then print #1,a\$;:print a\$;
- 130 goto 110

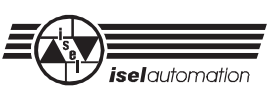

Die Pin-Belegung der Steckverbinder

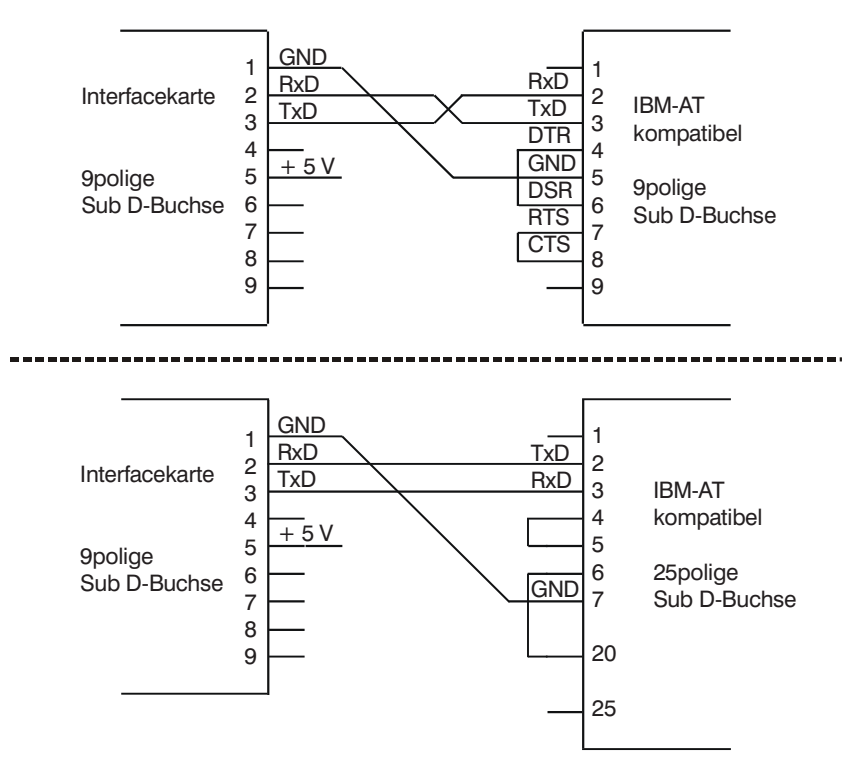

**Bild 2: Anschluss serielle Schnittstelle**

### **3.3 Funktionselemente**

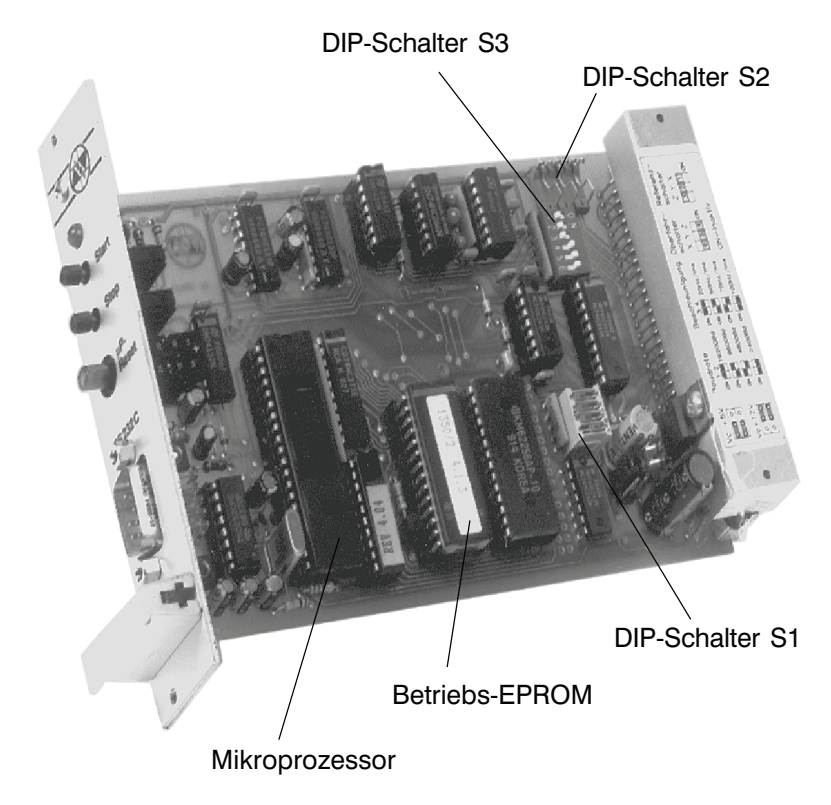

**Bild 3: Interfacekarte (ohne E/A-Erweiterung)**

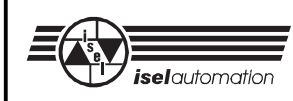

## 3.3.1 Einstellung DIP-Schalter S1 (Baudrate)

Zur Festlegung der Übertragungsrate der seriellen Schnittstelle wird nach jedem Mikroprozessor-Reset die Schalterstellung des 4-poligen Schiebeschalters S1 abgefragt. Dabei ergeben sich aus den vier möglichen Schalterkonfigurationen von Schalter 1 und 2 die unterschiedlichen Baudraten.

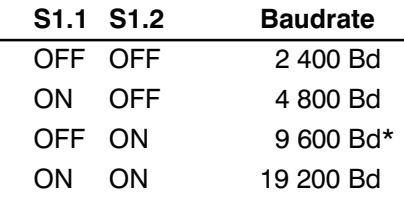

**\* Auslieferungszustand 9 600 Bd**

### 3.3.2 Einstellung der Beschleunigung

Bei Betrieb eines Schrittmotors außerhalb des Anlaufbereiches ist eine Beschleunigungsund Bremsrampe erforderlich. Während bei der Beschleunigungsrampe die Schrittfolgefrequenz des Motors kontinuierlich von der Startfrequenz auf die Betriebsfrequenz gesteigert wird, erfordert die Verzögerungsrampe den umgekehrten Vorgang. Durch unterschiedliche Steigungen lassen sich die Kurven in Bezug auf Beschleunigungszeit und Last optimieren.

Es stehen Ihnen standardmäßig vier verschiedene Rampen zur Verfügung. Mit Schalter 3 und 4 des 4-poligen DIP-Schalters S1 können Sie die Rampen definieren.

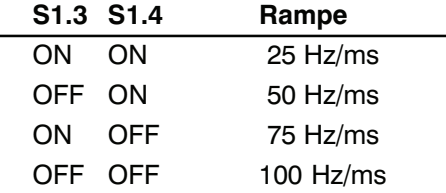

**\* Auslieferungszustand 25 Hz/ms**

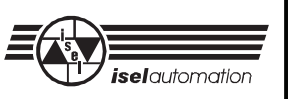

## 3.3.3 Einstellung Voll-/Halbschrittbetrieb (Dip-Schalter S2) (Option)

Dieser Schalter ermöglicht die zentrale Einstellung der Betriebsart der angeschlossenen Leistungsendstufen.

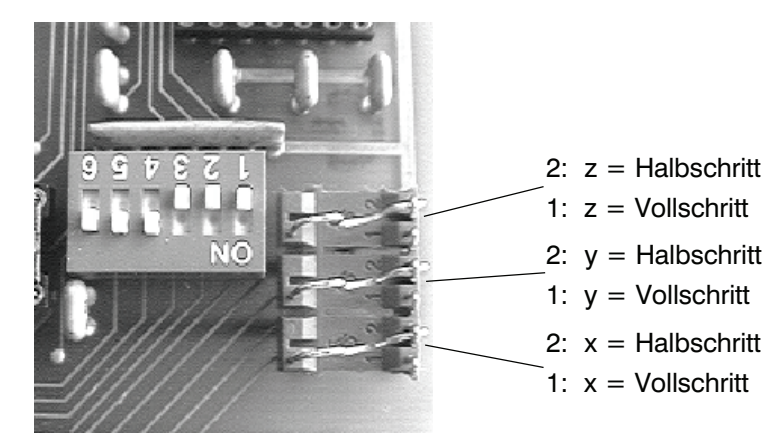

**Bild 4: Interfacekarte (Platinenauszug Schalter S2)**

Der Schalter S2 wird bei Einsatz der Karte in den Schrittmotor-Controller C 116-4 und C 142-4 nicht ausgewertet. Die Festlegung der Betriebsart wird dort direkt auf der Verbindungsplatine mit Jumper-Steckern vorgenommen.

## 3.3.4 Aktivierung Endlagen-/ Überfahrschalter (Dip-Schalter S3)

Zur Überwachung von Endlagen- und Überfahrschalter der Schrittmotorantriebs-einheiten werden die Signale der entsprechenden Achsen getrennt auf die Prozessorkarte geführt und dort verarbeitet. Zur Freigabe des Signaleinganges dient der 6-fach-DIP-Schalter S3. Jeder extern zu überwachende Schalter muss durch Umschalten auf OFF aktiviert werden, dementsprechend jeder nicht vorhandene Schalter durch Umschalten auf ON gesperrt werden. Dabei ergibt sich folgende Zuordnung:

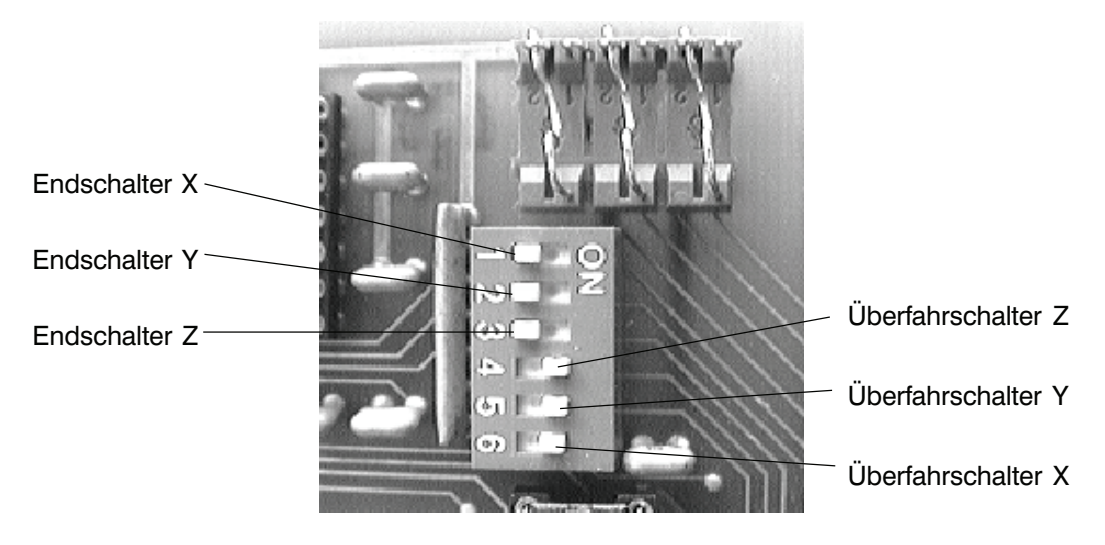

**Bild 5: Interfacekarte (Platinenauszug Schalter S3)**

## **3.4 Programmier-Modus**

Für einen optimalen Einsatz ermöglicht das Betriebssystem sowohl eine Programmierung im DNC-Modus (direkte Ausführung der übergebenen Befehle) als auch im CNC-Modus (auszuführendes Programm wird im internen Datenspeicher abgelegt und später durch ein Start-Signal gestartet, vgl. CNC-Betriebssystem 5.0).

Im DNC-Modus werden dem Prozessormodul die Bearbeitungsparameter einzeln übergeben und von ihm direkt ausgeführt. Durch Auswertung der Quittierungssignale der IT 108 ist der übergeordnete Steuerrechner in der Lage, kontinuierlich und ohne Begrenzung Daten zu übergeben.

Im CNC-Modus (Speicherbetrieb) wird der Prozessoreinheit ein komplettes Datenfeld übergeben. Die Daten werden nach Erhalt vom Prozessor quittiert und in einem Datenspeicher abgelegt. Die Ausführung des Datenfeldes (ca. 1 800 Befehlssätze) erfolgt anschließend durch Betätigen der Start-Taste bzw. eines Startbefehles des Steuerrechners.

### **3.5 Spannungsversorgung**

Als Spannungsversorgung benötigt die Interfacekarte eine Gleichspannung von + 5 V bei einem mittleren Stromverbrauch von ca. 300 mA. Sie wird über die Steckkontakte a,c30 (+ Vc) und a,c32 (GND) des rückwärtigen Steckverbinders auf die Karte geführt.

Zur Überwachung der Speisespannung befindet sich auf den Prozessorkarte (ab Version 1350/4) eine entsprechende Schaltung, die bei Unterschreiten einer Schwellenspannung den Prozessor zurücksetzt. Dies wird durch gleichzeitiges Verlöschen der Betriebs-LED angezeigt.

Ein DC/DC-Wandler auf der Interfacekarte ermöglicht die Spannungsversorgung mit + 6 V bis + 12 V. Das Umschalten des Eingangsspannung-Levels geschieht durch zwei Jumper (siehe Aufkleber auf dem Steckverbinder der Interfacekarte).

### **3.6 Betriebsstörungen**

Zur Erkennung von Betriebsstörungen verfügt die Interfacekarte hardwaremäßig über einen Unterspannungsdetektor sowie softwaremäßig über Überwachungsmodule für End- und Überfahrschalter sowie über Kommunikations- und Speicherfehler.

Während bei Spannungsfehlern der Mikroprozessor in den Reset-Zustand geschaltet und die Kommunikation zum übergeordneten Rechner abgebrochen wird, erfasst der Prozessor alle anderen Betriebszustände durch das Betriebssystem. Hier erfolgt die Fehleranzeige über die serielle Schnittstelle (Fehlercode vgl. CNC-Betriebssystem 5.0 Kapitel 4, sowie serielle Schnittstelle S. A3).

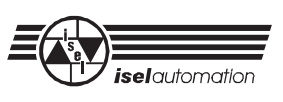

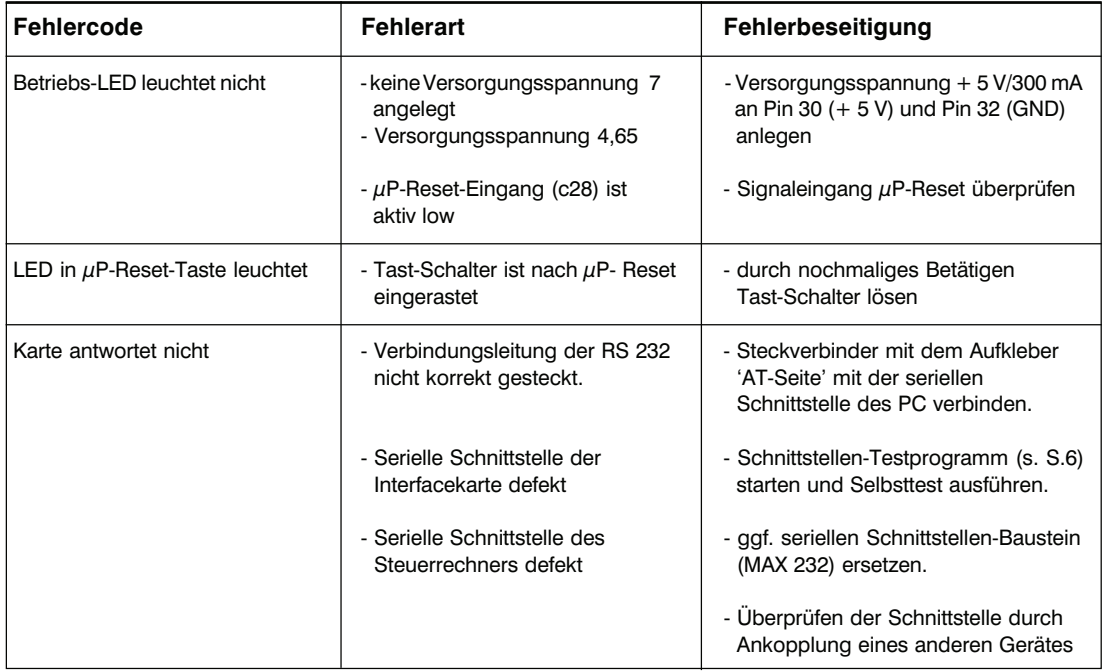

## **4 Anschluss und Inbetriebnahme**

Zum Einsatz in 19"-Baugruppenträgern (nach DIN 41494) verfügt die Interfacekarten-Serie über einen 64-poligen Steckverbinder DIN 41612 C. Über ihn werden zum einen alle Signaleingänge der Prozessorkarte zugeführt (z. B. Start-, Stop-, Referenz-Schalter), zum anderen von der Prozessorkarte alle Steuerausgänge zur Verfügung gestellt (z. B. Takt und Richtung).

Bedingt durch die Konzeption als Interpolator für max. drei Schrittmotorantriebe sind auf der Prozessorkarte die entsprechenden Signalein- und -ausgänge für jede Antriebsachse getrennt ausgeführt.
$\overline{\phantom{0}}$ 

## **4.1 Steckverbinder**

Zur Adaption in 19"-Systemgehäusen verfügt die Interfacekarte über eine 64-polige Stiftleiste nach DIN 41612 Bauform C.

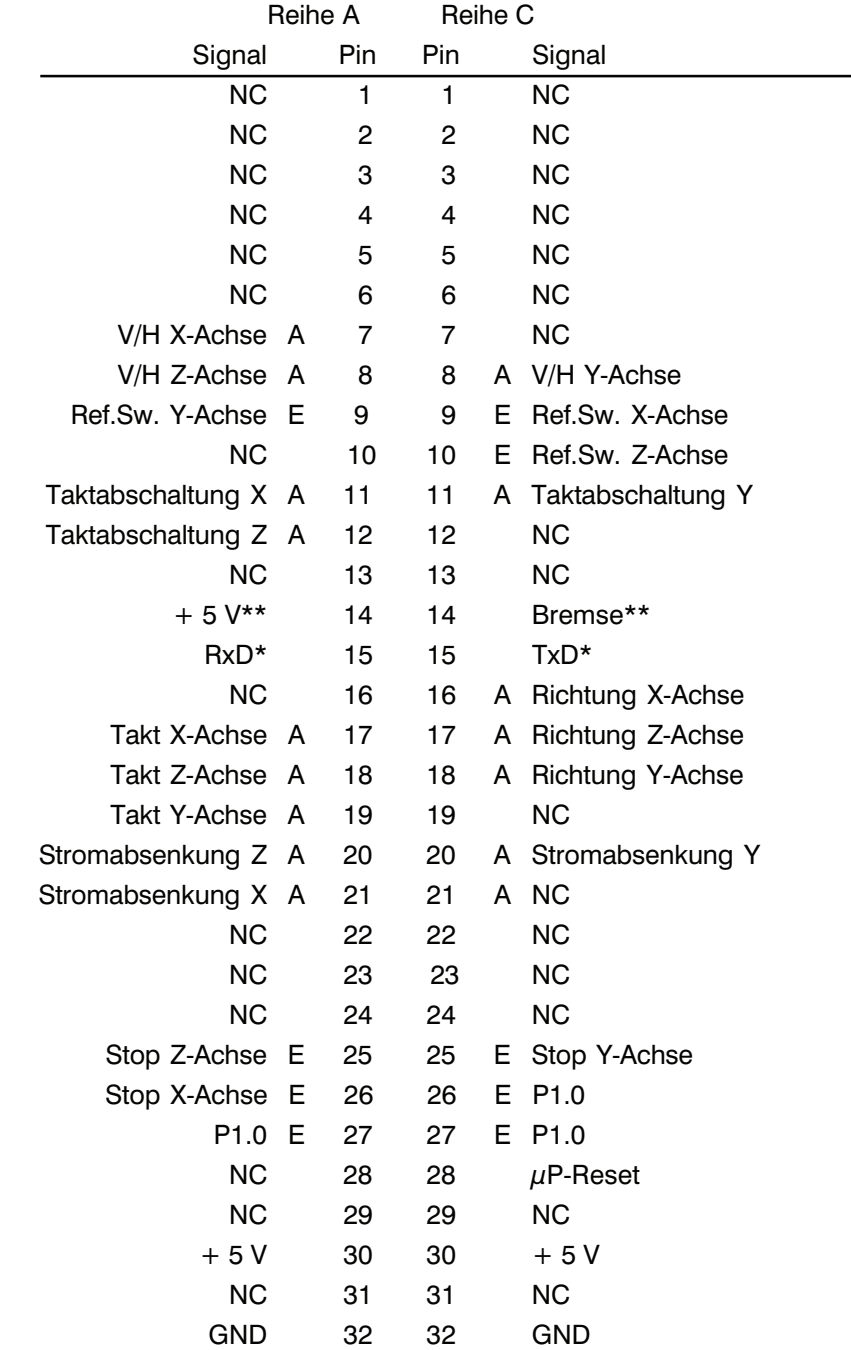

NC= nicht belegt

 $A =$  Signalausgang

 $E =$  Signaleingang

\* ab Version AZ1350/3

\*\* ab Version AZ1350/4

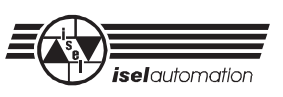

#### 4.1.1 Signaleingänge

Als Signaleingänge verarbeitet die Interfacekarte folgende Eingänge:

- Referenz-Schalter (Ref.Sw.)
- Überfahrschalter (Stop)
- Start (Start)
- $\mu$ P-Reset

#### *4.1.1.1 Referenz-Schalter (Ref.Sw.)*

Zur Positionsbestimmung innerhalb eines Schrittmotor-Antriebssystems besteht die Notwendigkeit eines Maschinennullpunktes bzw. Referenzpunktes.

Zur Auswertung von entsprechenden Sensoren verfügt die Interfacekarte über den Eingang *Referenz-Schalter (Ref.Sw.)*. Bei dem Eingang handelt es sich um einen aktiv-high-Eingang, der intern über einen Pull-up-Widerstand auf + 5 V gelegt ist. Die Auswertung des Signales erfolgt, wenn auf dem im Ruhezustand GND-Potential führenden Eingang ein + 5 V-Signal auftritt.

In *isel*-Lineareinheiten hat sich als Referenz-/Endlagenschalter ein Mikro-Schalter (Öffner-Schaltkontakt) durchgesetzt, der zwischen GND und Signaleingang *Ref.Sw.* geschaltet ist.

Wird während einer Verfahrbewegung der Referenzschalter betätigt, stoppt die Prozessoreinheit abrupt die Schrittimpulsausgabe. Erfolgt eine Aktivierung des Schalters während der Ausführung einer Referenzfahrt, wird die Impulsausgabe ebenfalls unterbrochen, jedoch nach Ändern des Richtungsbits mit einer kleinen Schrittfrequenz wieder gestartet.

Ein erneuter Interrupt (durch Verlassen des Schalterbereiches) stoppt den Schrittmotor exakt am Maschinen-Nullpunkt. Hierbei wird eine Wiederholgenauigkeit von  $\pm$  1 Schritt erreicht. Bei Verwendung eines induktiven, kapazitiven oder optischen Näherungsschalters ist der Minus-Pol des Sensors mit dem GND-Signal der Antriebseinheit sowie der Signalausgang des Sensors (open-collector) mit dem Steuerungseingang *Ref.Sw.* zu verbinden.

- als Sensor muss ein NPN-Typ eingesetzt werden
	- der Sensor muss als Öffner arbeiten (Ruhezustand Ausgang leitend)

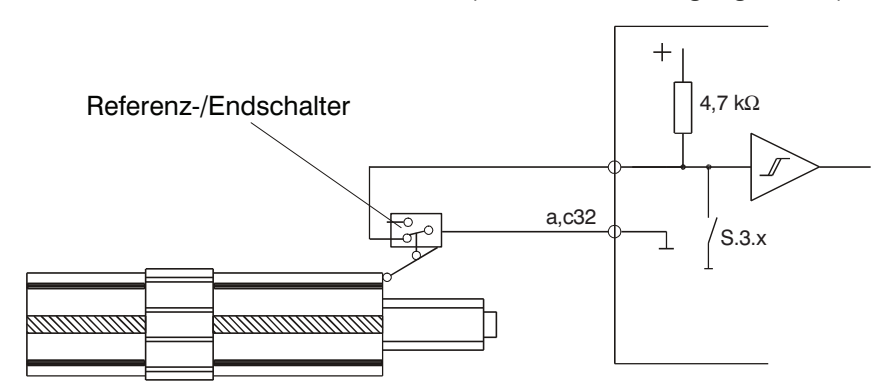

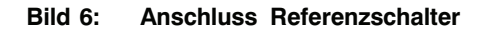

िस्त्र

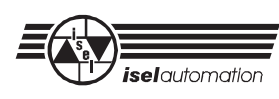

#### **Bei nicht oder nicht korrekt angeschlossenem Referenz-Schalter meldet die Interfacekarte über die serielle Schnittstelle Fehler '2'.**

Bedingt durch die begrenzte Anzahl von Hardware-Interrupts werden auf der Interfacekarte die Signalquellen der drei Referenzschalter-Eingänge miteinander verknüpft. Hierzu sind die Signaleingänge an eine Impulsformungsstufe geführt, die aus jeder Flankenänderung eines Eingangssignales einen definierten Impuls mit 10 µs Impulsbreite erzeugt. Werden einzelne Referenzschalter nicht benötigt bzw. angeschlossen, ist der entsprechende Signaleingang direkt auf GND-Potential zu legen oder - wie in Absatz 3.4.4 beschrieben, mit Hilfe des DIP-Schalter S3 zu sperren.

#### *4.1.1.2 Überfahrschalter (Stop)*

Dieser Eingang führt, genauso wie bei Betätigung des frontseitigen Stop-Tasters, zu einem Stop-Interrupt des CNC-Betriebssystemes. So veranlasst ein negativer Impuls (H-L-Signal-wechsel) am Signaleingang einem gebremsten Abbruch einer Verfahrroutine.

Einsatzmöglichkeiten dieses Einganges sind z. B. in Verbindung mit Referenzschaltern geringer Schalthysterese zu sehen (mechanische Zerstörung durch Nachlaufweg des Schrittmotors bei abrupten Reset mit hoher Geschwindigkeit). Ähnlich dem Signaleingang *Ref.Sw.* werden auch die Überfahrschalter-Eingänge zu einem Interrupt zusammengefasst, sodass die Aktivierung eines Einganges den Bewegungsablauf aller aktiven Schrittmotor-achsen unterbricht.

Zu beachten ist hierbei, dass ein solchermaßen unterbrochener Bewegungsablauf mit der Start-Taste reaktiviert werden kann und ein kontinuierlich offener Signaleingang einen erneuten Interrupt verhindert. Sie sollten deshalb darauf achten, dass ein Überfahrschalter-Eingang nur durch einen kurzen negativen Impuls beschaltet wird.

#### **Analog zum** *Ref.Sw.***-Eingang sind auch beim Überfahrschalter-Eingang einzelne, nicht benötigt Signaleingänge direkt auf GND-Potential zu legen oder, wie in Absatz 3.4.4 beschrieben, mit Hilfe des DIP-Schalter S3 zu sperren.**

*4.1.1.3 Start (P1.0)*

Der Signaleingang arbeitet parallel zur frontseitigen Start-Taste. Durch kurzzeitiges Verbinden mit dem GND-Potential wird ein in der Steuerung gespeichertes Programm gestartet.

#### *4.1.1.4 µP-Reset*

Der Steuerungseingang µP-Reset liegt schaltungstechnisch parallel zum frontseitigen µP-Reset-Tast-Rast-Schalter. Durch Verbinden des Eingangs mit GND-Potential wird der Mikroprozessor gesperrt und somit alle Aktivitäten unterbrochen. Hierbei werden Positioniervorgänge der angeschlossenen Schrittmotoren abrupt beendet.

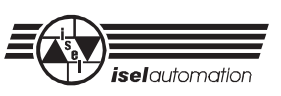

#### *4.1.1.5 Signalausgänge*

Zur Ansteuerung von Schrittmotor-Leistungsendstufen stellt die Interfacekarte zur Verfügung:

- Betriebsart Voll-/Halbschritt (V/H)
- **Taktabschaltung**
- **Takt**
- Richtung
- **Stromabsenkung**
- **Bremse**

#### *4.1.1.6 Betriebsart Voll-/Halbschritt (V/H)*

Je nach Schalterstellung des 3-poligen DIP-Fix-Schalters liegt an den entsprechenden Signalausgängen entweder + 5 V- oder 0 V-Potential.

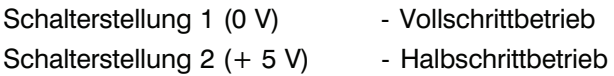

Zur Zuordnung der jeweiligen Schalter siehe Kapitel 3.4.3.

#### *4.1.1.7 Taktabschaltung*

Der Signalausgang stellt eine zusätzliche Sicherheit bei einem Hardware-Reset der Interfacekarte dar. Durch Betätigen der frontseitigen  $\mu$ P-Reset-Taste werden neben dem Reset-Impuls für den Mikro-Controller die drei Signalausgänge auf 0 V-Potential geschaltet. In *isel*-CNC-Controllern ist dieser Ausgang auf den jeweiligen Takt-Stop bzw. Reset-Eingang der Schrittmotor-Leistungsendstufe gelegt und bewirkt ein zusätzliches Sperren der Taktverarbeitung.

#### *4.1.1.8 Takt*

Am Taktausgang der Interfacekarte stehen - entsprechend des im Mikro-Controller berechneten Frequenzverlaufes der einzelnen Schrittmotoren - die jeweiligen Takte für die Leistungsendstufen zur Verfügung. Als Taktimpuls ist ein positiver Impuls von ca. 10  $\mu$ s Breite definiert.

#### *4.1.1.9 Richtung*

Der Richtungsausgang gibt je nach vorgegebener Drehrichtung des Schrittmotors ein + 5 V-Signal (Drehrichtung CCW) oder ein 0 V-Signal (Drehrichtung CW) aus.

#### *4.1.1.10 Stromabsenkung*

Zur Reduzierung der Temperaturentwicklung von Schrittmotor und Leistungsendstufen verfügen Schrittmotor-Endstufen über eine integrierte Phasenstrom-Reduzierung im Stillstand. Dieses Merkmal kann jedoch zu Problemen bei der Bearbeitung im X-Y-Z-Betrieb zweier oder mehrerer Schrittmotorachsen führen.

Sind z. B. während des Fräsbetriebes einer Achse die Schneidkräfte des Werkzeuges höher als die Halte- bzw. Stillstandskräfte des zweiten nicht bewegten Schrittmotor-Achsantriebes, kann diese Achse aus ihrer Ruheposition bewegt werden und einen undefinierbaren Versatz erfahren. Diese ungewollte Eigenschaft kann umgangen werden, indem während der Bearbeitung alle Achsen den vollen Betriebsstrom zur Verfügung gestellt bekommen. Aus diesem Grunde verfügt die Interfacekarte über einen Steuerausgang zur definierten Aktivierung der Stromabsenkungslogik innerhalb der Endstufen.

#### *4.1.1.11 Bremse*

Zur Steuerung einer Haltebremse in Schrittmotor-Systemen unterstützt die Interfacekarte ab Version AZ1350/4 die Ansteuerung eines entsprechenden Steuerrelais. So können Magnetbremsen gezielt ein- und ausgeschaltet werden.

In *isel*- Antriebseinheiten werden Magnetbremsen verwendet, die im Ruhezustand aktiv sind. Diese werden nach dem Power-On-Reset der Interfacekarte über ein Steuerrelais mit + 24 V Betriebsspannung versorgt und so geöffnet (inaktiv).

Je nach Applikation kann die Bremse im Direktmodus des CNC-Betriebssystems programmiert werden.

Die Signalausgänge *Takt, Richtung, Stromabsenkung* und *Bremse* sind über einen 20 mA-Leistungstreiber geführt.

#### 4.1.2 Datenspeicher

Zur Speicherung von systembedingten Variablen und programmierten Funktionsabläufen im CNC-Betrieb verfügen die Interfacekarten über ein 32 kB statisches RAM. Da dieser Speicher nach Wegfall der Versorgungsspannung die gespeicherten Informationen verliert, ist ggf. in Stand-Alone-Applikationen eine Pufferung der Versorgungsspannung des RAM notwendig. Hierzu verfügt die Interfacekarte optional über eine 100 mAh Akku mit 3,6 V Ausgangsspannung. Ein spezieller Schaltkreis überwacht das Unterschreiten der Versorgungsspannung 4,75 V und sperrt ggf. den Prozessor durch einen Reset-Signal.

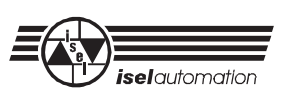

# **5 Optionen und Erweiterungen**

# **5.1 Aufrüstmöglichkeiten**

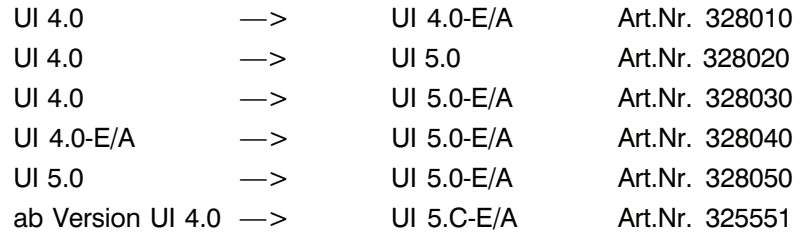

# **5.2 Optionen**

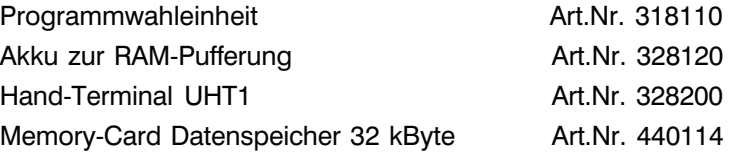

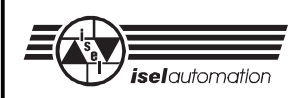

## **6 E/A-Erweiterung**

Die *isel*-E/A-Erweiterung ist ein Zusatzprodukt zur Interfacekarten-Serie und rundet mit ihren Funktionsblöcken den Bereich 'Schrittmotorantriebe in der Automatisierungstechnik' ab. Sie erweitert den Funktionsumfang der Prozessorkarte um acht Signalein- und 16 Signalausgänge sowie um einen austauschbaren Datenspeicher (Memory-Card).

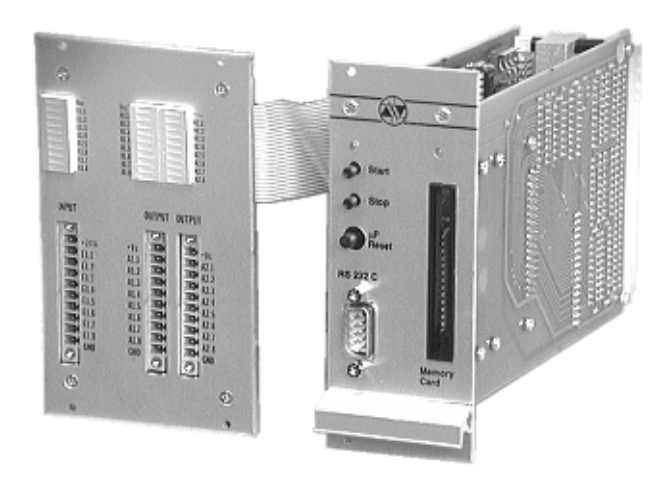

**Bild 7: E/A-Erweiterung** (montiert auf Interfacekarte und Signalankopplung)

Die E/A-Erweiterung besteht aus einer 100 x 160 mm großen Baugruppe zur Signalverarbeitung und einem Signal-Ankopplungsmodul. Während die Signalverarbeitung direkt mit der Interfacekarte verbunden ist, verfügt die Signalankopplung über eine eigene Frontplatte.

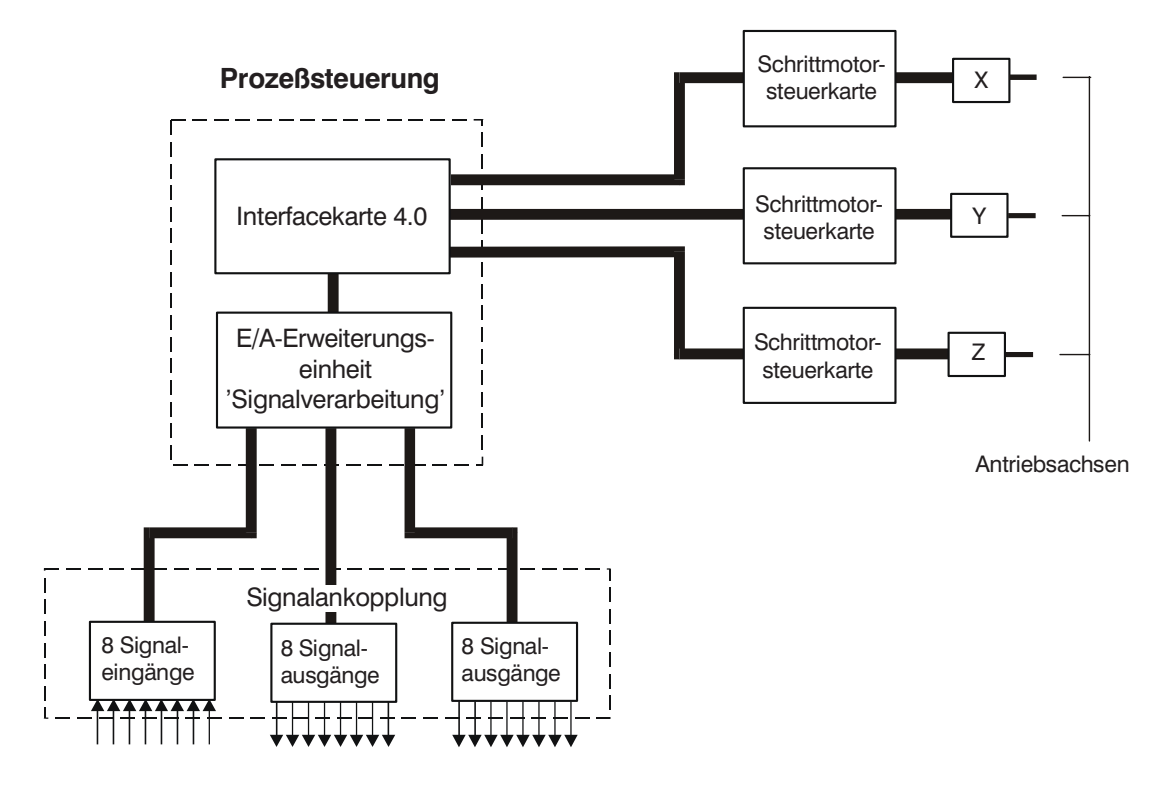

**Bild 8: Funktionsblöcke der E/A-Erweiterungseinheiten**

### **6.1 Steckerleiste**

Zur Adaption in 19"-Systemgehäusen verfügt die Erweiterungseinhiet über eine 64-polige Stiftleiste nach DIN 41612 Bauform C.

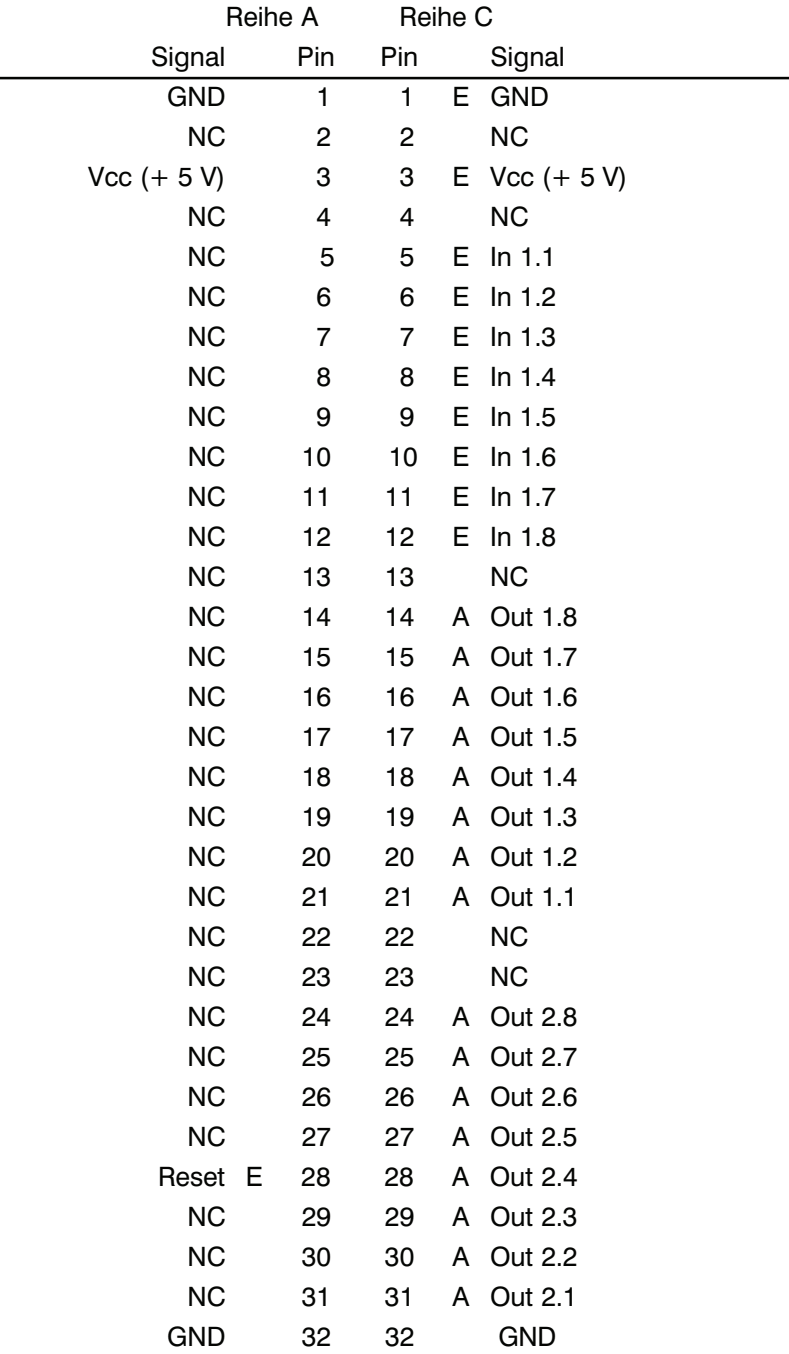

NC= nicht belegt

 $A =$  Signalausgang

 $E =$  Signaleingang

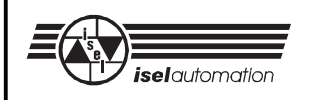

## **6.2 Signalankopplung**

Die Signalankopplung ermöglicht den einfachen Anschluss von externen Sensoren, Relais, elektromagnetischen Ventilen etc. über Schraub-Klemm-Steckverbinder. Die notwendige Versorgungsspannung von + 24 V ist extern zur Verfügung zu stellen und an den Klemmen + 24 V bzw. GND anzulegen.

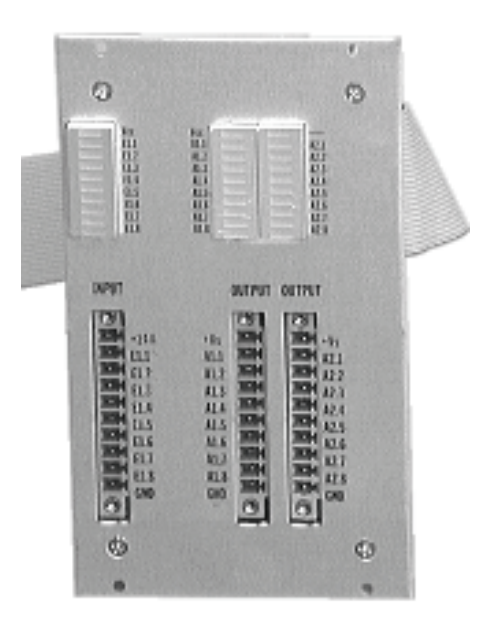

**Bild 9: Signalankopplung**

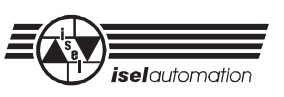

#### 6.2.1 Signaleingänge

Die E/A-Erweiterung stellt dem Anwender 8 optoisolierte Signaleingänge zur Verfügung. Entsprechend nachfolgender Zeichnung sind die Eingänge mit einer 12 V-Z-Diode sowie einem Vorwiderstand beschaltet. Hieraus ergibt sich eine Signaleingangsspannung von + 24 V.

Zur optischen Kontrolle der belegten Eingänge stehen LED´s zur Verfügung.

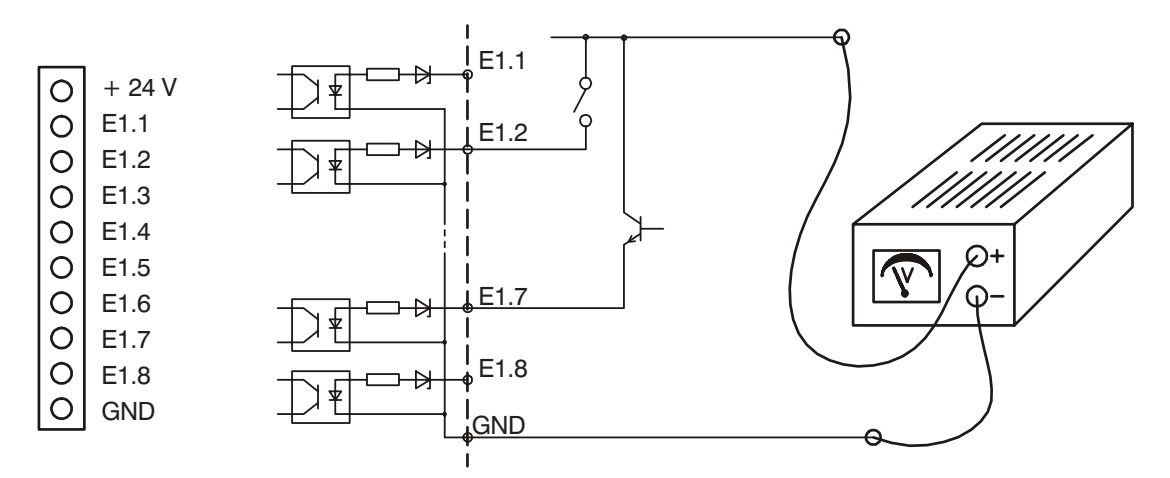

#### **Bild 10: Signaleingänge der E/A-Erweiterung**

Die Verarbeitung der Eingänge erfolgt über das Auslesen der Portadresse (65531). Hierzu stehen der Interfacekarte sowohl im DNC- als auch im CNC-Modus entsprechende Befehle zur Verfügung.

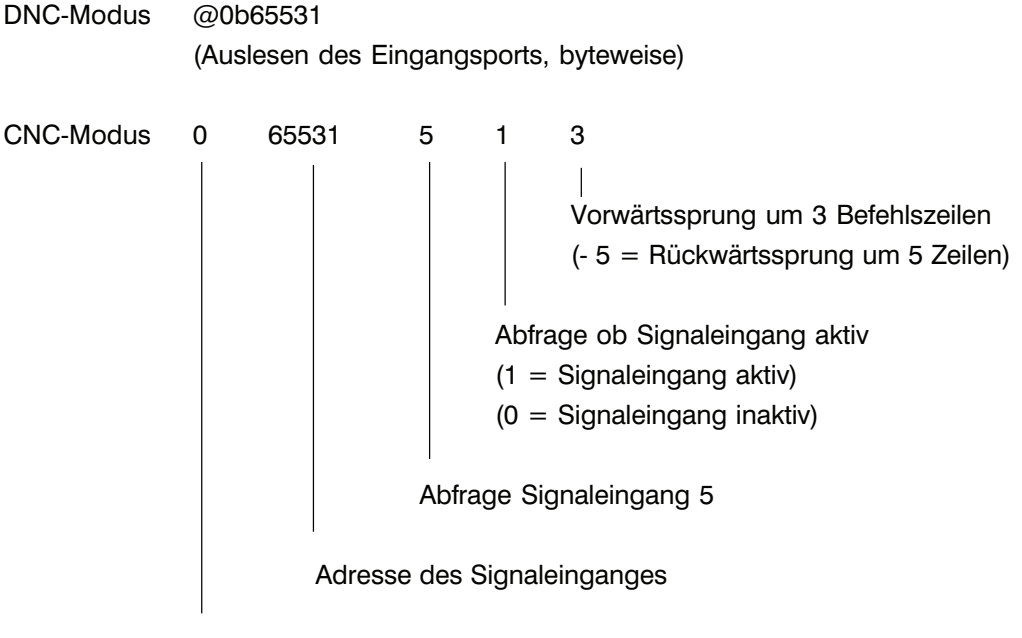

Befehlswort 'Lesen'

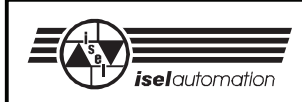

## 6.2.2 Signalausgänge

Die Signalausgänge der E/A-Erweiterung sind als Relais-Schaltausgänge ausgeführt. Die dabei verwendeten Relais erlauben eine maximale Belastung von 50 V bei 300 mA Laststrom. Bedingt durch die 8-Bit-Speicherstruktur der Interfacekarte sind die 16 Ausgänge in zwei 8-bit-Ports unterteilt. Die jeweiligen Port-Adressen sind:

Port A1.1 ... A1.8 Adresse 65529 Port A2.1 ... A2.8 Adresse 65530

Zur optischen Kontrolle verfügt die Signalankopplung über LED-Balkenanzeigen, die bei gesetztem Ausgang leuchten.

![](_page_46_Figure_6.jpeg)

**Bild 11: Signalausgänge der E/A-Erweiterung**

Die Verarbeitung der Ausgänge wird von der Interfacekarte entsprechend ihrer Programmierung entweder bit- oder byteweise vorgenommen.

DNC-Modus @0b65529,16

(Setzen des Ausgangsports 1 mit dem Binärwert 16)

@0b65530,128 (Setzen des Ausgangsports 2 mit dem Binärwert 128)

```
CNC-Modus p 65530 5 1
                      Ausgang setzen
                      (1 = Signalausgang setzen)
                      (0 = Signalausgang löschen)
                Ausgang Bit 5
          Adresse des Signalausganges
```
Befehlswort 'Schreiben'

![](_page_47_Picture_1.jpeg)

#### **6.3 Externer Datenspeicher**

Zur externen Speicherung eines Datenfeldes unterstützt die Interfacekarte in Verbindung mit der E/A-Erweiterung den Einsatz eines Scheckkarten-Speichers. Die Speicherkarte (Memory-Card) mit 32 kB RAM-Speicher und integrierter Batterie wird durch den Befehl @0u mit dem kompletten Inhalt des Interfacekarten-RAM geladen und kann jederzeit durch Betätigen des frontseitigen  $\mu$ P-Reset-Tasters in das RAM zurückgeschrieben werden.

## **7 Software-Treiber I5DRV**

Im Lieferumfang der Interfacekarte ist ab der Version UI5.C die Diskette *isel*-I5DRV enthalten. Dieser Softwaretreiber, der nach dem Laden resident im Hauptspeicher des Steuerrechners bleibt und ab diesem Zeitpunkt für Sie solche Arbeiten wie z. B. die Interpolation und die Kommunikation der Achsenbewegungen, die Verwaltung des Systems, die Kommunikation mit der Hardware etc. übernimmt. Die Funktionalität des Treibers wird in einer gesonderten Beschreibung *'isel*-Treiber für *isel*-Interfacekarte' behandelt.

Die Beschreibung ist ebenfalls im Lieferumfang enthalten.

Die Programmierung der Interfacekarte mittels der Software PAL-PC ist durch die zusätzliche Funktion nicht eingeschränkt, d. h. bereits erstellte Programme für die Interfacekarte sind voll lauffähig.

## *isel-***Schrittmotor-Leistungskarte UMS 3.5**

![](_page_48_Picture_1.jpeg)

![](_page_48_Picture_2.jpeg)

![](_page_48_Picture_3.jpeg)

Die Zweiphasen-Schrittmotor-Steuerkarte eignet sich zur bipolaren Ansteuerung von 2(4)-Phasen-Schrittmotoren. Sie ist einsetzbar in Baugruppenträgern nach DIN 41494 (19 "-Einschubtechnik).

Die Karte erzeugt aus externen digitalen Takt- und Richtungssignalen eine synchrone Steuersequenz, die eine taktproportionale Drehbewegung des angeschlossenen Schrittmotors zur Folge hat.

Eine Stromregelung nach dem Konstant-Strom-Prinzip mit einer Chopperfrequenz von ca. 20 kHz ermöglicht ein optimales Laufverhalten des Schrittmotors auch bei höheren Frequenzen.

Den Phasenstrom (Betriebsstrom des Schrittmotors) können Sie mit Hilfe eines Trimm-Potentiometers (I<sub>Phase</sub>)

dem effektiven Leistungsverbrauch des angeschlossenen Schrittmotors angleichen.

Eine integrierte Überstromabschaltung vermeidet bei einem Kurzschluss die Zerstörung der Leistungsendstufe. Zusätzlich überwacht ein Temperaturschalter die Kühlflächentemperatur.

Zum Betrieb eines Schrittmotors benötigt die Steuerkarte die Signale Takt (Clk) und Richtung (Dir). Weiterhin stehen Signaleingänge für Taktabschaltung (ClkEna), Endstufenabschaltung (Enable), Stromabsenkung (Stdby), Voll-/Halbschritt-Betrieb (V/H) sowie Reset (Phasenlage ABCD = 01 01) zur Verfügung. Durch Umstecken eines Jumpers ist sowohl eine Aktiv-high-Ansteuerung (,H'-Signale) als auch eine Aktiv-low-Ansteuerung (,L'-Signale) möglich.

Unter Berücksichtigung einer notwendigen Start- und Stop-Rampe kann mit der Schrittmotor-Steuerkarte - in Abhängigkeit von der mechanischen Last - eine Taktrate bis zu 10.000 Schritte (25 U/s) im Halbschritt-Betrieb, bzw. bis zu 8.000 Schritte Hz (40 U/s) im Vollschritt-Betrieb gefahren werden.

Als Open-Collector-Ausgänge sind am Kartensteckverbinder nach DIN 41 612 F24 H7 (Mischpolleiste) die Signale Home (Phasenlage 0101) sowie Störung (Resout) abgreifbar.

Für die Spannungsversorgung ist eine geregelte Festspannung (+ 5 V/ 200 mA) und eine ungeregelte Motorspannung (siehe "Technische Daten") notwendig.

![](_page_49_Picture_0.jpeg)

8 TE-Einschub

![](_page_49_Figure_3.jpeg)

**Bild 1: Frontplatte Schrittmotor-Leistungskarte Bild 2: Signalein-/-ausgänge**

| <b>Technische Daten</b>                                                      |                                                                                                    |                                                                        |
|------------------------------------------------------------------------------|----------------------------------------------------------------------------------------------------|------------------------------------------------------------------------|
|                                                                              |                                                                                                    |                                                                        |
| Abmessungen                                                                  | Eurokarte 100 x 160 mm                                                                                              |                                                                        |
| Frontplatte                                                                  | $B = 8$ TE $(= 40$ mm); H = 3 HE $(= 128$ mm)                                                                       |                                                                        |
| Spannungsversorgung<br>- Logikspannung<br>- Motorspannung<br>- Betriebsstrom | $+5$ V/200 mA<br>$+24V$ bis $+44V$<br>3,5A                                                                          |                                                                        |
| Steckverbinder                                                               | Mischpolleiste $F24 + H7$ (DIN 41 612)                                                                              |                                                                        |
| Signaleingänge                                                               | Takt<br>Richtung<br>Taktabschaltung<br>Stromabsenkung<br>Voll-/Halbschritt-Betrieb<br>Endstufenabschaltung<br>Reset | (Clk)<br>(Dir)<br>(Clk Ena)<br>(Stdby)<br>(V/H)<br>(Enable)<br>(Reset) |
| <b>Bedienelemente</b>                                                        | Phasenstrom-Potentiometer (IPhase)<br>Haltestrom-Potentiometer                                                      |                                                                        |
| Signalausgänge                                                               | Home<br>Störung                                                                                                    | (Home)<br>(Resout)                                                     |
| Schrittmotorausgang                                                          | Mischpolleiste $F 24 + H 7$                                                                                         |                                                                        |
| Leuchtdioden                                                                 | siehe Bild 1                                                                                                    |                                                                        |

# **Signalbeschreibung - Eingänge**

**Takt** (Clk)d8

Abhängig von der Jumperstellung (s. Bild 2 und 4) führt jeder Taktimpuls mit einer Mindestbreite von 20  $\mu$ s am Eingang Clk (d8) zu einer definierten Schrittwinkelbewegung von 1,8° im Vollschrittund 0,9° im Halbschritt-Betrieb. Die Schrittausführung können Sie durch den Signaleingang ClkEna (z8) sperren (siehe Taktabschaltung).

**Richtung** (Dir) d6 Signaleingang zur Festlegung der gewünschten Motordrehrichtung: Signal "H" - positive Drehrichtung des Schrittmotors (CCW) Signal "L" - negative Drehrichtung des Schrittmotors (CW)

**Taktabschaltung** (ClkEna) z8 Eingang zum Sperren der Schrittmotorbewegung, unabhängig vom

Takteingang d8.

**Stromabsenkung** (Stdby) z 10 Signal "H"-Absenkung des Motorstromes auf einen niedrigeren, mit Haltestrom-Potentiometer einstellbaren Wert.

## *isel-***Schrittmotor-Leistungskarte UMS 3.5**

## 8 TE-Einschub

![](_page_50_Figure_2.jpeg)

**Bild 3: Blockschaltbild Bild 4: Kodierfeld X1**

Signal "L" gibt den vollen eingestellten Motorstrom frei. Den Eingang können Sie durch Umstecken des Jumpers auf dem Kodierfeld X1 deaktivieren (siehe Bild 4).

![](_page_50_Picture_6.jpeg)

Bei Haltestromeinstellung > 50 % des max. Betriebsstromes, Aktivlow-Signal sowie deaktivierten Signaleinganges ist eine Fremdbelüftung der Steuerkarte notwendig.

**Voll-/Halbschritt** (V/H) z12 Eingang zur Bestimmung der gewünschten Betriebsart:

Signal "L" - Vollschritt

Signal "H" - Halbschritt Das Signal bleibt unbeachtet, wenn das Kodierfeld X1 intern eine Betriebsart vorgibt (siehe Bild 4).

**Endstufenabschaltung** (Enable) z6 Signaleingang zum Abschalten der Leistungsendstufe.

> Signal "H" - Endstufe aktiv Signal "L" - Endstufe stromlos

**Reset** (PhasenlageABCD=0101) d10 Ein "L" -Signal am Signaleingang sperrt den Schrittmotorsequenzer. Nach anschließendem "H"-Signal wird die Phasenlage des Schrittmotors auf die definierte Startsequenz ABCD 0101 gelegt. Diese Situation wird durch die LED "Home" angezeigt und kann am Ausgang "Home" abgefragt werden.

#### **- Ausgänge -**

**Home** (Phasenlage 01 01) d14 Der Open-Collector-Ausgang "Home" zeigt die stabile Schrittmotorphasenlage ABCD = 0101 an. Sie kann durch Aktivierung des Einganges Reset gesetzt werden. Der Ausgangstransistor öffnet daraufhin im Vollschritt-Betrieb nach jedem 4. und im Halbschritt-Betrieb nach jedem 8. Schritt. Es ergibt sich jeweils ein positiver Impuls, der unter anderem zur Referenzpunktbestimmung herangezogen werden kann.

**Störung** (Resout) z16 Bei eingetretener Betriebsstörung der Steuerkarte mit Abschaltung der Leistungsendstufe, legt der Open-Collector-Ausgang der Überwachungsschaltung den Signalausgang "Resout" auf Masse-Potential.

Eine Betriebsstörung kann durch verschiedene Umstände erfolgen:

- Spannung am Spannungseingang + 5 V ist kleiner 4,6 V.
- Spannung am Motorspannungseingang liegt unterhalb des Spannungsbereiches (siehe "Technische Daten"). Bei Überschreiten der max. zulässigen Motorversorgungsspannungs wird ein SCR aktiviert. Dieser schließt die Eingangsspannung kurz und Iässt somit ein vorgeschaltetes Sicherungselement ansprechen.
- Überstrom-SchutzschaItung der Endstufe hat durch Überlast oder Kurzschluss an den Schrittmotorausgängen angesprochen.
- Kühlkörpertemperatur ist > 70°
- externer Eingang Endstufenabschaltung (Enable) liegt auf "L" Pegel.
- Optisch wird die Betriebsstörungdurch die LED "Error" angezeigt.

![](_page_50_Picture_24.jpeg)

![](_page_51_Picture_0.jpeg)

#### **Steckerbelegung des Kartensteckverbinder**

- DIN 41 612 Mischpol -

![](_page_51_Figure_4.jpeg)

n.c. - nicht belegt - not connected

belegt - Signalplan ist belegt, wird jedoch zur Zeit nicht ausgewertet.

#### **Betriebsstromeinstellung (I<sub>phase</sub>)** Das frontseitige Potentiometer I<sub>Phase</sub> ermöglicht die lineare Einstellung des Phasenstromes.

Der Regelbereich liegt zwischen 0,5 A und 3,5 A im Normal-Betrieb.

Messtechnisch können Sie den Phasenstrom mit einem AC-Messinstrument bestimmen. Hierzu schalten Sie das Gerät in Reihe in eine der Schrittmotorleitungen. Bei einer programmierten Schrittfrequenz von ca. 400 Hz im Halbschritt-Betrieb zeigt das Messinstrument:

 $I_{\text{Mess}} = I_{\text{Phase}} \times 0.7 = I_{\text{P}} = I_{\text{M}} / 0.7$ Zur Bestimmung des Phasenstromes mit einem Multimeter schalten

Sie das Gerät in eine Motorphase und messen den Phasenstrom im Stillstand (direkt nach dem Einschalten der Einheit; Home-LED leuchtet).

#### **Haltestromeinstellung (Istaby)**

Zur Verlustleistungsminimierung ist es sinnvoll und notwendig, während Motorstillstandszeiten den Betriebsstrom des Schrittmotors abzusenken. Dies ist mit Hilfe des Potentiometers "Haltestrom " stufenlos möglich.

Zur Einstellung des Haltestroms ist, ähnlich wie bei der Einstellung des Betriebsstroms, ein Wechselstrommessinstrument in Reihe zu einer Motorphase zu schalten. Nachdem der Signaleingang ,,Stdby" z10 auf ,,H"-Potential gelegt ist, können Sie durch Drehen am Potentiometers den Haltestrom stufenlos einstellen.

- Drehrichtung links: Haltestrom <
- Drehrichtung rechts: Haltestrom >

![](_page_51_Picture_18.jpeg)

Bei einem eingestellten Betriebsstrom > 50 % des Nennstromes, bei Umgebungstemperaturen > 30 °C sowie bei nicht aktivierter Stromabsenkung muss die Leistungseinheit fremdbelüftet werden.

Im Leibolzgraben 16 D-36132 Eiterfeld **Carl Carl Contract (06672)898-0** http://www.isel.com e-mail: automation@isel.com **[100672] [100672]** (06672)898-888

![](_page_51_Picture_23.jpeg)

![](_page_52_Picture_0.jpeg)

*isel*-Powerblock 300-C *isel*-Powerblock 450-C *isel*-Powerblock 600-C

![](_page_52_Picture_2.jpeg)

# **Hardware-Beschreibung**

*B.308059.03/2000.11*

![](_page_53_Picture_1.jpeg)

#### **Zu dieser Anleitung**

In dieser Anleitung finden Sie verschiedene Symbole, die Ihnen schnell wichtige Informationen anzeigen.

![](_page_53_Figure_4.jpeg)

#### © Fa. *isel*automation 1998 Alle Rechte Vorbehalten

Trotz aller Sorgfalt können Druckfehler und Irrtümer nicht ausgeschlossen werden. Für Verbesserungsvorschläge und Hinweise auf Fehler sind wir dankbar.

**isel**-Maschinen und Controller sind CE-konform und entsprechend gekennzeichnet. Für alle sonstigen Maschinenteile und -komponenten, auf die CE-Sicherheitsrichtlinien anzuwenden sind, ist die Inbetriebnahme solange untersagt, bis alle entsprechenden Anforderungen erfüllt sind.

![](_page_53_Picture_8.jpeg)

Die Firma *iselautomation* übernimmt keine Gewähr, sobald Sie irgendwelche Veränderungen an dem Gerät vornehmen.

![](_page_53_Picture_10.jpeg)

Die in der Konformitätserklärung aufgeführten Grenzwerte gelten nur für die ab Werk gelieferte Originalkonfiguration.

> Hersteller: Fa. *isel*automation GmbH & Co, KG Im Leibolzgraben 16 D-36132 Eiterfeld

> > Fax: (06672) 898-888 e-mail: automation@isel.com http://www.isel.com

![](_page_54_Picture_1.jpeg)

## Inhaltsverzeichnis

![](_page_54_Picture_12.jpeg)

![](_page_55_Picture_1.jpeg)

## **1 Einleitung**

*isel*-Powerblöcke PB xxx-C sind Einbaugeräte, die speziell zur Spannungsversorgung von *isel*-Leistungseinheiten (CV 4, C 142-4) entwickelt wurden. Sie integrieren innerhalb eines Stahlblechgehäuses (Abmessungen B = 150 x H = 140 x T = 220 mm) einen 650 VA-Ringkerntransformator mit Einschaltstrombegrenzung und Netzfilter sowie eine Flachbaugruppe zur Bereitstellung von Hilfsspannungen und sicherheitsrelevanten Funktionselementen.

Die Powerblöcke stehen in drei verschiedenen Ausführungen zur Verfügung, die sich nur durch die Höhe der Lastspannung (Versorgungsspannung der Leistungsendstufen) unterscheiden.

![](_page_55_Picture_83.jpeg)

![](_page_55_Picture_6.jpeg)

**Bild 1:** *isel***-Powerblock PB xxx-C**

## **2 Lieferumfang**

Der Lieferumfang des Powerblock PB xxx-C umfasst:

• Powerblock mit Netzzuleitung ( $l = 0.5$  m)

![](_page_56_Picture_0.jpeg)

## **3 Sicherheitshinweise**

![](_page_56_Picture_3.jpeg)

- Bei Einbau bzw. Verwendung des Powerblocks beachten Sie bitte die Normen gemäß der Konformitätserklärung.
- Die vom Hersteller eingehaltenen Vorschriften und Grenzwerte schützen nicht bei unsachgemäßem Gebrauch des Gerätes.

In diesem Zusammenhang sollten ...

- ... Sie das Gerät nur dann anschließen und montieren, wenn es abgeschaltet und die Netzleitung gezogen ist.
- ... alle Arbeiten ausschließlich von Fachpersonal ausgeführt werden. Hierbei berücksichtigen Sie insbesondere die Bestimmungen und Vorschriften der Elektroindustrie sowie der Unfallverhütung.

Zugrundegelegte Vorschriften des Schrittmotor-Controllers:

#### **EN 60204 (VDE 0113)** Teil 1 (Ausgabe 1992)

- Elektrische Ausrüstung von Industriemaschinen

#### **EN 50178 (VDE 0160)**

- Ausrüstung von Starkstromanlagen mit elektronischen Betriebsmitteln

#### **VDE 0551**

- Bestimmungen für Sicherheitstransformatoren

#### **EN 292** Teil 1 und 2

- Sicherheit von Maschinen

#### **EN 55011 (VDE 0875)**

- Funkentstörung, Grenzwert B

#### **IEC 1000-4 (Teil 2-5)**

- Prüf- und Messverfahren der Störfestigkeit

![](_page_57_Picture_1.jpeg)

Zur Spannungsversorgung benötigen die Powerblöcke:

![](_page_57_Picture_87.jpeg)

Der Netztransformator verfügt primärseitig über einen Temperaturschalter mit einer Ansprechtemperatur von 120 °C. Setzen Sie bei Anschluss des Powerblockes zusätzliche Primärsicherungen ein. Bei direktem Anschluss an die Hausinstallation ist eine Primärabsicherung des Powerblockes durch das dortige Sicherungselement (16 A) gewährleistet.

Bei Einbau des Powerblockes in ein Steuerungssystem (z. B. Schaltschrank) muss eine zusätzliche Primärsicherung vorgesehen werden. Hierzu sind ausschließlich Sicherungen nach IEC-127 zu verwenden. Die Netzleitung wird durch eine PG 9-Verschraubung (Klemmbereich 4-8 mm) in den Powerblock geführt. Die Verbindungsleitung muss eine doppelt isolierte Leitung sein.

Bei der Montage der Powerblöcke sind weiterhin folgende Faktoren zu beachten:

- Bei dem Powerblock handelt es sich um ein Einbaugerät der Schutzklasse 1
- Die Schutzart des Powerblockes ist mit IP 20 festgelegt.
- Die Montage des Powerblockes darf nur horizontal liegend erfolgen.
- Primär- und Sekundärleitungen sind als Kabel auszuführen (keine Einzelleitungen).
- Primär- und Sekundärleitungen müssen durch 3 Lagen Isolierstoff getrennt sein.
- Der Powerblock ist für einen Betrieb bei Umgebungstemperatur von max. 40 °C ausgelegt.

![](_page_58_Picture_0.jpeg)

## **4 Technische Daten**

#### **4.1 Motorspannung**

Zur Versorgung von Leistungsendstufen stellen die Powerblöcke PB xxx-C eine ungeregelte Gleichspannung (Zwischenkreisspannung) zur Verfügung. Der Spannungsausgang wird durch eine Sicherheitseinrichtung mit nachgeschalteten Schaltrelais freigegeben.

Bei der Sicherheitseinrichtung handelt es sich um eine Reihenschaltung von Befehlseinrichtungen die über ein Sicherheitsrelais mit zwangsgeführten Kontakten und nachgeschalteten Schaltrelais die Sekundärspannung des Ringkerntransformators einschaltet. Die Ausgangsspannung des Zwischenkreises wird über vier getrennte Sicherungselemente auf WAGO-Klemmen geführt. Die dort angeschlossenen Verbindungsleitungen werden über PG-Verschraubungen aus dem Netzteil herausgeführt.

Zum Schutz vor Überspannungen der Zwischenkreisspannung (z. B. durch Energierückspeisung im Bremsbetrieb der Motoren) verfügt der Powerblock über eine entsprechende Schutzschaltung (Bremschopper). Diese schaltet bei Spannungen > 80 V automatisch einen Leistungswiderstand ein, der die Energie in Wärme umsetzt. Bei abgeschaltetem Sicherheitskreis wird die gespeicherte Energie des Zwischenkreiskondensators durch einen Lastwiderstand entladen.

## **4.2 Hilfsspannung I**

Bei dieser + 24 V-Hilfsspannung handelt es sich um den Ausgang eines Festspannungsreglers. Die Eingangsspannung wird von einer doppelt isolierten Sekundärwicklung des Transformators bezogen.

Die + 24 V dienen der Spannungsversorgung der Signalein- und -ausgänge, der externen Endlagen- und Referenzschalter sowie der Steuerrelais des Sicherheitskreises. Der maximal extern nutzbare Strom beträgt 0,7 A.

## **4.3 Hilfsspannung II**

Diese + 24 V-Hilfsspannung ist zur Spannungsversorgung des Sicherheitskreises vorgesehen. Als Eingangsspannung wird ein doppelt isolierter Sekundärabgriff des Ringkerntransformators genutzt. Der eingesetzte + 24 V-Festspannungsregler begrenzt den Ausgangsstrom auf ca. 1,0 A.

#### **4.4 Sicherheitseinrichtungen**

Die Realisierung des Sicherheitskreises beruht auf einer Reihenschaltung von Befehlseinrichtungen, z. B. NOT-AUS-Schalter, Sicherheitsschleifen und EIN-Taste. Die sicherheitsrelevanten Teile wirken auf ein Relais mit zwangsgeführten Kontakten, das wiederum Lastrelais' einschaltet. Die Lastrelais werden gemäß EN 60204 durch einen Opto-Koppler überwacht und sind redundant ausgeführt.

![](_page_59_Picture_1.jpeg)

## **5 Systembeschreibung**

## **5.1 Funktionsgruppen**

- Hilfsspannung 1
- ! Hilfsspannung 2
- 3 Vier Lastrelais'
- 4 Anschluss Sek. 2
- $6$  Anschluss Sek. 3
- $@$  Anschlussklemme X3
- & Sicherheitsrelais

![](_page_59_Picture_11.jpeg)

**Bild 2: Funktionsgruppen des Powerblocks**

## **5.2 Anschluss und Verkabelung**

#### **5.2.1 Steckverbinder X1**

Zur Ankopplung der Leistungseinheiten verfügt der Powerblock über einen 37-poligen Sub D-Buchsenstecker.

![](_page_59_Picture_238.jpeg)

![](_page_60_Picture_0.jpeg)

#### *5.2.1.1 Signalausgänge (A)*

#### **+ 24 V, GND**

Hierbei handelt es sich um den Spannungsausgang der Hilfsspannung I. Die Spannung dient zur Versorgung der Referenzschalter der numerischen Achsen sowie von Opto-Kopplern in der Leistungselektronik.

#### **Endstufenabschaltung**

Dieser Ausgang dient zum Abschalten (stromlos schalten) der Schrittmotor-Leistungsendstufen. Das + 24 V-Ausgangssignal des Powerblockes wird bei abgeschaltetem Lastrelais aktiviert (Versorgungsspannung der Leistungsendstufen ist ausgeschaltet) und parallel auf alle angeschlossenen Endstufen-Karten geführt.

#### **Freischaltung der Endlagenschalter**

Der Signalausgang liefert bei überbrückter Endlagenschalter-Überwachungsschaltung ein + 24 V-Signal.

Eine Überbrückung dieser sicherheitsrelevanten Funktionsgruppe ist dann notwendig, wenn ein oder mehrere Endlagenschalter (Begrenzungsschalter) aktiv sind. Dies kann z. B. durch ein Fehlverhalten der Antriebseinheit (Controller) bzw. der Mechanik oder infolge eines Bedienfehlers geschehen (siehe hierzu auch Signalausgang Freischaltung).

Das Signal wird nur in Verbindung mit Servomotor-Leistungseinheiten verwendet.

#### **Sicherheitskreis ok**

Eine + 24 V-Spannung am Steckverbinder X1.27 signalisiert, dass die Spannungsversorgung der Leistungsendstufen (Zwischenkreisspannung) eingeschaltet ist. Dieses Ausgangssignal ist die Steuerspannung des Lastrelais' und ist auf den Steckkontakt geführt; Bezugsmasse ist Kontakt X1.9 (GND).

#### **Überwachung Lastrelais**

Dies ist ein + 24 V-Ausgang (offener Emitter) eines Opto-Kopplers, der signalseitig die Schaltkontakte der redundant aufgebauten Lastrelais' überwacht. Bei ausgeschalteter Zwischenkreisspannung (Sicherheitsrelais ist abgeschaltet) und fehlerhaften Lastrelais' (z. B. Kontakt ist verschweißt) führt der Ausgang + 24 V-Potential.

#### **Opto-Koppler X1**

Der Ausgang ist die Statusanzeige des Sicherheitskreises. Der Opto-Koppler-Ausgang ist aktiv (+ 24 V geschaltet), wenn die Reihenschaltung der sicherheitsrelevanten Bedienelemente funktionsfähig ist und somit das Betätigen des EIN-Tasters zum Schalten des Sicherheitsrelais' führt.

![](_page_61_Picture_1.jpeg)

#### *5.2.1.2 Signaleingänge (E)*

#### **Endlagenschalter**

Endlagenschalter in den numerischen Achsen dienen zur Begrenzung der maximalen Verfahrwege. Sie wirken über Relais direkt in die Sicherheitskette des Powerblockes und unterbrechen bei Betätigung die Spannungsversorgung der angeschlossenen Leistungskarten.

![](_page_61_Picture_5.jpeg)

Zur Aktivierung des Relais' ist der Eingang des Powerblockes mit einem + 24 V-Signal zu beschalten. Das Fehlen der Steuerspannung führt zum Abfallen des Relais' und somit zur Unterbrechung der Sicherheitseinrichtung.

Der Signaleingang Endlagenschalter wird nur in Servomotor-Leistungseinheiten ausgewertet. Hierbei werden alle Endlagenschalter auf der Ankopplungsplatine des Controllers überwacht und als Summensignal zum Powerblock geführt.

#### **Antriebsfreigabe**

Zur Überwachung der Funktionsbereitschaft der angeschlossenen Leistungseinheiten bzw. eines Steuerrechners erwartet der Powerblock ein Freigabesignal. Das + 24 V-Signal wirkt über ein Relais auf den Sicherheitskreis des Powerblocks.

#### **5.2.2 Steckverbinder X2**

Der 15-polige Sub D-Buchsenstecker X2 ist zur Kontaktierung von externen, sicherheitsrelevanten Bedienelementen vorbereitet. Entsprechend nachstehender Belegung sind hier NOT-AUS-Schalter, EIN-Taste, Sicherheitskontakte usw. anschließbar.

![](_page_61_Picture_110.jpeg)

\*\* wird nur in Verbindung mit Servomotor-Leistungseinheiten ausgewertet

Die Kontaktbelegung im einzelnen:

#### **Schlüsselschalter**

Ein geschlossener Kontakt zwischen X2.1 und X2.9 überbrückt die Endlagenschalterüberwachung. Dies hat zur Folge, dass ein betätigter Begrenzungsschalter in den numerischen Achsen nicht zum Abschalten der Betriebsspannung führt (siehe hierzu auch Kapitel 4.2.1.2: Freischaltung Endlagenschalter).

![](_page_62_Picture_5.jpeg)

Bei Verwendung eines Schlüsselschalters achten Sie darauf, dass der Kontakt nicht länger als unbedingt notwenig eingeschaltet wird.

![](_page_62_Picture_7.jpeg)

Die Schutzvorrichtungen der Antriebsachsen sind abgeschaltet! Achten Sie unbedingt auf die maximalen Verfahrwege ihrer Antriebsachse. Bei einer Kollision innerhalb der Mechanik sind Beeinträchtigungen der Funktionsfähigkeit nicht auszuschließen.

#### **EIN-Taste**

Ein Schließerkontakt zwischen X2.2 und X2.10 führt zum Einschalten der Zwischenkreisspannung (Spannungsversorgung der Leistungsendstufen), sofern alle Funktionselemente der Sicherheitskette aktiv sind.

#### **Sicherheitsschalter**

Das Betätigen eines zwischen den Kontakten X2.3 und X2.11 angeschlossenen Öffner-Schalters bewirkt das Abschalten der Betriebsspannung der Endstufen. Auswahl und Einsatz des Schalters sollten gemäß EN 418 erfolgen. Wird der Schaltkontakt nicht benötigt, sind die Kontakte durch eine Brücke zu schließen.

#### **Sicherheitskontakt**

Das Betätigen eines zwischen den Kontakten X2.4 und X2.12 angeschlossenen Öffner-Schaltkontaktes führt zum Abschalten der Betriebsspannung. Auswahl und Einsatz des Schalters sollte gemäß EN 418 erfolgen. Bei nicht benötigtem externen Schaltkontakt sind die Kontakte zu brücken.

#### **NOT-AUS Schalter**

Das Betätigen des zwischen den Kontakten X2.5 und X2.13 angeschlossenen Öffner-Schaltkontaktes eines NOT-AUS-Schalters führt zum Abschalten der Betriebsspannung. Auswahl und Einsatz des Schalters sollte gemäß der EN 418 erfolgen. Bei nicht angeschlossenem NOT-AUS-Schalter sind die Kontakte durch eine Brücke zu verbinden.

![](_page_63_Picture_1.jpeg)

#### **Sicherheitsrelais aktiv**

Der Ausgang ist die Steuerspannung des im Powerblock eingebauten Lastrelais'. Somit liegt am Ausgang X2.14 bei eingeschaltetem Lastrelais eine + 24 V-Spannung an; Bezugsmasse ist der Kontakt X2.6.

#### **Potentialfreier Schaltkontakt**

Die Ausgänge X2.7 und X2.15 sind innerhalb des Powerblockes auf einen potentialfreien Relaiskontakt geführt. Der Kontakt ist bei eingeschalteter Zwischenkreisspannung (Betriebs-spannung der Leistungsendstufen) geschlossen. Er kann zur Einbindung des Powerblockes in übergeordnete Sicherheitssysteme genutzt werden.

#### **Überwachung Lastrelais**

Dieser Ausgang führt bei abgeschaltetem Sicherheitskreis aber defekten Schaltkontakten der Schaltrelais' zu einem + 24 V-Signal (pulsierende Gleichspannung). Als Bezugsmasse wird Kontakt X2.6 verwendet.

## **5.2.3 Steckverbinder X3**

Die 8-polige Platinenklemme ermöglicht den Anschluss von folgenden Bedienelementen:

- 1 2 NOT-AUS-Schalter
- 3 4 EIN-Taste
- 5 6 Leuchte EIN-Taste (leuchtet bei eingeschaltetem Sicherheitskreis)
- 7 8 Schlüsselschalter

![](_page_63_Picture_14.jpeg)

Die Funktion der Schaltelemente ist identisch mit der des 15-poligen Sub D-Steckers X2. Bei Anschluss des EIN-Tasters achten Sie darauf, dass gemäß den Sicherheitsvorschriften nur eine EIN-Schaltfunktion vorhanden sein darf und somit ein gleichzeitiger externer Anschluss des EIN-Tasters an dem Steckverinder X2 nicht erlaubt ist.

![](_page_64_Picture_1.jpeg)

### **5.3 Statusanzeigen des Powerblocks**

Zur Anzeige der Betriebszustände verfügt der Powerblock über vier LEDs. (V1 bis V4)

- $(D)$  LED V1
- 2 LED V2
- **3** LED V3
- 40 LED V4

![](_page_64_Picture_8.jpeg)

**Bild 3: LED-Elemente des Powerblocks PB xxx-C**

Die LED's im einzelnen:

- **V1** Die LED V1 zeigt an, dass der Bremschopper aktiv ist und damit einen Lastwiderstand parallel zum Zwischenkreiskondensator schaltet. Dieser Betriebszustand kann durch zwei Ereignisse herbeigeführt werden:
	- Überspannung am Kondensator z. B. durch Energierückspeisung des angeschlossenen DC-Servomotors.
	- Einschalten des Lastwiderstandes zum schnellen Abbau der Speicherenergie des Zwischenkreiskondensators nach Ausschalten des Sicherheitskreises.
- **V2** Die LED V2 signalisiert, dass der Eingang Endlagenschalter aktiv (+ 24 V) ist und die Überwachung durch den Sicherheitskreis erfüllt ist.
- **V3** Die LED V3 leuchtet, sobald am Signaleingang Antriebsfreigabe ein + 24 V-Signal anliegt und damit die Leistungsendstufen ihre Betriebsbereitschaft melden. Der Eingang wirkt direkt in den Sicherheitskreis des Powerblockes.
- **V4** Die LED V4 leuchtet, wenn der Sicherheitskreis Betriebsbereit ist, d. h. wenn folgende sicherheitsrelevanten Bedienteile aktiv sind.
	- Not-Aus-Schalter (extern) ÖFFNER
	- Sicherheits-Schalter (z. B. Haubenkontakt) ÖFFNER
	- Not-Aus-Schalter (intern)
	- Sicherheitskontakt (z. B. Trittschutzmatte, Lichtband) ÖFFNER

![](_page_65_Picture_1.jpeg)

#### **5.4 Kodierfeld**

Die Steuerplatine des Powerblockes verfügt über drei Kodierbrücken, mit denen Sie den Powerblock auf unterschiedliche Betriebsbedingungen anpassen können.

![](_page_65_Picture_4.jpeg)

**Bild 4: Kodierfelder und Sicherungen des Powerblockes PB 600-C**

#### **Kodierfelder J1**

Der Kodierstecker J1 hat die Aufgabe, den Anschluss eines externen EIN-Tasters an Steckverbinder X2 vorzubereiten. Da entsprechend der Maschinenschutzverordnung nur durch eine EIN-Taste die Zwischenkreisspannung des Powerblocks eingeschaltet werden darf, achten Sie nach dem Brücken von J1 unbedingt darauf, dass der EIN-Taster nicht mehr bedient werden kann (Entfernen der Tasterleitungen aus Stecker X3, Abdecken des Betätigungsknopfes, etc.).

#### **Kodierbrücke J2**

Diese Kodierbrücke ermöglicht, den Schaltzeitpunkt des Ausgangsrelais' zu bestimmen (siehe Kapitel 4.6). Sie können zwischen zwei Betriebszuständen wählen:

- **J2.1** Das Ausgangsrelais schaltet zeitgleich mit dem Lastrelais des Powerblockes. Hierbei wird die Ausgangsspannung (AC 230 V/50 Hz) durch das Sicherheitsrelais aktiviert.
- **J2.2** Bei gesteckter Kodierung '2' schaltet das Ausgangsrelais sofort nach dem Einschalten des Transformators.

#### **Kodierbrücke J3**

Diese Kodierbrücke ist für eventuelle Erweiterungen vorgesehen und bei dem Powerblock PB xxx-C geschlossen.

![](_page_66_Picture_0.jpeg)

#### **5.5 Sicherungen**

#### **Sicherungen F1 - F4**

Der Spannungsabgriff der Zwischenkreisspannung erfolgt über vier getrennte WAGO-Klemmblöcke. Es können maximal vier Leistungsendstufen adaptiert werden. Zum Schutz der Spannungsausganges ist jedem Klemmblock eine Sicherung (F1 - F4) vorgeschaltet. Es handelt sich um FKS-Sicherungen mit einem Nennwert von 5 A (träge). **Sicherungen F1 - F4** 

![](_page_66_Picture_5.jpeg)

#### **Sicherungen F5 und F6**

Die Sicherungen F5 und F6 sind in die Ausgangsleitung des Schaltrelais' eingefügt (siehe Kapitel 4.6) und schützen das Relais vor Überlastung. Es handelt sich um zwei Schmelzsicherungen nach IEC-127 mit einem Nennwert von 4 A (träge).

#### **Temperaturschalter T1**

Der Temperaturschalter T1 liegt innerhalb der Primärwicklung des Ringkerntransformators. Dieser löst bei einer Temperatur von über 120 °C aus. Nach Abkühlen des Transformators auf ca. 60 °C schaltet der Temperaturschalter wieder selbsttätig ein. Bedingt durch die Selbsthaltung des Sicherheitsrelais' wird gewährleistet, dass dabei die Motorspannung nicht freigegeben wird.

Da der Primärkreis des Netztransformators lediglich mit einem Temperaturschalter vor Überlastung geschützt ist, müssen Sie beim Einbau des Powerblockes eine zusätzliche Primärabsicherung einbauen. Bei direktem Anschluss an die Hausinstallation, ist eine Primärabsicherung des Powerblockes durch das dortige Sicherungselement (16 A) gewährleistet

![](_page_66_Picture_11.jpeg)

Beim Einbau des Powerblockes in ein Steuerungssystem (z. B. Schaltschrank), muss eine zusätzliche Primärsicherung vorgesehen werden.

Es sind ausschließlich Sicherungen nach IEC-127 zu verwenden. Die Sicherungen mit einem Nennwert von 8 A sollten eine träge Schaltcharakteristik aufweisen.

#### **Temperaturschalter T2**

Der Temperaturschalter T2 liegt innerhalb der Sekundärwicklung 2 (Hilfsspannung II) des Netztransformators. Die Ansprechtemperatur des Schalters liegt bei 120 °C.

#### **Temperaturschalter T3**

Der Temperaturschalter T3 liegt innerhalb der Sekundärwicklung 3 (Hilfsspannung I) des Netztransformators. Die Ansprechtemperatur des Schalters liegt bei 120 °C.

## **5.6 Spannungsausgang AC 230 V/50 Hz**

Zur Ansteuerung eines zusätzlichen externen Gerätes (Eingangsspannung AC 230 V/50 Hz max. 4 A) stellt der Powerblock einen entsprechenden Ausgang zur Verfügung. Dieser Ausgang wird durch ein Lastrelais eingeschaltet, das elektronisch mit dem Sicherheitsrelais des Sicherheitskreises gekoppelt ist. Dadurch steht die Ausgangsspannung erst dann zur Verfügung, wenn alle sicherheitsrelevanten Teile aktiv sind.

Der Spannungsausgang ist ausgangsseitig durch zwei Sicherungen T 4.0 A H 250 V (5 x 20 mm, IEC-127) abgesichert. Als Anschluss ist eine 3-adrige PVC-Leitung vorgesehen, die über eine PG-11-Verschraubung aus dem Gehäuse herausgeführt ist.

Bei nachträglicher Montage der Ausgangsleitung ist eine doppelt isolierte Leitung (keine Einzelleitungen) mit einem Leiterquerschnitt von 1,0 mm zu verwenden. Der Kabeldurchmesser sollte bedingt durch die PG-9-Verschraubung im Bereich von 4-8 mm liegen.

![](_page_68_Picture_0.jpeg)

## **6 Blockschaltbild Powerblock PB xxx-C**

![](_page_68_Figure_3.jpeg)

**17**

![](_page_69_Picture_1.jpeg)

## **7 Schaltungsunterlagen**

## **7.1 Sicherheitskreis** *isel***-Powerblock**

![](_page_69_Figure_4.jpeg)

![](_page_70_Picture_0.jpeg)

# *isel*-CNC-Betriebssystem 5.x

![](_page_70_Picture_2.jpeg)

# **Programmieranleitung**

970325 BD003 10/2000

![](_page_71_Picture_1.jpeg)

#### Zu dieser Anleitung

In dieser Anleitung finden Sie verschiedene Symbole, die Ihnen schnell wichtige Informationen anzeigen.

![](_page_71_Figure_4.jpeg)

© Fa. *isel*automation KG 1998 Alle Rechte Vorbehalten

Trotz aller Sorgfalt können Druckfehler und Irrtümer nicht ausgeschlossen werden. Für Verbesserungsvorschläge und Hinweise auf Fehler sind wir dankbar.

Kein Teil dieser Programmieranleitung darf in irgendeiner Form ohne schriftliche Genehmigung der Firma *isel*automation KG reproduziert oder unter Verwendung elektronischer Systeme verarbeitet, vervielfältigt oder verbreitet werden.

Hersteller: Fa. *isel*automation GmbH & Co. KG Im Leibolzgraben 16 D-36132 Eiterfeld

> Fax: (06672) 898-888 e-mail: automation@isel.com http://www.isel.com
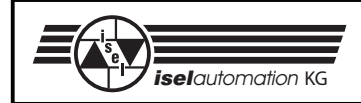

# Inhaltsverzeichnis

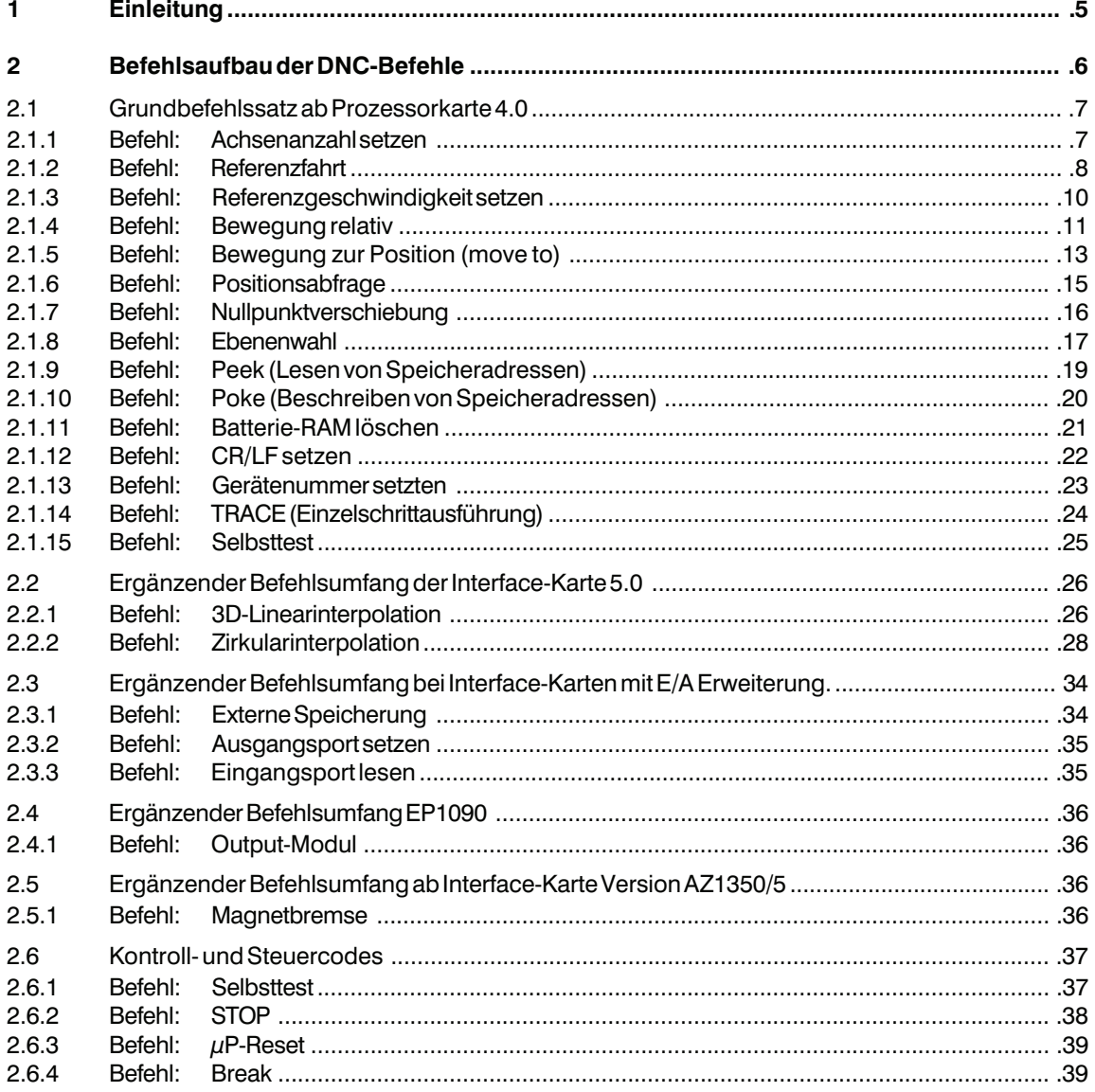

 $\ddotsc$ 

### isel-CNC-Betriebssystem 5.x

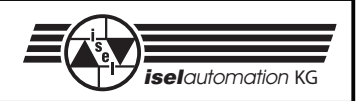

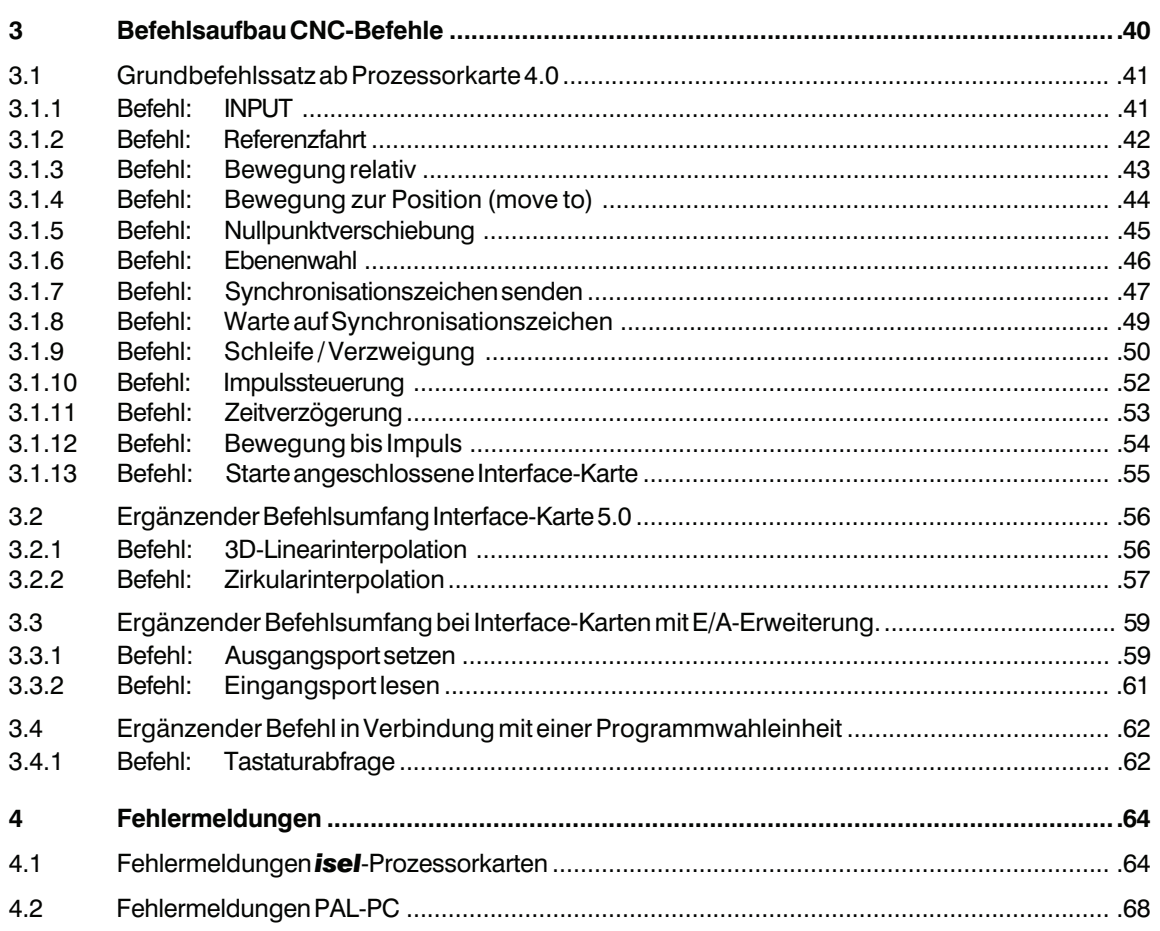

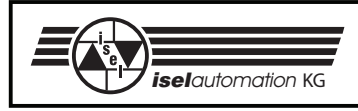

# **1 Einleitung**

Die Beschreibung des CNC-Betriebssystems 5.x ist eine umfassende Dokumentation aller Befehle der *isel*-Prozessorkarten. Die beschriebenen Befehle gelten für folgende *isel*-Steuerungssysteme:

- *isel*-Interface-Karte (bis Softwarestand 5.x)
- *isel*-CNC-Controller C 116, C 142/1, C 116-4, C 142-4
- *isel*-CNC-Steuerung C 10C, C 10C-E/A
- *isel*-Integrierte Technologien IT 108, IT 116
- *isel*-Bearbeitungszentrum EP 1090
- *isel*-Bearbeitungszentrum EP 1090/4

Das CNC-Betriebssystem unterstützt die Positionierung von maximal drei Schrittmotor-Antriebsachsen. Zusätzlich zu den Positionierparametern verarbeitet das Betriebssystem unterschiedliche Steuer- und Kontrollfunktionen.

Durch die Zusammenfassung aller Steuerungssysteme (hier Prozessorkarte genannt) innerhalb eines Betriebssytemes sind evtl. Einschränkungen in Bezug auf die Programmierung der einzelnen Geräte zu berücksichtigen. Diese sind in den jeweiligen Hardware-Beschreibungen vermerkt.

Die in der Beschreibung verwendeten Programmbeispiele sind auf das Maximal-System ausgelegt. Somit müssen Sie ggf. Anpassungen im Bereich der Positionierbefehle vornehmen.

Der Begriff PAL-PC wird sowohl im Zusammenhang mit der Programmiersprache PAL-PC als auch mit dem Software-Ankopplungsmodul PAL-EP verwendet.

Zur direkten Programmierung der Prozessorkarten steht Ihnen ein festgelegtes Übertragungsformat zur Verfügung. Als Beispiel ist in dieser Dokumentation eine Programmierung in der Programmiersprache BASIC aufgelistet.

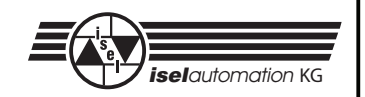

### **2 Befehlsaufbau der DNC-Befehle**

Im DNC-Modus werden die von einem Steuerrechner übergebenen Datensätze bzw. Befehle direkt ausgewertet und ausgeführt. Dafür ist zu Beginn der Datenkommunikation eine sogenannte Initialisierung notwendig. Sie besteht aus dem Dateneröffnungszeichen @, der Gerätenummer (Standard = 0) und der Anzahl der zu verfahrenen Achsen. Anschließend werden der Prozessorkarte die Programmschritte einzeln übergeben und von ihr direkt ausgeführt. Zur Überprüfung der Datenübertragung bzw. Meldung von aufgetretenen Fehlern werden

über die Schnittstelle entsprechende ASCII-Zeichen an den Steuerrechner zurückgesendet. Dieses sogenannte Software-Handshake-Verfahren kann zu zwei unterschiedlichen Zeitpunkten realisiert werden:

- 1. Die Prozessorkarte setzt direkt nach Empfang des abzuarbeitenden Datensatzes das Quittierungs-/Fehlerzeichen ab.
- 2. Die Prozessorkarte arbeitet den übersendeten Befehlssatz ab, und meldet anschließend das Quittierungs-/Fehlerzeichen zurück.

Der gewünschten Modus wird durch Groß-/Kleinschreibung des Befehlszeichens unterschieden. Großbuchstaben führen zur Rückmeldung nach Abarbeitung der Befehle, Kleinbuchstaben zur direkten Rückmeldung.

Im folgenden wird der Befehlsumfang der Interface-Karte 4.0 beschrieben. Ergänzungen durch erweiterte Hardware (z. B. Interface-Karte 5.0) befinden sich am Ende des Kapitels.

Der in den Beispiel-Programmen benannte Terminalmode ist eine Funktion der *isel-*Software PAL-PC. Er wird im PAL-PC durch die Funktionstaste F2 eingeschaltet und stellt eine direkte Verbindung zwischen Bildschirm und Interface-Karte her.

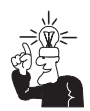

Weitere Informationen hierzu finden Sie in der Anleitung zum PAL-PC, Kapitel X1 Kommunikationsfenster.

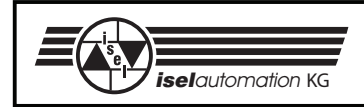

### **2.1 Grundbefehlssatz ab Prozessorkarte 4.0**

### 2.1.1 Befehl: Achsenanzahl setzen

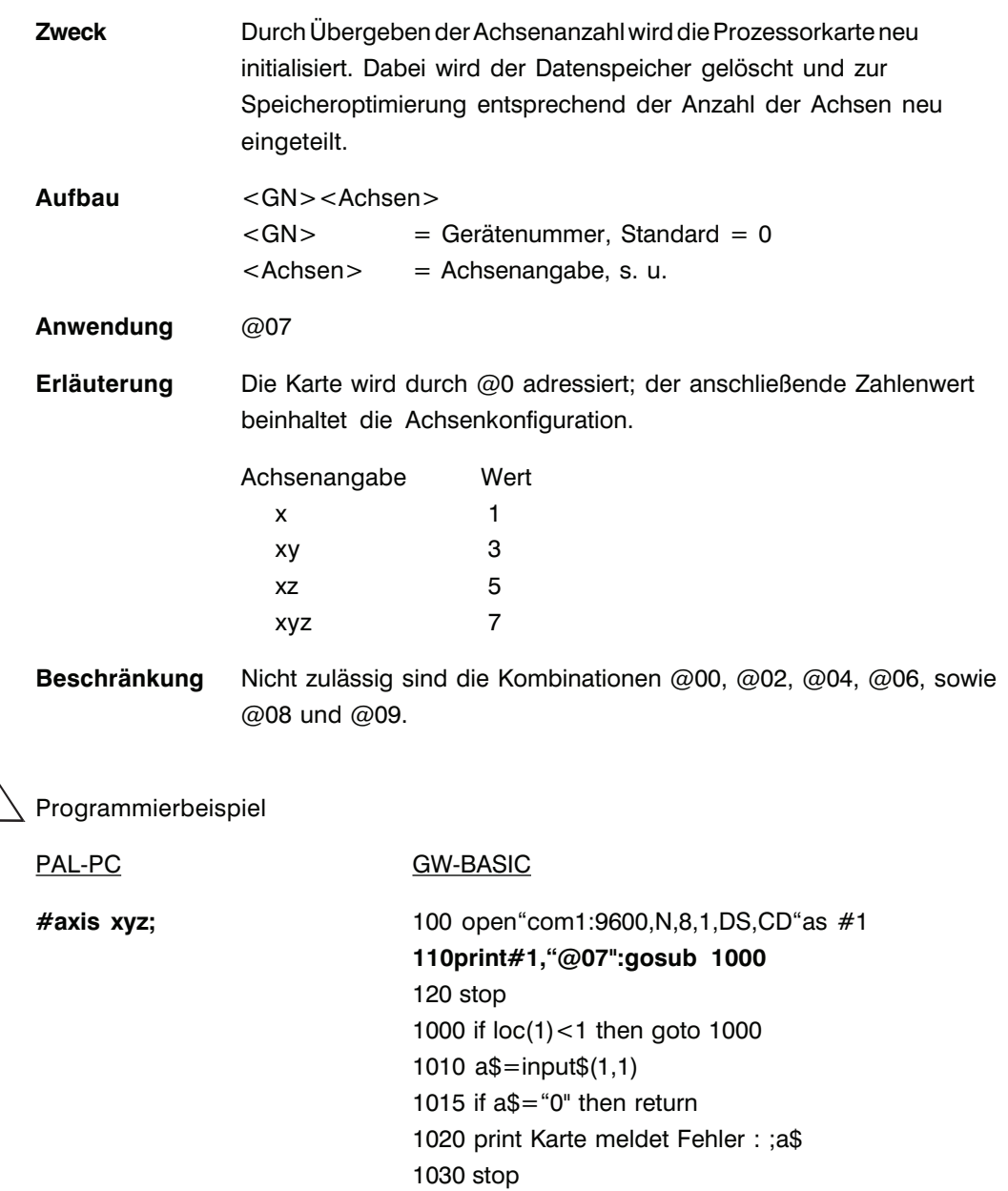

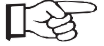

 $\mathcal{C}$ 

Der Befehl *Achsenanzahl setzen* löscht alle im RAM vorhandenen Daten, auch wenn durch die integrierte Option *Memory Back-up* die Daten nach Wegfall der Versorgungsspannung im RAM-Speicher der Prozessorkarte gespeichert waren.

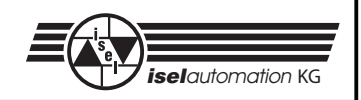

# 2.1.2 Befehl: Referenzfahrt

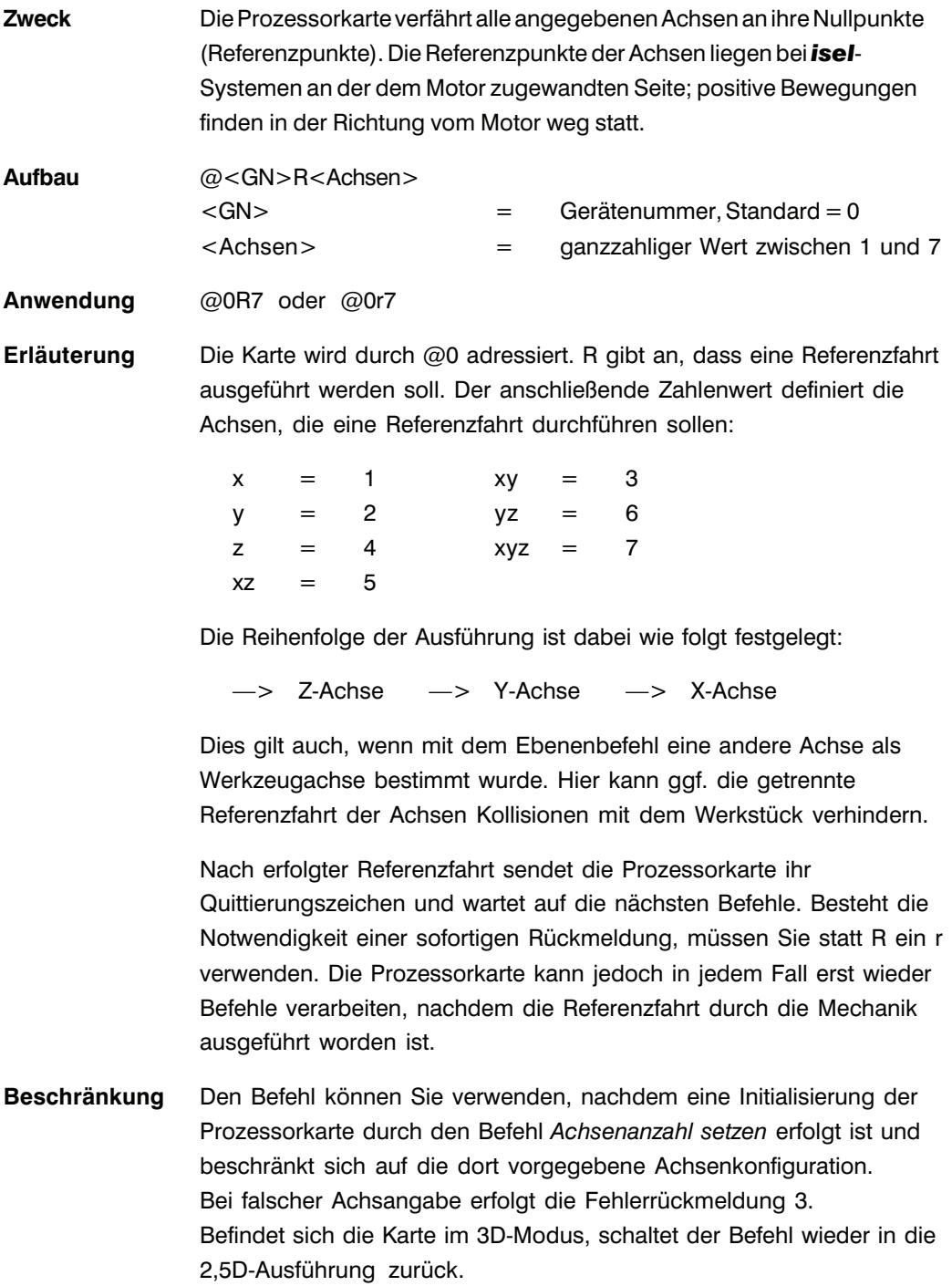

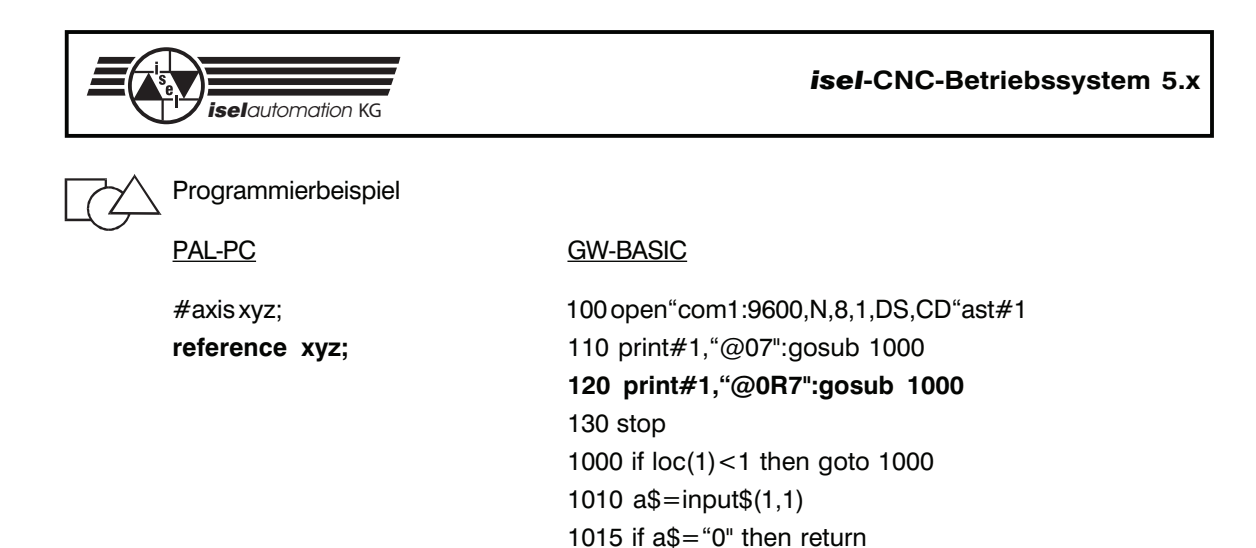

1030 stop

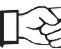

Bei nicht angeschlossenem Referenzschalter gibt die Prozessorkarte permanent Impulse aus. Durch zweimaliges Betätigen des Stopp-Tasters besteht jedoch die Möglichkeit, die Referenzfahrt der entsprechenden Achse abzubrechen.

1020 print "Karte meldet Fehler:";a\$

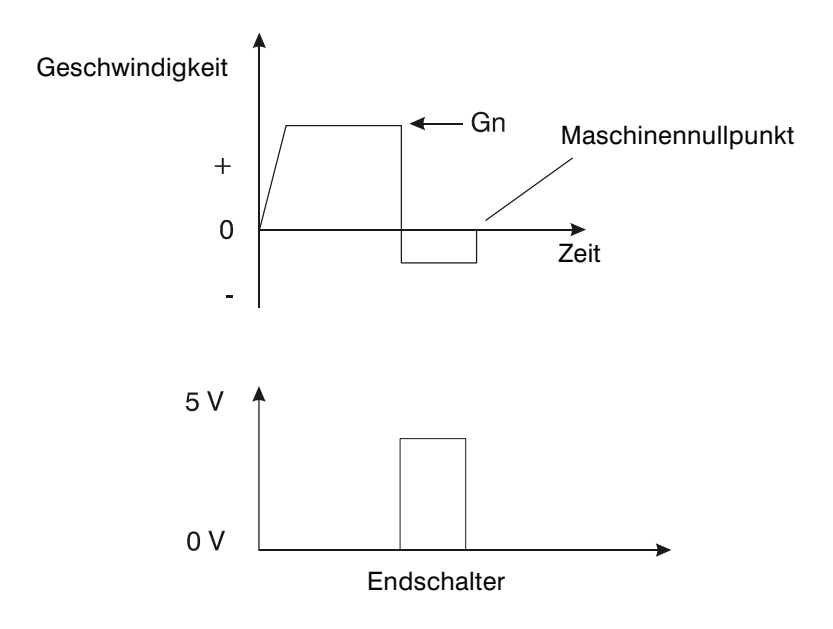

**Bild 1: Verlauf einer Referenzfahrt (zum Maschinennullpunkt)**

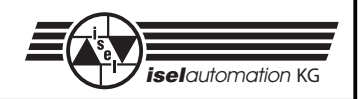

### 2.1.3 Befehl: Referenzgeschwindigkeit setzen

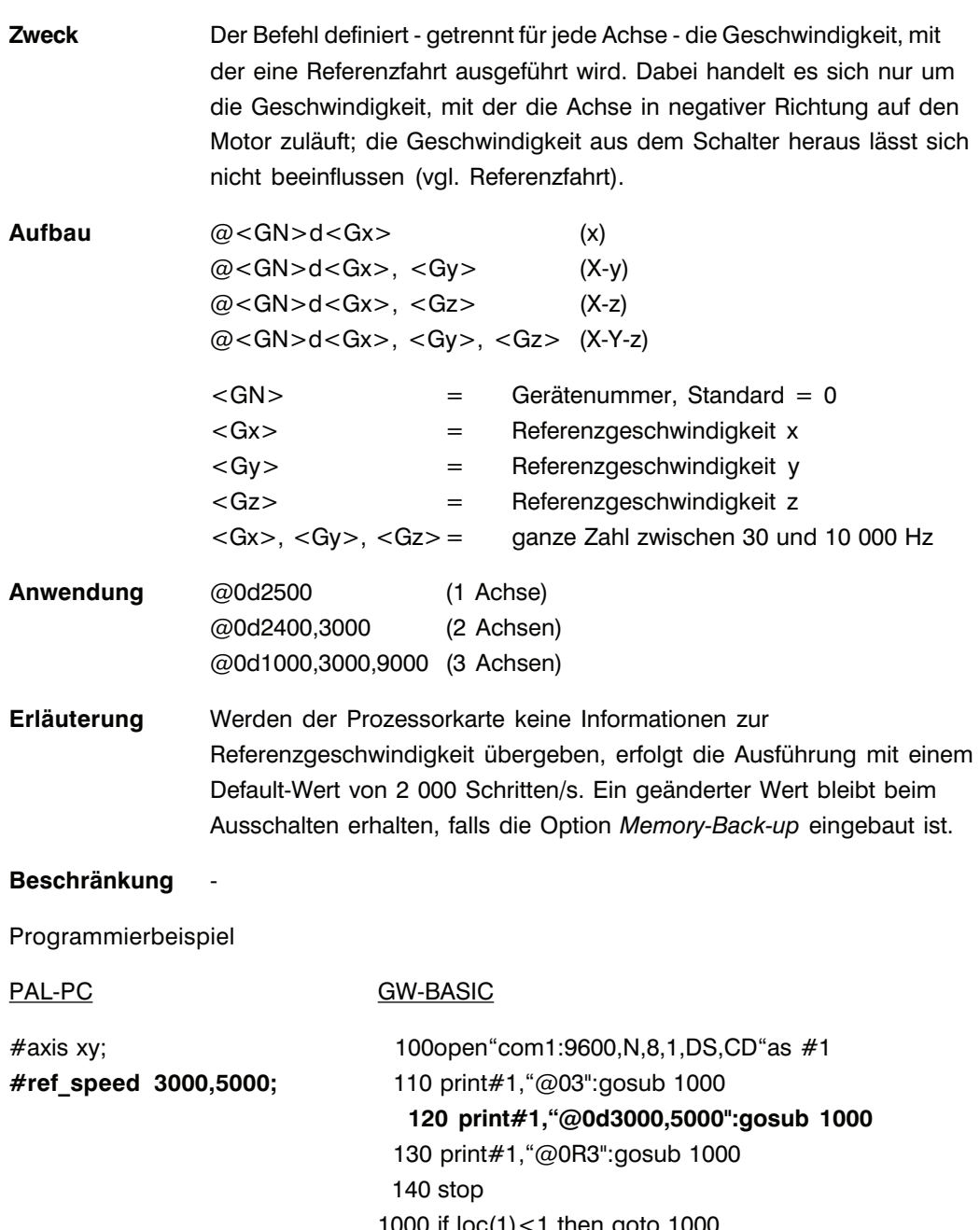

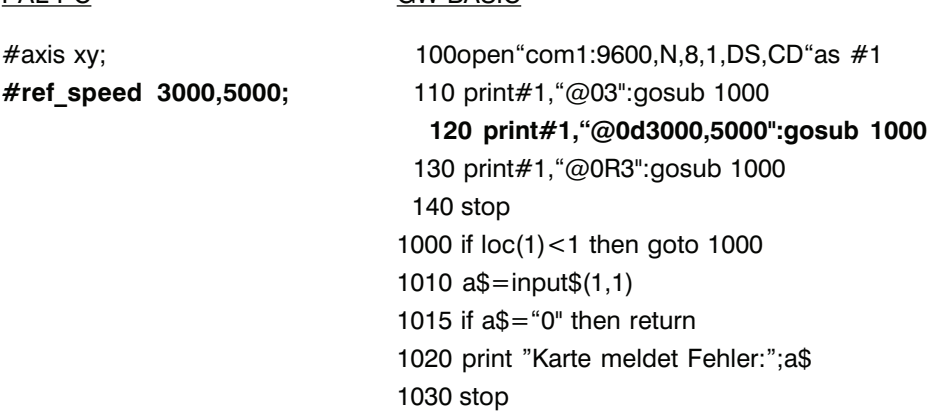

Eine zu hoch gewählte Referenzgeschwindigkeit kann in Verbindung mit einer großen Spindelsteigung durch die vorhandene Massenträgheit zu einer Beschädigung der Referenzschalter führen. Die Prozessorkarte benötigt eine Schalthysterese des angeschlossenen

Nullagenschalters (bei Anschluss von elektronischen Nullsensoren zu beachten).

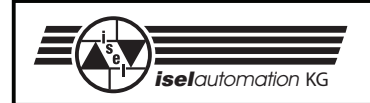

# 2.1.4 Befehl: Bewegung relativ

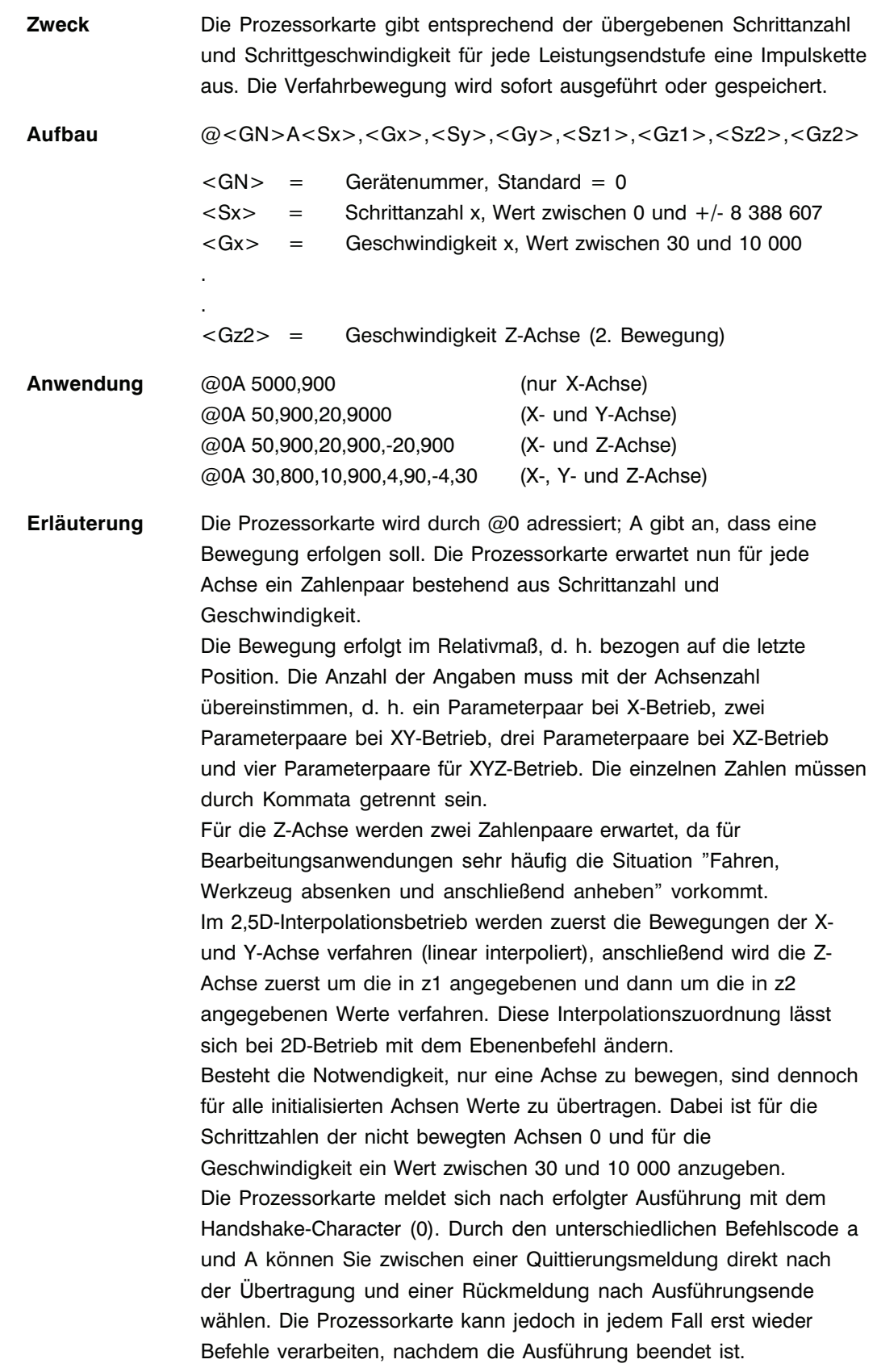

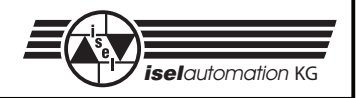

**Beschränkung** Den Befehl können Sie erst verwenden, nachdem die Achsenanzahl gesetzt worden ist. Die Prozessorkarte prüft nicht, ob die Bewegung den zulässigen Bereich der angeschlossenen Mechanik verlässt.

Programmierbeispiel

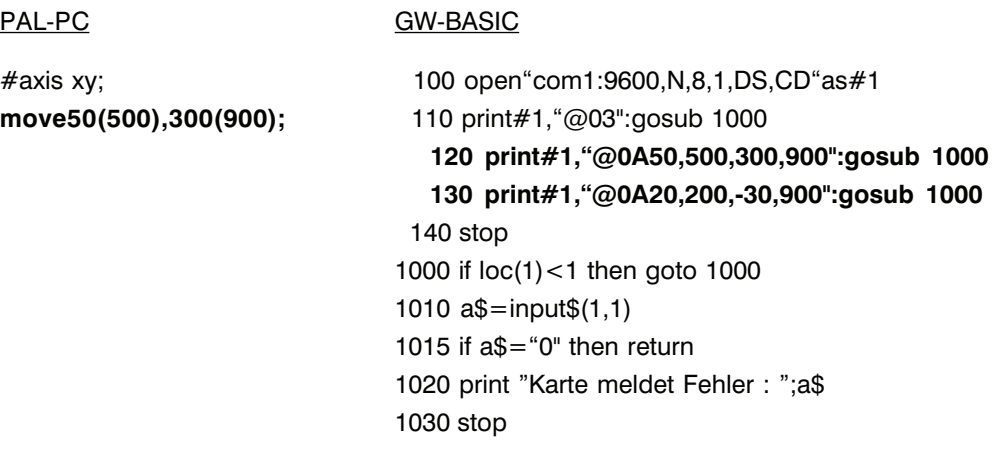

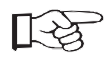

Im 2,5D-Interpolationsbetrieb wird die Geschwindigkeitsangabe der Achse mit dem längsten Weg als Bahngeschwindigkeit übernommen, die Geschwindigkeit der anderen Achse entsprechend dem Wegeverhältnis angepasst. Im Gegensatz dazu wird im 3D-Interpolationsbetrieb die Geschwindigkeitsangabe der X-Achse als Vorgabewert für die Bahngeschwindigkeit herangezogen.

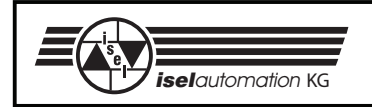

# 2.1.5 Befehl: Bewegung zur Position (move to)

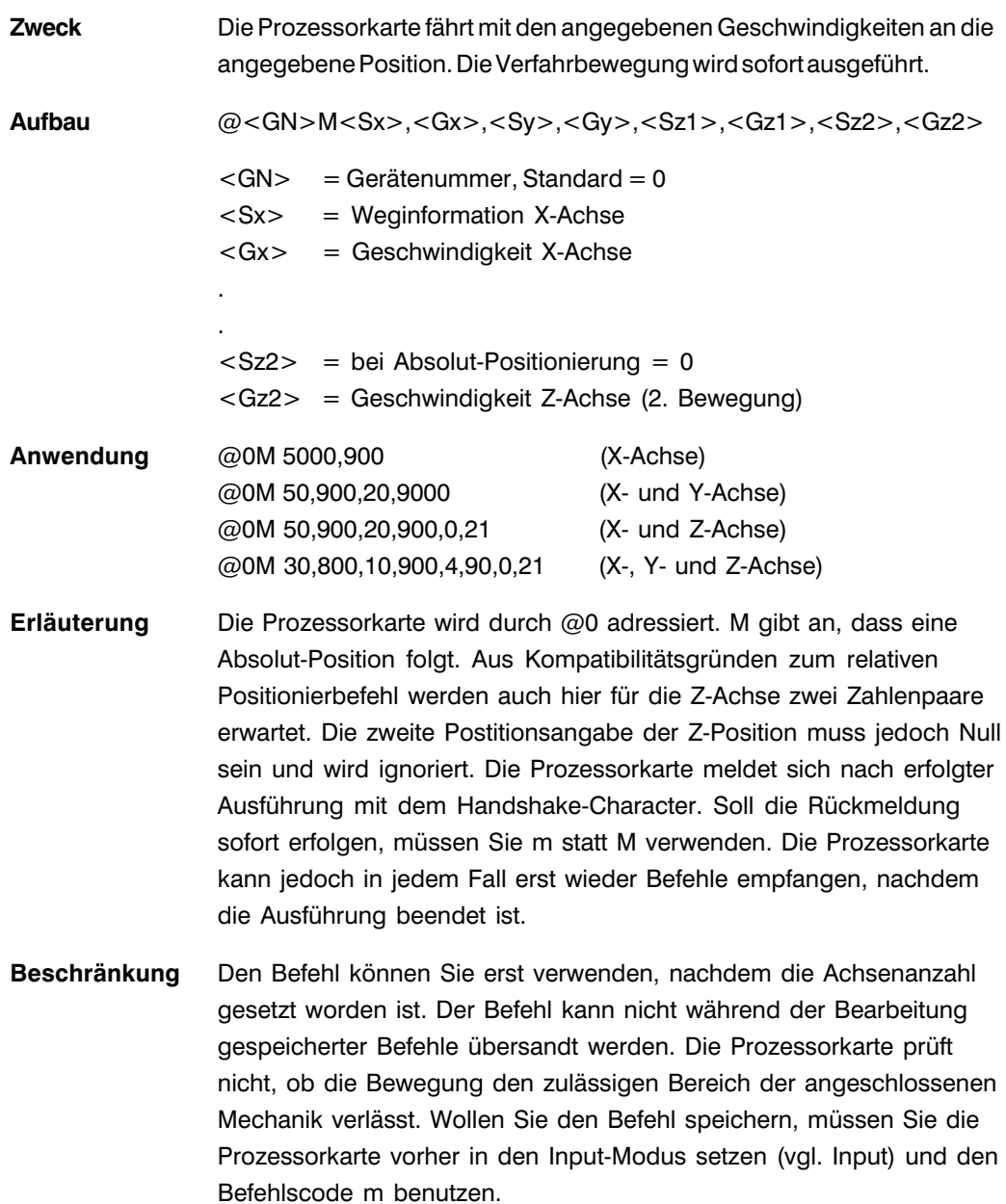

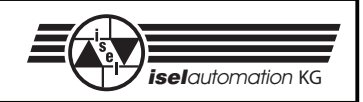

### Programmierbeispiel

### PAL-PC GW-BASIC

```
moveto 20(200),30(900); 125 gosub 1000
stop. 135 gosub 1000
```
#axis xy; 100 open"com1.9600,N,8,1,DS,CD"as #1 reference xy; 110 print#1,"@03":gosub 1000 **moveto 50(500),300(900); 120 print#1,"@0M50,500,300,900" moveto 0(21),00(2000); 130 print#1,"@0M20,200,30,900" 140 print#1,"@0M 0,21,700,2000"** 145 gosub 1000 150 stop 1000 if loc(1)<1 then goto 1000 1010 a\$=input\$(1,1) 1015 if a\$="0" then return 1020 print "Karte meldet Fehler : ";a\$ 1030 stop

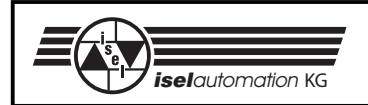

### 2.1.6 Befehl: Positionsabfrage

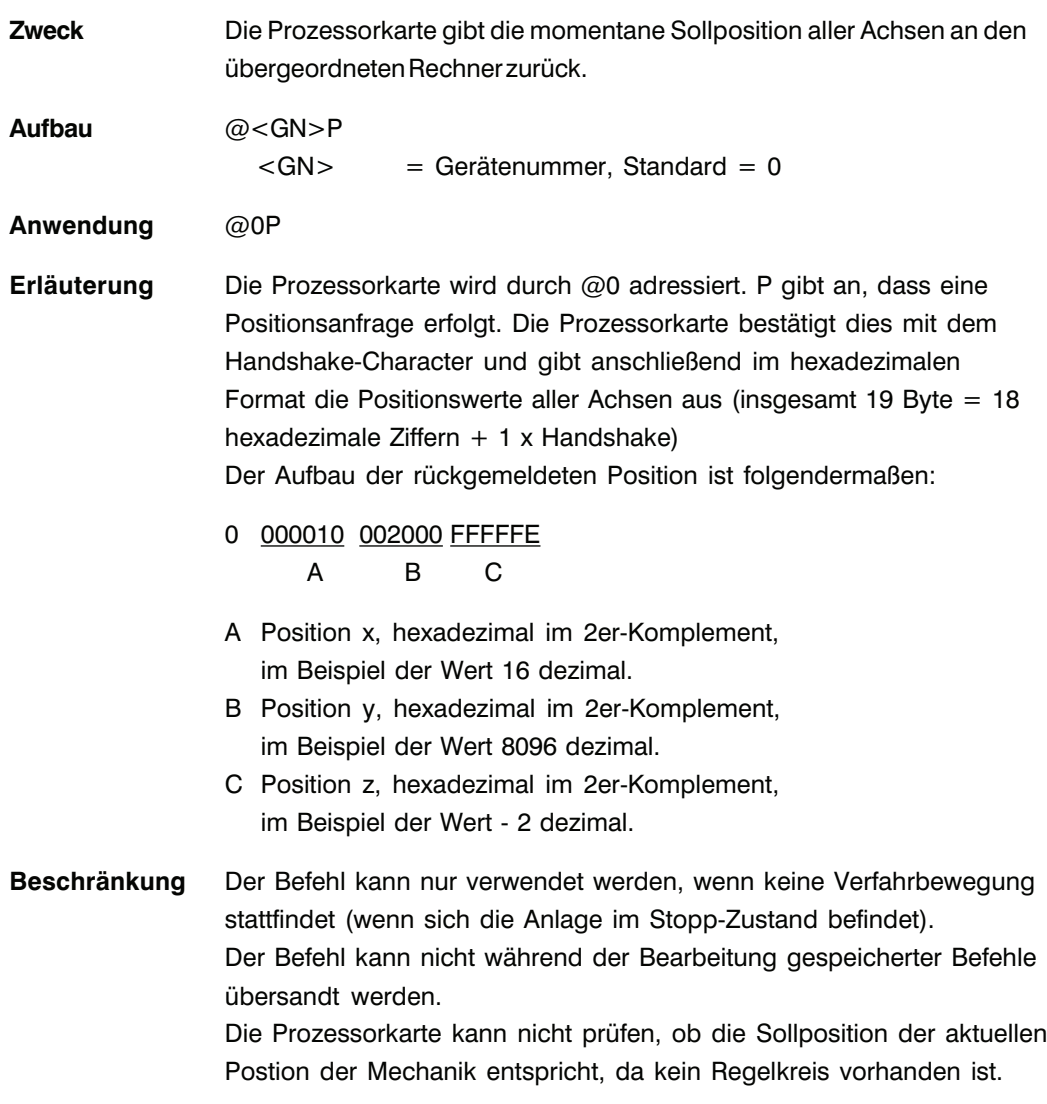

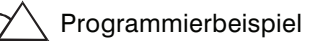

PAL-PC GW-BASIC

(Terminalmode)

 $@0P$ 

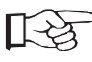

Es werden immer die Positionen aller drei Achsen durch die Funktion zurückgegeben, unabhängig von der Anzahl der definierten Achsen. Die Interface-Karte sendet die entsprechenden ASCII-Zeichen mit der eingestellten Übertragungsgeschwindigkeit ohne, mittels Hardware-Handshake, eine Bestätigung des empfangenden Rechners zu erwarten.

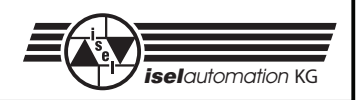

# 2.1.7 Befehl: Nullpunktverschiebung

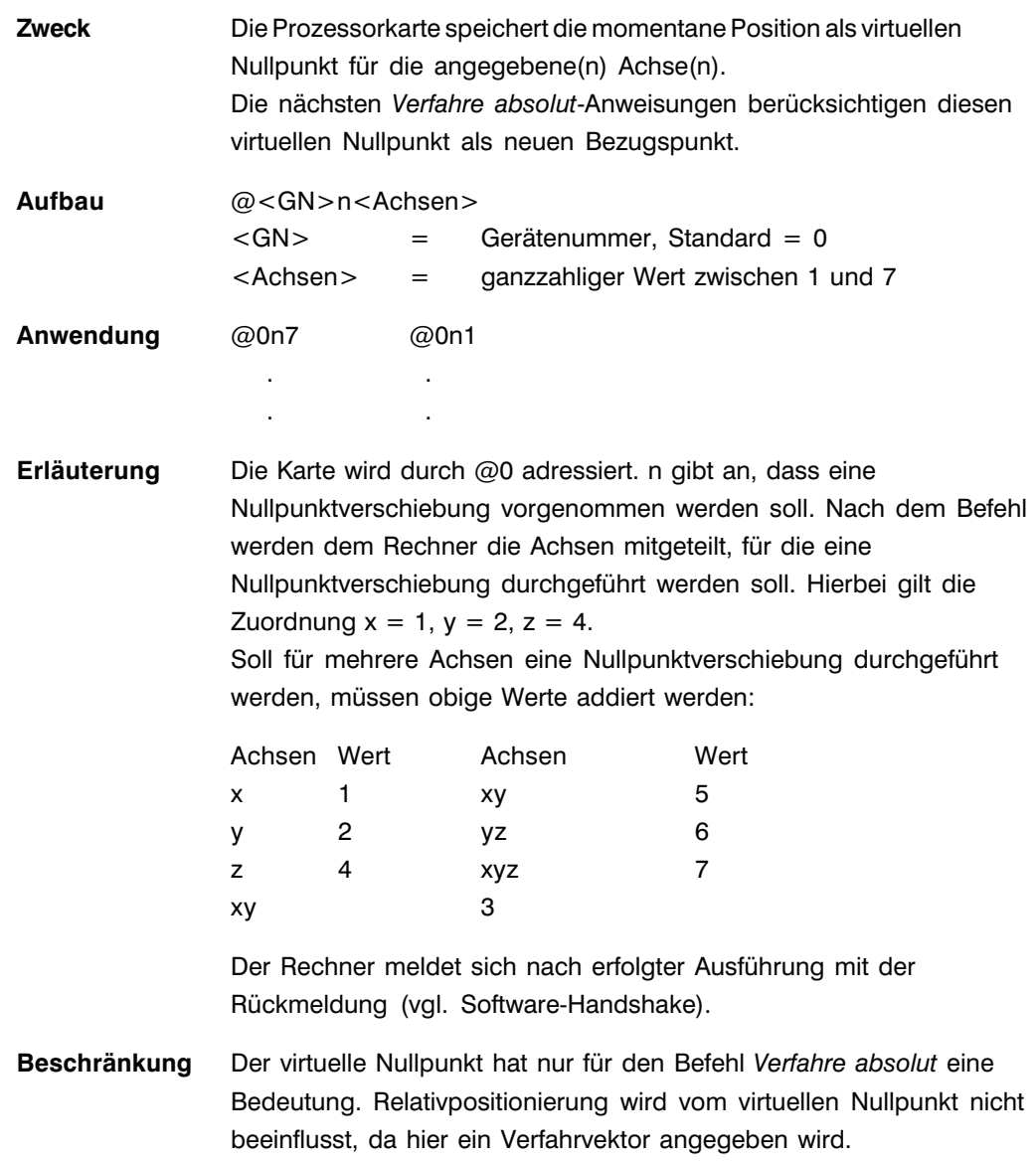

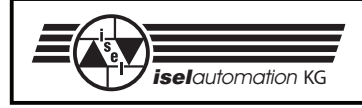

# Programmierbeispiel

PAL-PC GW-BASIC

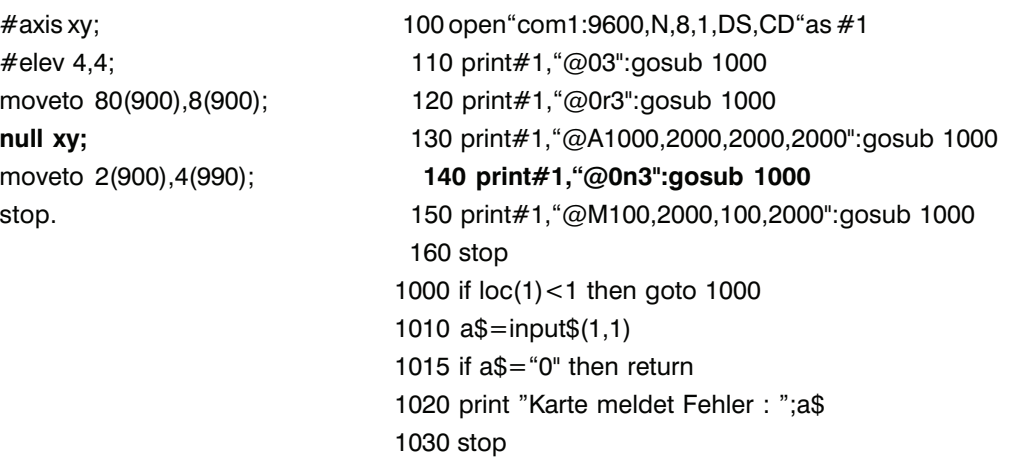

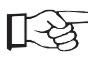

Der virtuelle Nullpunkt wird durch Referenzfahrt wieder in den Anlagennullpunkt gelegt.

### 2.1.8 Befehl: Ebenenwahl

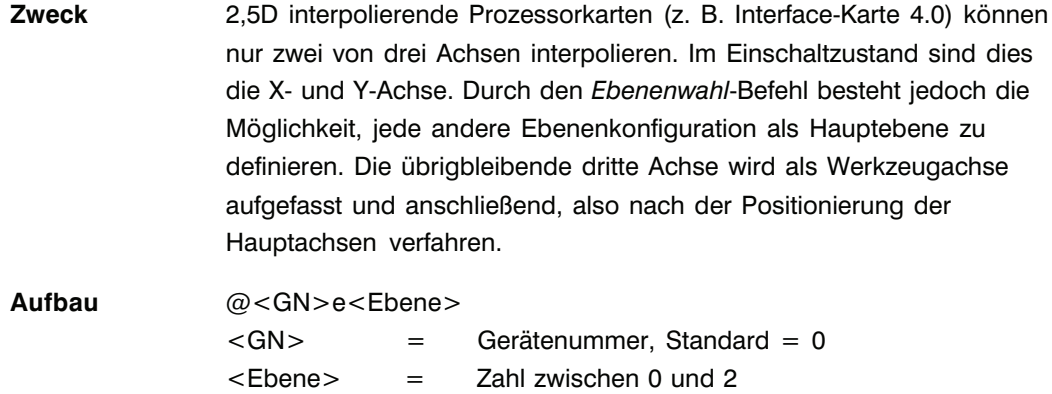

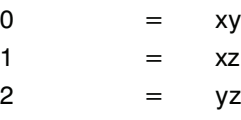

**Anwendung** @0e1 Schalte auf xz-Interpolation @0e0 Schalte auf xy-Interpolation

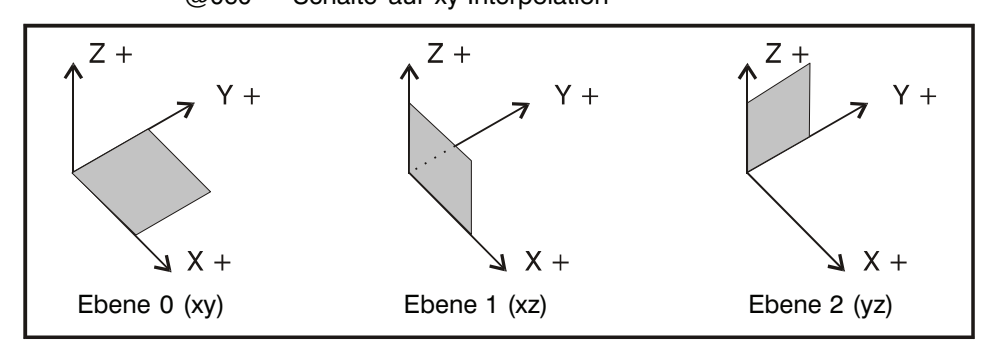

 **Bild 2: Umschaltbare Interpolationsebenen**

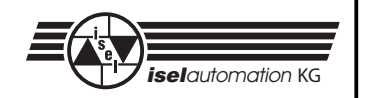

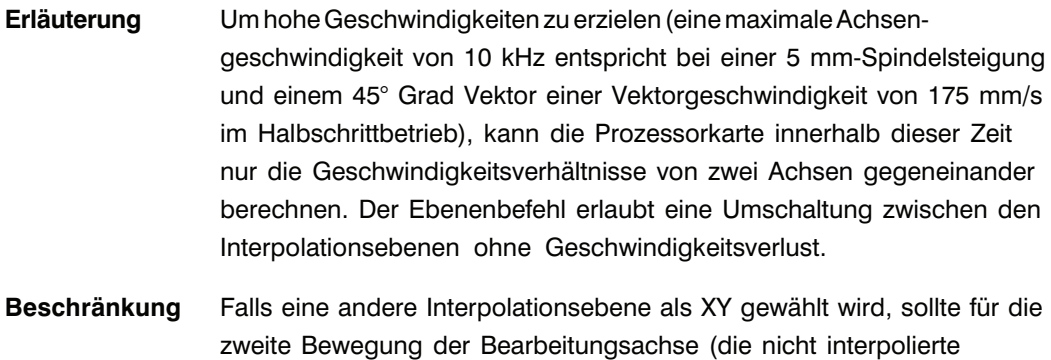

Achse) Null als Schrittzahl übergeben werden.

Programmierbeispiel

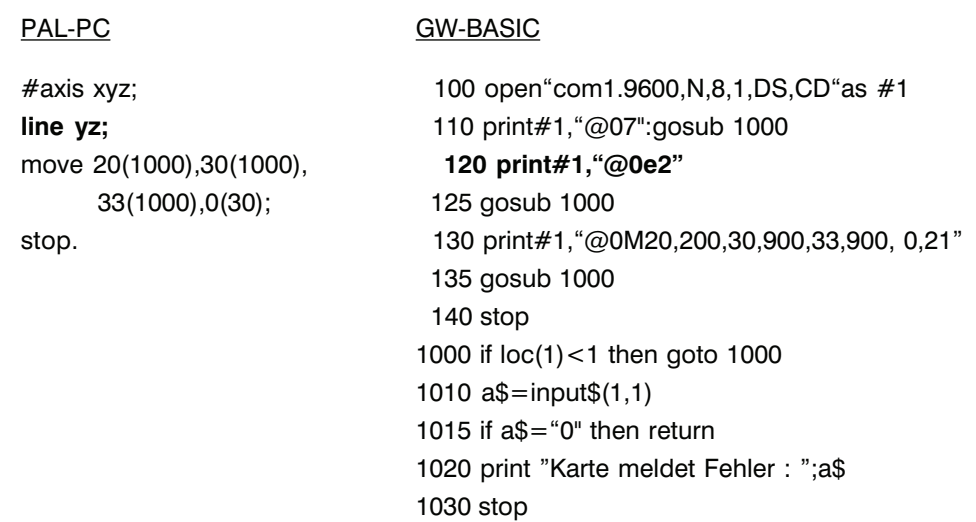

Im obigen Beispiel werden die Y- und Z-Achsen interpoliert (geradlinig zum Zielpunkt verfahren), die X-Achse nachgeführt.

Die Reihenfolge der Referenzfahrt wird durch den Ebenenwahlbefehl nicht beeinflusst. Falls eine geänderte Referenzfahrtreihenfolge benötigt wird, dürfen keine Referenzbefehle mit Achsenkombinationen übergeben werden.

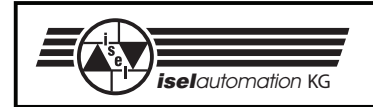

### 2.1.9 Befehl: Peek (Lesen von Speicheradressen)

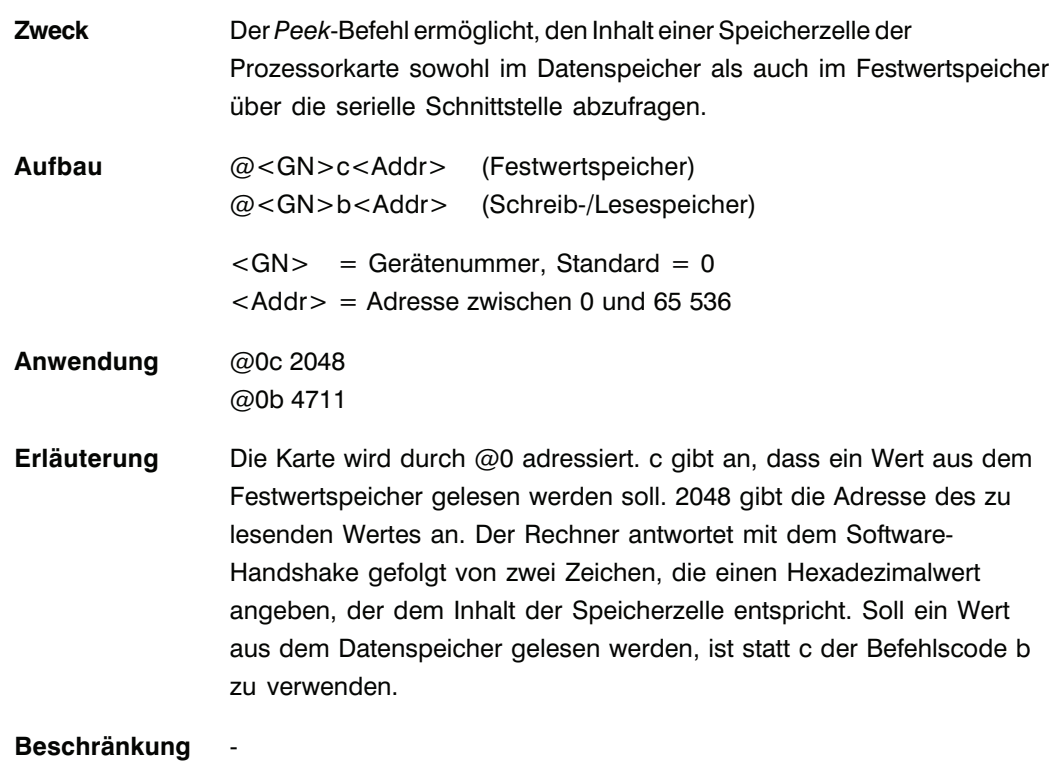

Programmierbeispiel

PAL-PC GW-BASIC

(Terminalmode)

 $@$ 0b 65531

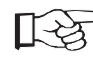

Dieser Befehl wird in erweiterter Form in Verbindung mit einer E/A-Erweiterungseinheit eingesetzt (vgl. Kapitel 2.3.3, Speicherbare Befehle: *Eingangsport lesen*).

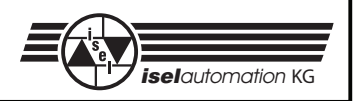

### 2.1.10 Befehl: Poke (Beschreiben von Speicheradressen)

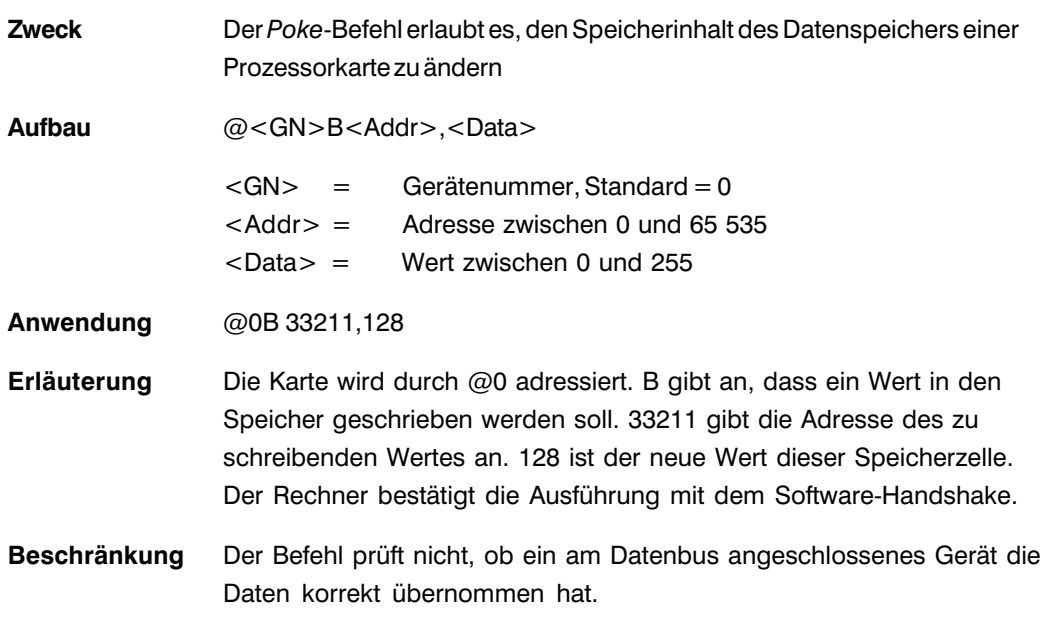

Programmierbeispiel

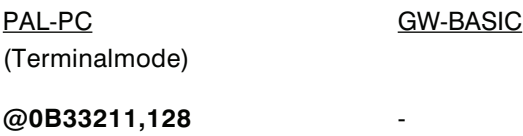

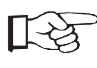

Der Befehl sollte nicht verwendet werden, um interne Kartenparameter zu ändern, da sich deren Adresse ohne Mitteilung ändern kann. Der Befehl sollte nicht mit Adressen kleiner 32767 benutzt werden, da diese Adressen als Datenspeicher von der Prozessorkarte genutzt werden.

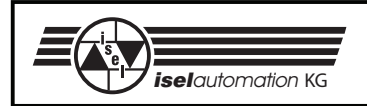

### 2.1.11 Befehl: Batterie-RAM löschen

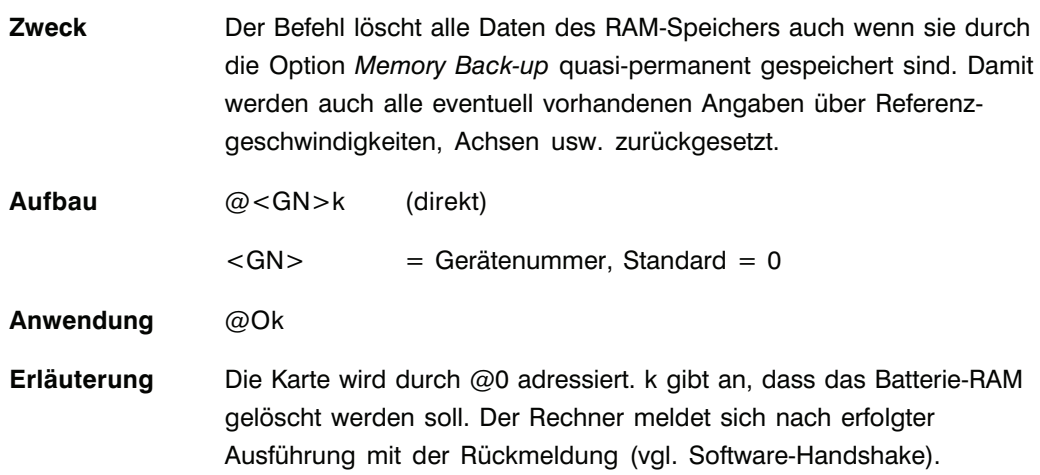

Programmierbeispiel

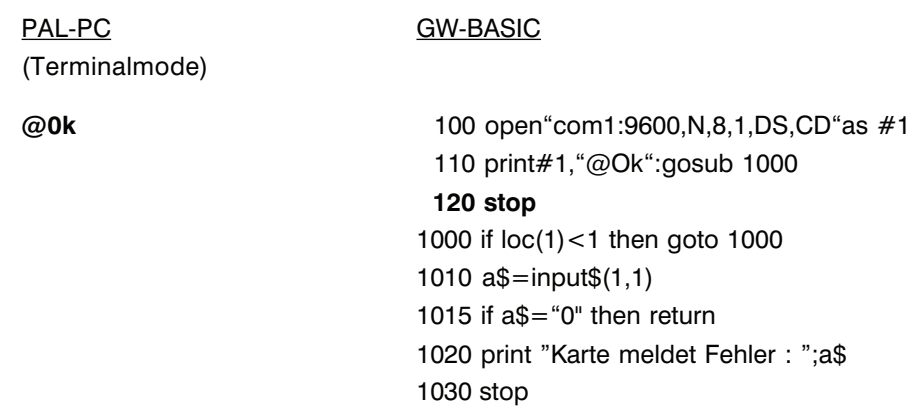

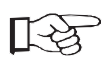

Sollte sich das RAM auf diese Weise nicht mehr löschen lassen, ist es kurzzeitig aus seiner Fassung zu entnehmen und anschließend wieder einzusetzen.

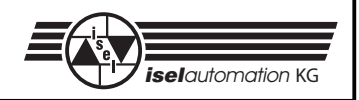

# 2.1.12 Befehl: CR/LF setzen

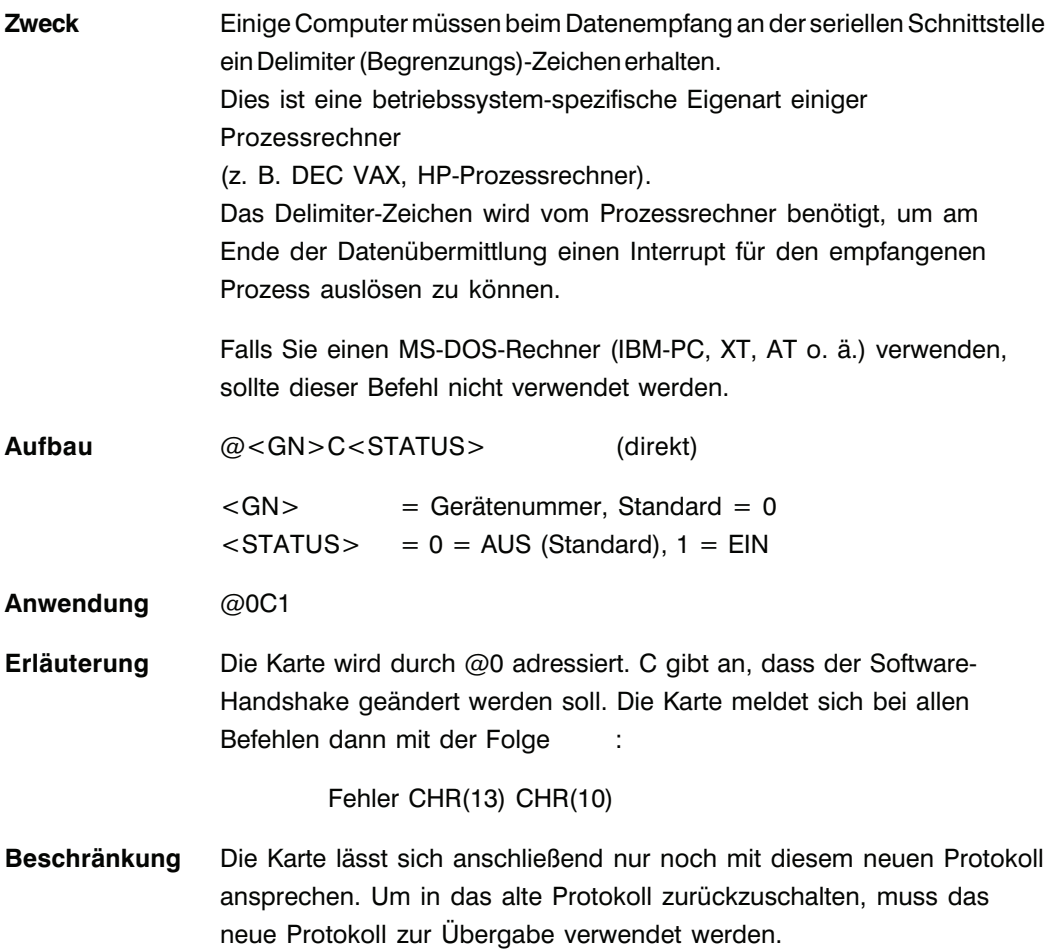

Ein Programmbeispiel ist nicht verfügbar, da weder PAL-PC noch GW-BASIC auf diesen Prozessrechnern verfügbar sind.

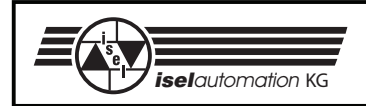

### 2.1.13 Befehl: Gerätenummer setzten

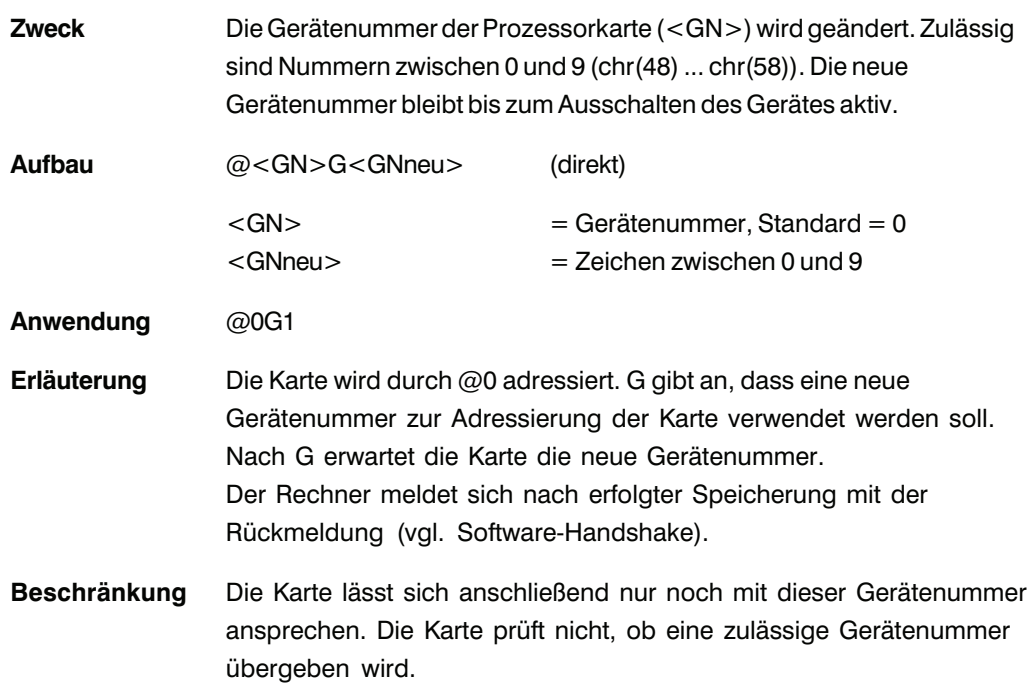

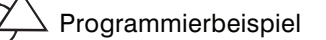

PAL-PC GW-BASIC (Terminalmode)

**@0G1** 100 open"com1:9600,N,8,1,DS,CD"as #1 110 print#1, "@03":gosub 1000  **120 print#1,"@0G1":gosub 1000** 130 print#1,"@1i":gosub 1000 140 print#1,"m 8000,900,800,900":gosub 1000 150 print#1,"n 3":gosub 1000 160 print#1,"m 200,900,400,990":gosub 1000 170 print#1,"9":gosub 1000 180 print#1,"@1S":gosub 1000 190 stop 1000 if loc(1)<1 then goto 1000 1010 a\$=input\$(1,1) 1015 if a\$="0" then return 1020 print "Karte meldet Fehler : ";a\$ 1030 stop

Um PAL-PC eine Prozessorkarte mit geänderter Gerätenummer anzusprechen, wird der Befehl #GN verwendet. Die Prozessorkarte kann anschliessend nur noch mit dieser Gerätenummer angesprochen werden.

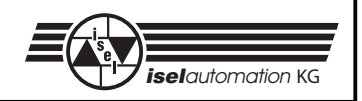

# 2.1.14 Befehl: TRACE (Einzelschrittausführung)

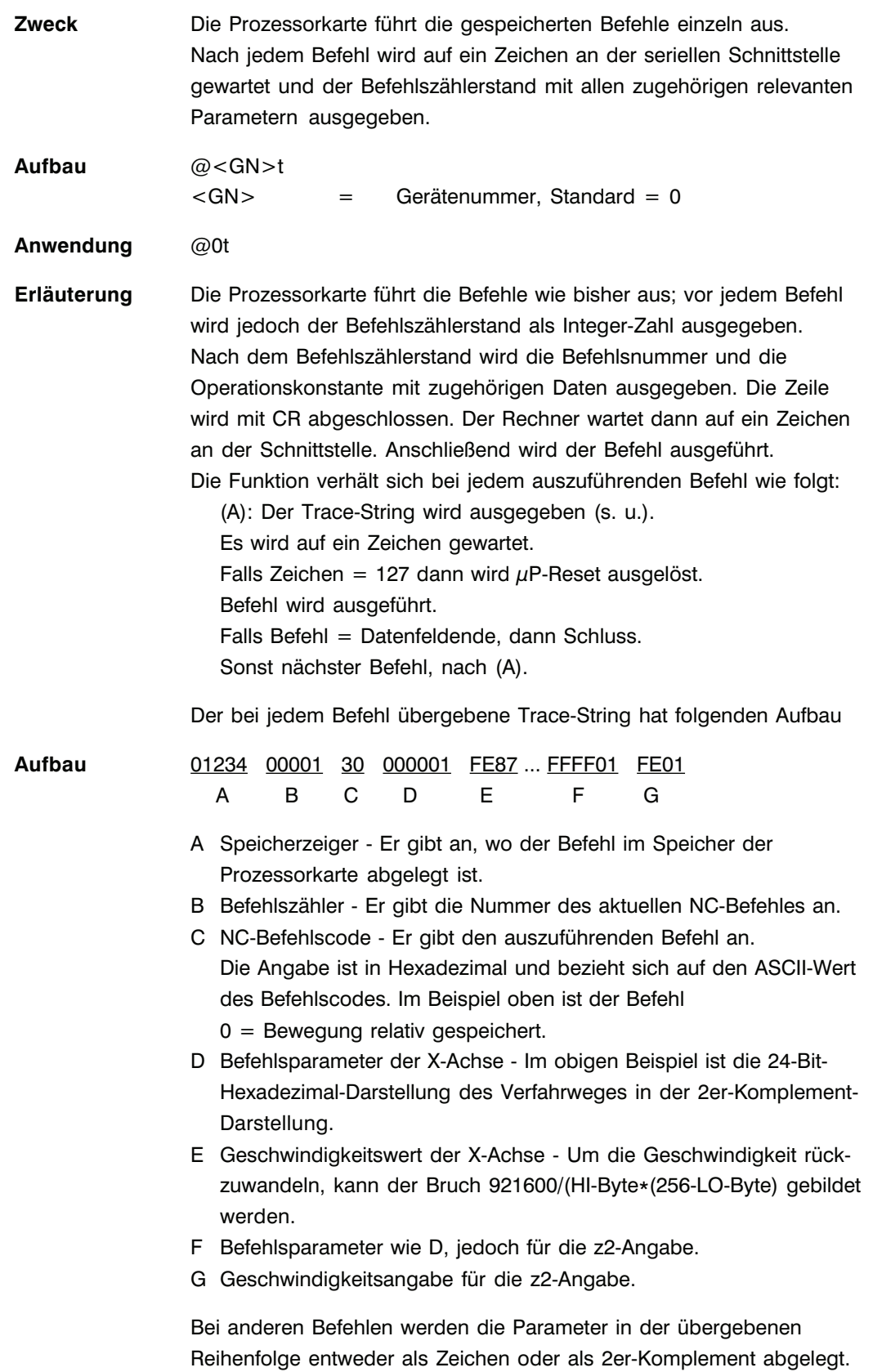

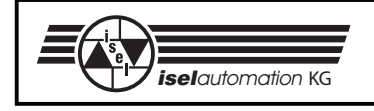

Bei den Synchronisations-Befehlen ist zuerst das Zeichen für die Trace-Funktion und anschließend das Synchronisations-Zeichen zu übergeben. Die Zeichen <Leertaste>, <TAB> und <Linefeed> können nicht verwendet werden, um die Einzelschrittausführung fortzuschalten.

Um den Trace-Modus zu beenden, müssen Sie die Prozessorkarte ausschalten oder bei der Anfrage auf ein Zeichen DEL (char(127)) übergeben.

Die Parameter-Reihenfolge und -Speicherung kann sich im Rahmen der technischen Weiterentwicklung ohne Mitteilung bei Software-Versionen ändern.

Die Anzahl der rückgesendeten Befehlsparameter entspricht der gewählten Achsenzahl.

### 2.1.15 Befehl: Selbsttest

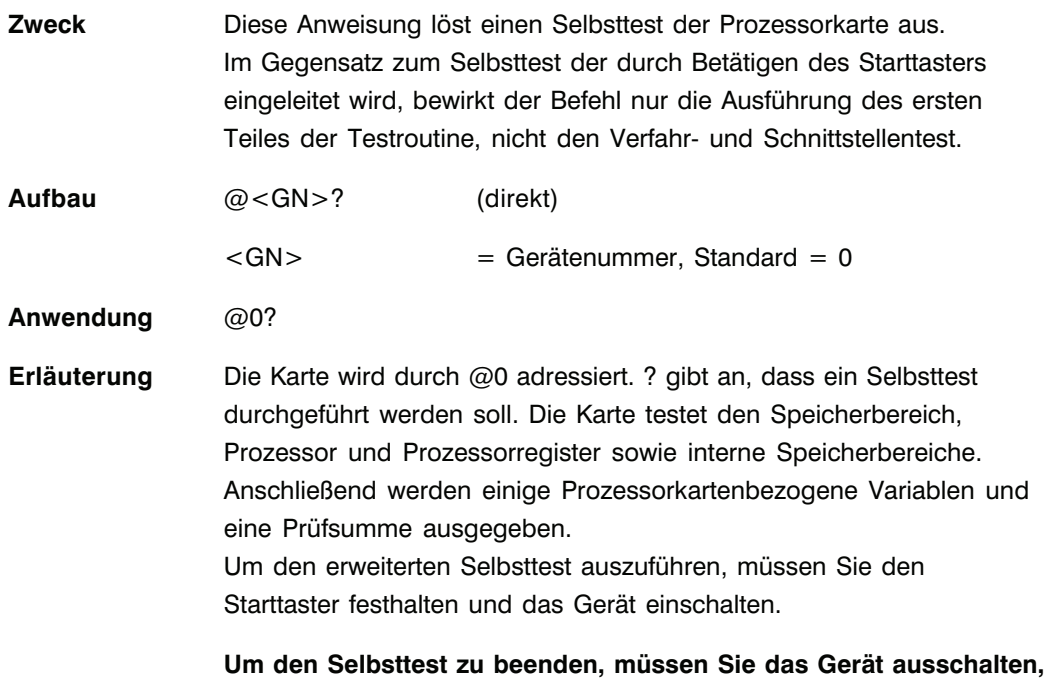

**vorher können keine anderen Befehle übergeben werden!**

Programmierbeispiel

PAL-PC GW-BASIC

(Terminalmode)

 $@0?$ 

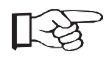

Zur weiteren Befehlsübergabe an die Prozessorkarte muss der Selbsttest abgeschlossen sein. Anderenfalls wird ein Listen-Zeichen (Fehler @) als Fehlermeldung gesendet. PAL-PC wird in diesem Fall Fehler 164 rückgemeldet.

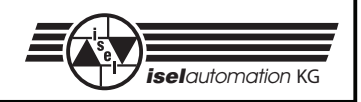

# **2.2 Ergänzender Befehlsumfang der Interface-Karte 5.0**

# 2.2.1 Befehl: 3D-Linearinterpolation

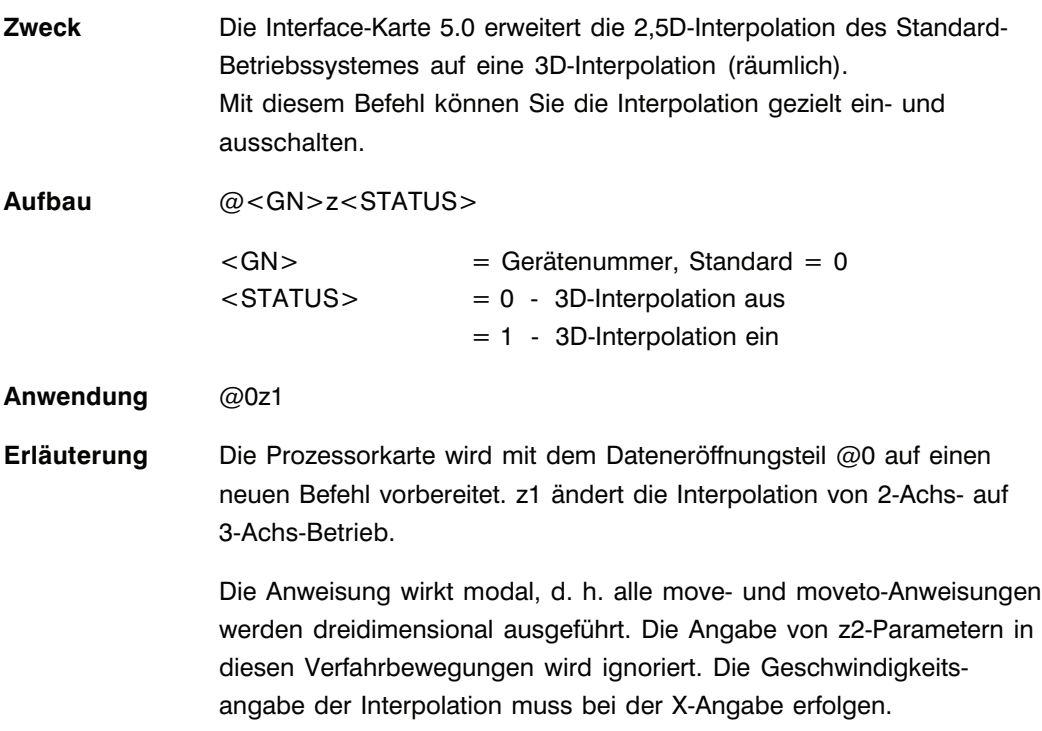

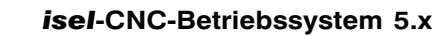

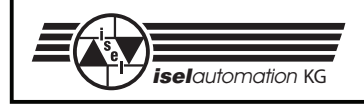

# Programmierbeispiel

**set3doff;** 145 gosub 1000

### PAL-PC GW-BASIC

#axis xyz; 100 open"com1:9600,N,8,1,DS,CD"as #1 reference xyz; 110 print#1,"@07":gosub 1000 **set3don;** 120 print#1,"@0r7":gosub1000 move 10(700),15(800),3(400), **130 print#1,"@0z1":gosub 1000** 0(30); 140 print#1, "@0A100,700,150,800,30,400,0,30" **150 print#@1,"@0z0":gosub1000** 1000 if loc(1)<1 then goto 1000 1010 a\$=input\$(1,1) 1015 if a\$="0" then return 1020 print "Karte meldet Fehler : ";a\$ 1030 stop

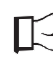

Die Einleitung einer Referenzfahrt schaltet automatisch auf 2,5D-Interpolation zurück. Die korrekte Bearbeitung einer 3D-Interpolation setzt als Bezugsebene eine XY-Ebene vorraus (vgl. Ebenenwahl).

Die maximale Geschwindigkeit für eine 3D-Interpolation beträgt 10 000 Schritte/s.

Die auf der Mechanik erreichbare Geschwindigkeit hängt von den angeschlossenen Motoren und Leistungsteilen ab.

Für Eilgang-Bewegungen sollten Sie kurzzeitig auf eine 2D-Interpolation umschalten und bei angehobener Z-Achse die Positionierung ausführen, da während einer 3D-Interpolation keine Kollisionsprüfung stattfindet.

Bei einer 3D-Interpolation ist nach einem Stopp-Befehl die aktuelle Position nicht korrekt. Die Positionsabfrage liefert erst nach Ende der Ausführung die korrekten Werte zurück.

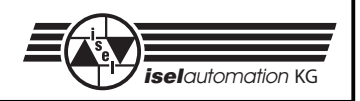

### 2.2.2 Befehl: Zirkularinterpolation

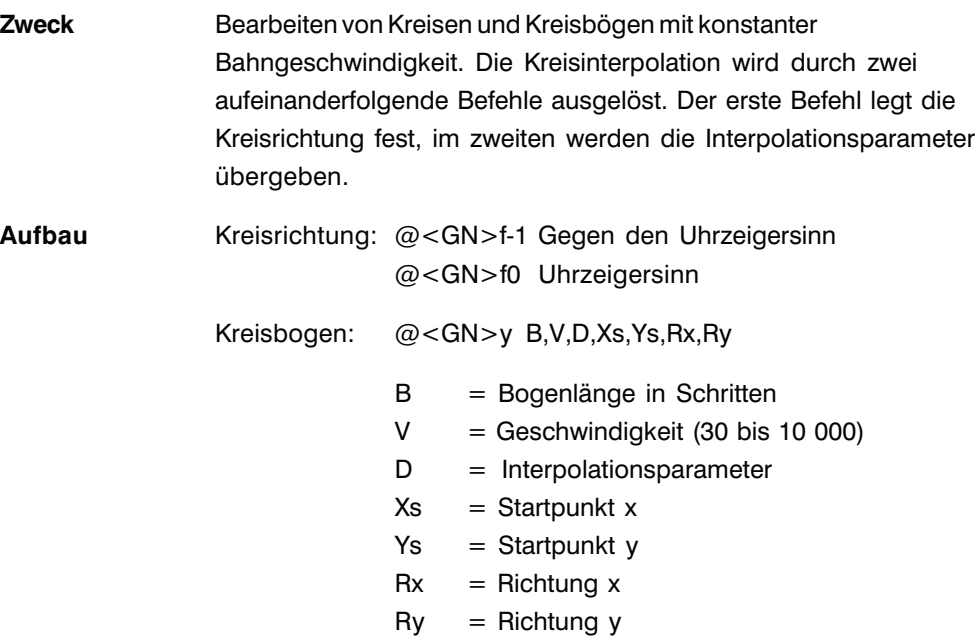

### **Berechnung der Parameter**

Bogenlänge B Die Bogenlänge gibt die Länge des Bogens zwischen dem Start- und Endpunkt der Kreisinterpolation in Schritten an. Zur Berechnung des Parameters können Sie auf nachstehende Programmteile zurückgreifen. Hierbei gilt:

- A Anfangswinkel des Bogen- oder Kreissegmentes  $A = pi*Antangswinkel/180$
- E Endpunkt der Bewegung  $E = \text{pi} \cdot \text{End}$ winkel/180
- B die resultierende Bogenlänge

Zur Berechnung der Bogenlänge dürfen nur Winkel im Bogenmaß verwendet werden.

**1. Approximierende Formel (nur bei Viertel-, Halb- und Vollkreisen)**  $B = 4*R$ adius $*(E-A)/pi$ 

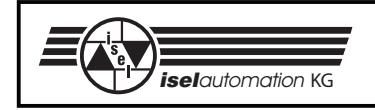

### **2. Berechnung der Bogenlänge mittels Software-Routine**

```
if (Kreisrichtung=Gegenuhrzeigersinn) then
  begin
       while(A<0) do A:=A+2.0*pi;while(E<0) do E:=E+2.0*pi; {Winkel in den positiven Bereich normieren}
       while (A> = pi/2.0) do
          begin
              A:=A-pi/2;E:=E-pi/2;
          end;
       B:=0.0;while (E-A>|=pi/2.0) do
          begin
              E:=E-pi/2.0;B:=B+2.0*Radius;
          end;
       B:=B+Raduis*(cos (A) -cos (E) +sin (E) -sin (A)); end;
else {Kreisrichtung = Uhrzeigersinn}
  begin
       while (A>0) do A:=A-2.0*pi;
       while (E>0) do E:=E-2.0*pi; {Winkel in den negativen Bereich normieren}
       while (A \leq -pi/2.0) do
          begin
              A: = A + pi/2;E:=E+pi/2; end;
       B:=0.0;while (A-E>=pi/2.0) do
          begin
              E:=E+pi/2.0;B:=B+2.0*Radius;
          end;
       B:=B+Radius*(cos (A) -cos (E) +sin (A) -sin (E)); end;
if (B<0) then B:=-B;
```
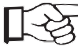

Die berechnete Bogenlänge muss auf den nächsten, ganzzahligen Wert gerundet übergeben werden. Hierbei sind Werte im Bereich von 3 bis 8 000 000 Schritten zulässig.

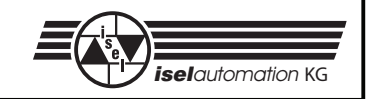

### **Geschwindigkeit V**

Als Geschwindigkeitsangaben sind alle ganzzahligen Werte von 30 bis 10 000 Schritte/s zulässig.

Ob und mit welchen Geschwindigkeiten die Interpolation ausgeführt werden kann, hängt von den verwendeten Leistungsteilen und der angeschlossenen Mechanik ab.

### **Richtung Rx und Ry**

Die Parameter Rx und Ry geben der Prozessorkarte an, in welchem Quadranten des Kreises die Interpolation startet.

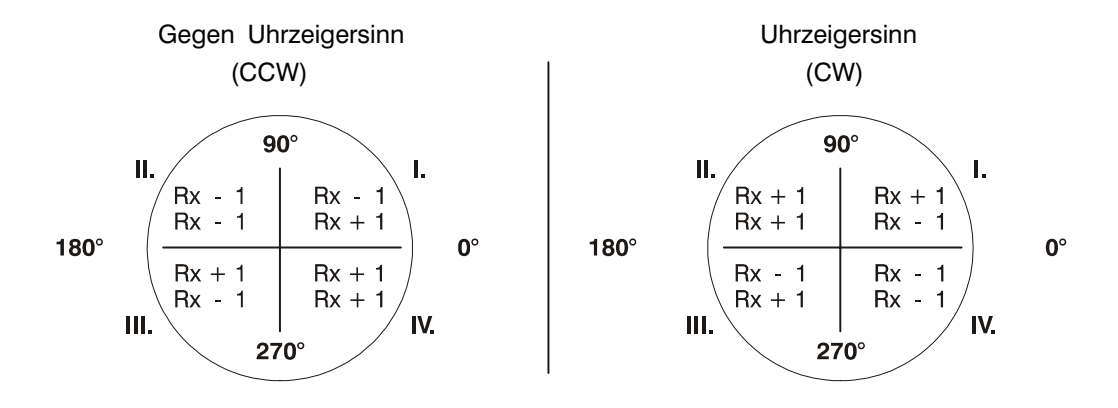

#### **Startpunkt Xs und Ys**

Diese Parameter geben die Startpunkte Xs und Ys relativ auf den Kreismittelpunkt an. Zur Berechnung gelten folgende Formeln:

$$
Xs = Radius * cos(A)
$$
  

$$
Ys = Radius * sin(A)
$$

### **Interpolationsparameter D**

D muss übergeben werden, da die Prozessorkarte aufgrund ihrer Speicherkapazität nicht in der Lage ist, diesen Parameter zu berechnen.

Zur Berechnung können Sie folgenden Programmausschnitt heranziehen.

```
function Summe(xx:real):real;
  begin
    if(xx>0) then
       Summe:=xx*(xx+1)
    else
      Summe:= -xx*(xx-1) end;
function formel:real;
  begin
    if (Kreisrichtung=Gegenuhrzeigersinn) then
       Formel:= (Rx*Ry*Radius+Rx*Ry*Summe(Radius-1.0)
                  -Rx*Summe(Xs+(Rx-Ry)/2.0)+Ry*Summe(Ys+(Rx+Ry)/2.0))/2;
    else {Richtung = Uhrzeigersinn}
       Formel:= (-Rx*Ry*Radius-Rx*Ry*Summe(Radius-1.0)
                - Rx*Summe(Xs+(Rx+Ry)/2.0) + Ry*Summe(Ys+(Ry-Rx)/2))/2;
  end;
D:=Formel;
```
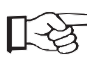

Der berechnete Parameter muss als gerundet und als ganzzahliger Wert übergeben werden.

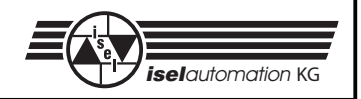

Programmierbeispiel zur Parameter-Berechnung

Es soll ein Viertelkreis (90°) entgegen dem Uhrzeigersinn mit einem Radius von 200 Schritten und einer Verfahrgeschwindigkeit von 1 500 Schritten/s ausgeführt werden. Als Startwinkel ist 135° festgelegt.

1. Winkel im Bogenmaß:

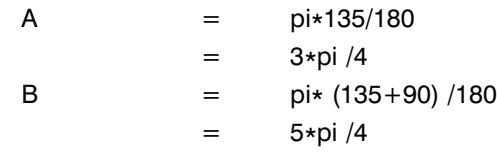

- 2. Bogenlänge: (nach Näherungsformel)
	- B  $= 4*Radius*(E-A) / 180$ 
		- = 2\*200\*(5\*pi /4-4\*pi) /pi
		- $= 400$
- 3. Richtung Rx, Ry: Anfangswinkel = 135°, Gegenuhrzeigersinn  $Rx = -1$ 
	- $Ry = -1$
- 4. Startpunkt Xs, Ys:
	- Xs = Radius\*cos(Anfangswinkel)
		- $= 200 * cos(135)$
		- $=$   $-141$
	- Ys = Radius\*sin(Anfangswinkel)
		- $= 200*sin(135)$
		- $=$  141

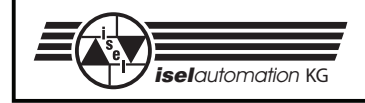

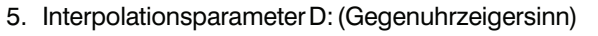

 $D = (Rx*Ry*Radius + Rx*Ry*Summe(Radius -1.0)$ -  $Rx*Summe(Xs+(Rx-Ry) /2.0) + Ry*Summe(Ys+(Rx+Ry) /2.0) /2$ 

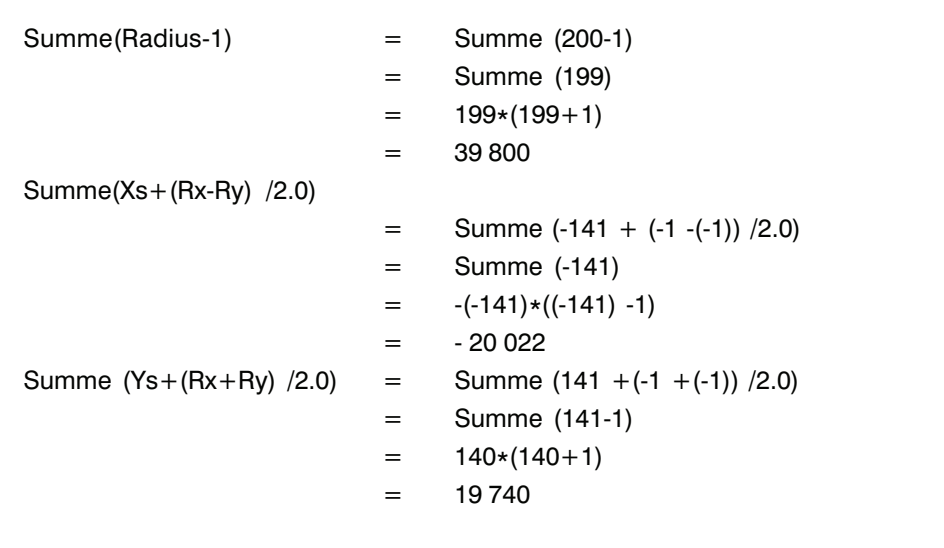

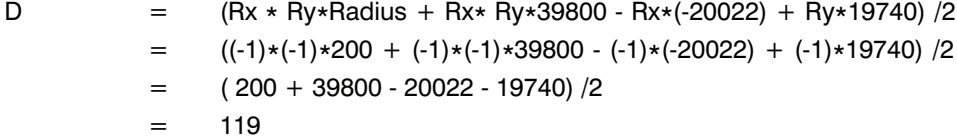

Der Programmabschnitt muss also folgendermaßen aussehen:

... ... @0f-1 @0y400,1500,119,-141,141,-1,-1 ... ...

bzw. im Direktformat:

```
...
...
f-1
y400,1500,119,-141,141,-1,-1
...
...
9
@0s
```
### *isel***-CNC-Betriebssystem 5.x**

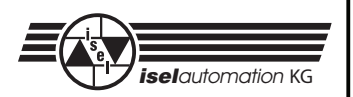

# **2.3 Ergänzender Befehlsumfang bei Interface-Karten mit E/A Erweiterung**

# 2.3.1 Befehl: Externe Speicherung

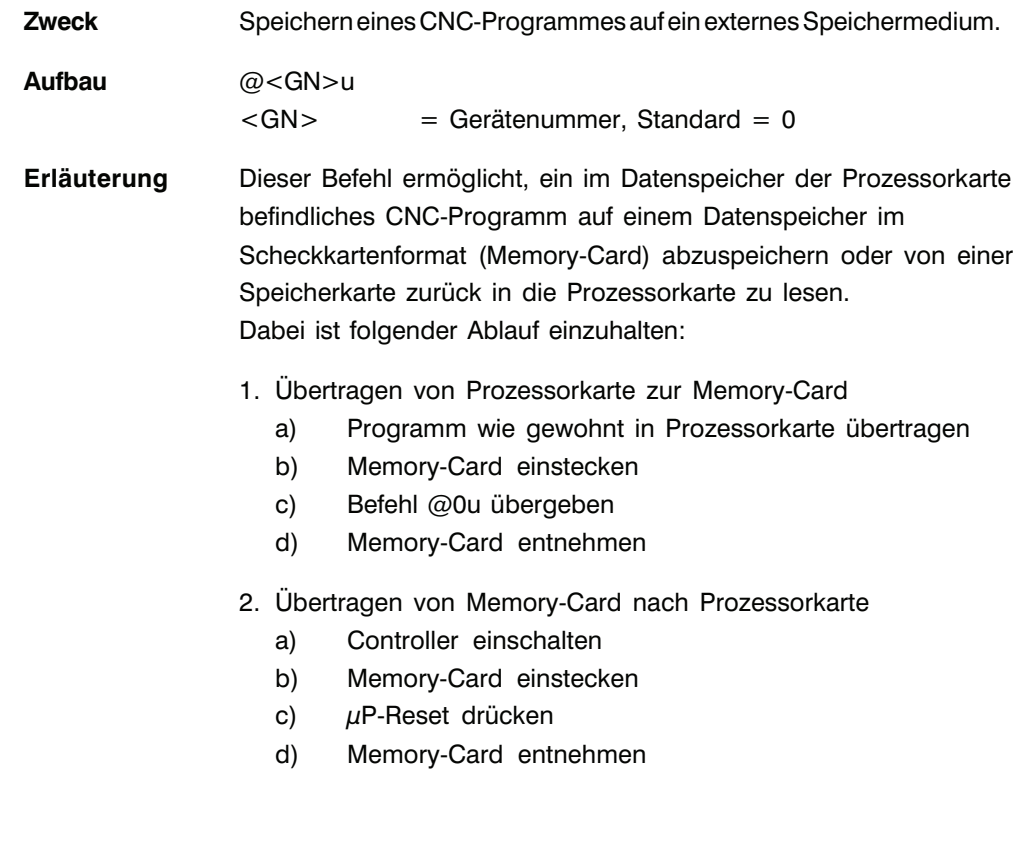

Die Memory-Card sollte beim Einschalten der Steuerung nicht gesteckt sein. Bei den Memory-Card-Typen 8 k x 8 und 16 k x 8 wird nicht die vorhandene Speicherkapazität geprüft, d. h. dass bei komplexen Programmen die Speichergrenze ohne Fehlermeldung überschritten wird.

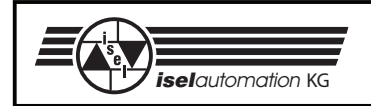

# 2.3.2 Befehl: Ausgangsport setzen

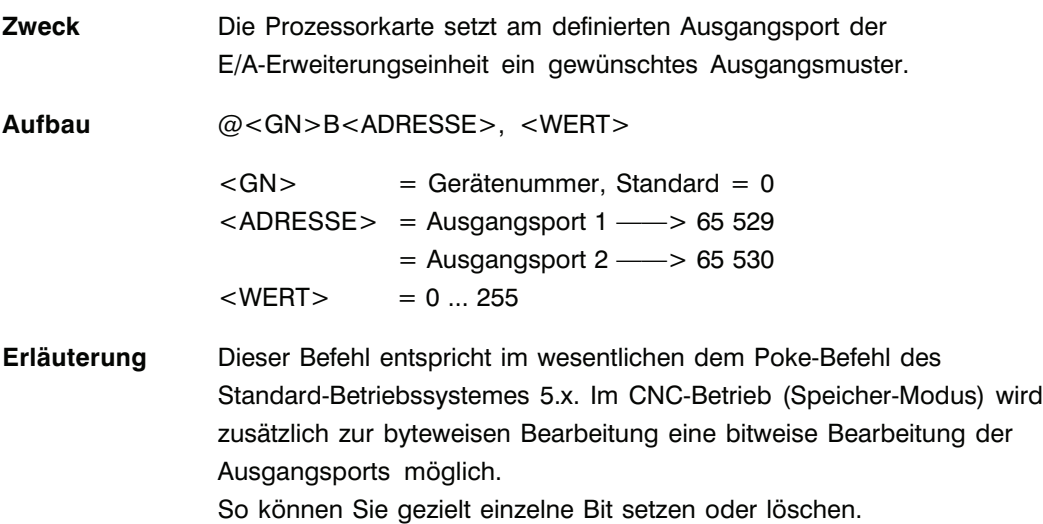

# 2.3.3 Befehl: Eingangsport lesen

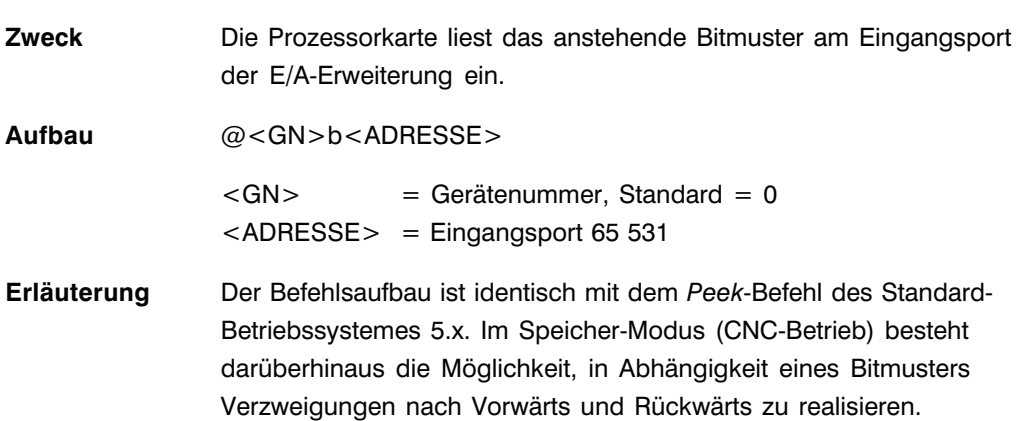

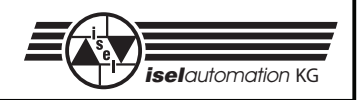

# **2.4 Ergänzender Befehlsumfang EP1090**

# 2.4.1 Befehl: Output-Modul

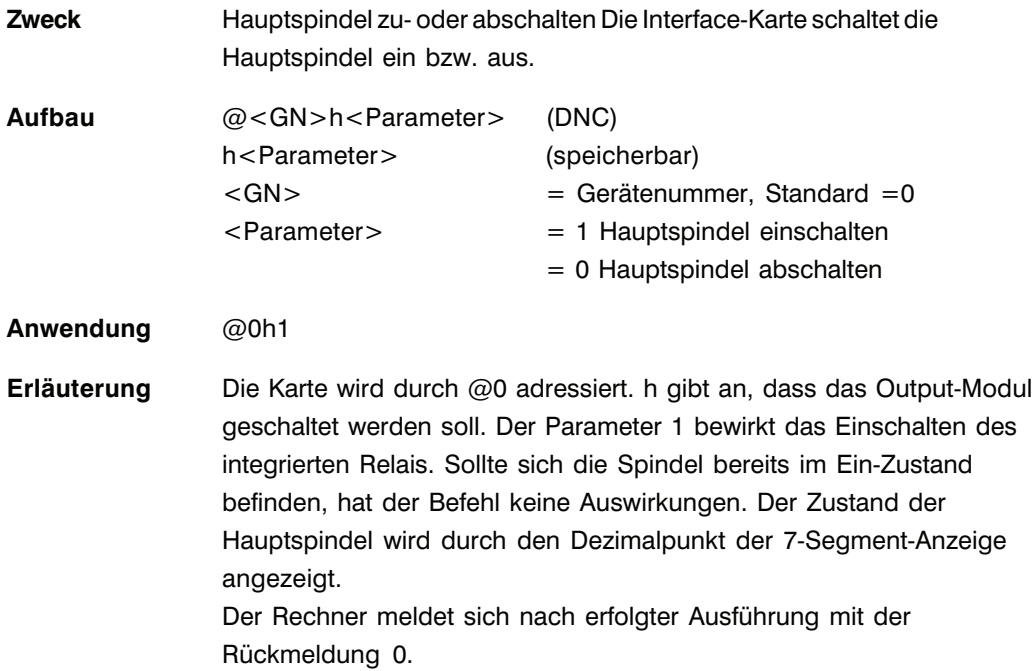

# **2.5 Ergänzender Befehlsumfang ab Interface-Karte Version AZ1350/5**

### 2.5.1 Befehl: Magnetbremse

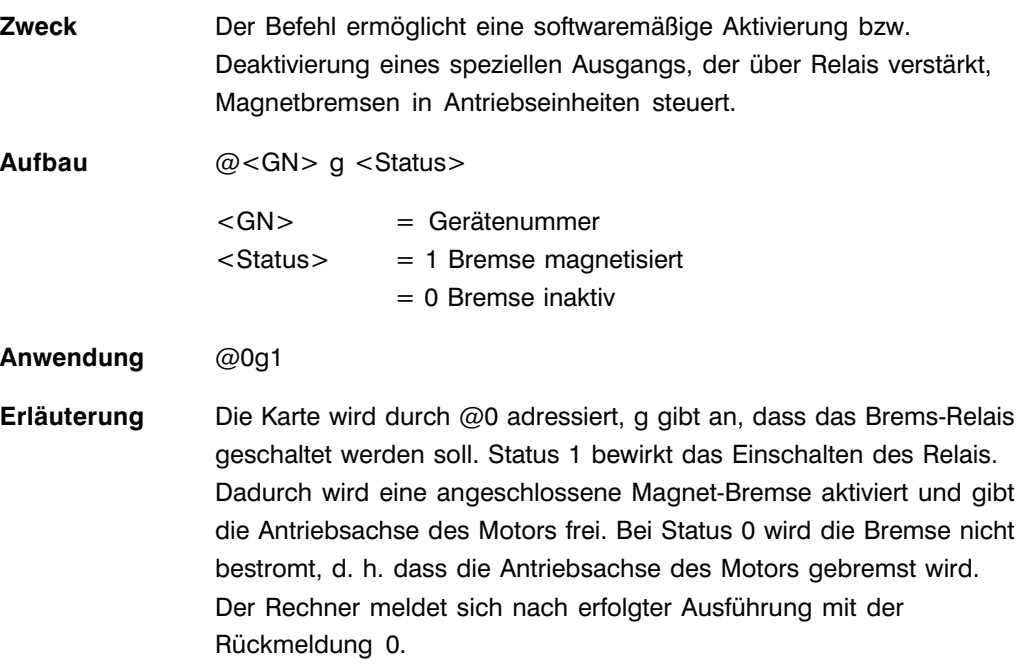

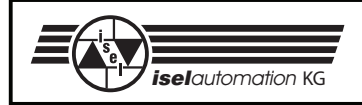

### **2.6 Kontroll- und Steuercodes**

Kontroll- und Steuercodes ermöglichen über die serielle Schnittstelle den direkten Eingriff in den Funktionsablauf der Interface-Karte. Dabei werden die jeweils gesendeten Kommandos ohne Verzögerung ausgeführt.

### 2.6.1 Befehl: Selbsttest

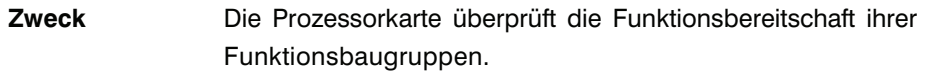

**Aufbau** chr(252)

**Erläuterung** Die Interface-Karte überprüft die Kapazität ihres Datenspeichers, die Checksumme ihres Betriebs-Eproms sowie die Schalterstellung des DIP-Schalters. Anschließend werden zum Test der angeschlossenen Schrittmotoren einige Taktimpulse an die Leistungselektronik der Xund Y-Achse ausgegeben. Abgeschlossen wird die Test-Routine durch die permanente Ausgabe eines ASCII-Zeichensatz über die serielle Schnittstelle.

### **Beschränkung** -

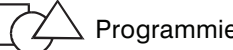

Programmierbeispiel

PAL-PC GW-BASIC (Terminalmode)

**chr(252)** -

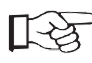

Den Selbsttest können Sie nur beenden, wenn Sie die Versorgungsspannung ausschalten oder einen  $\mu$ P-Reset durchführen.

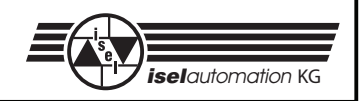

### 2.6.2 Befehl: STOPP

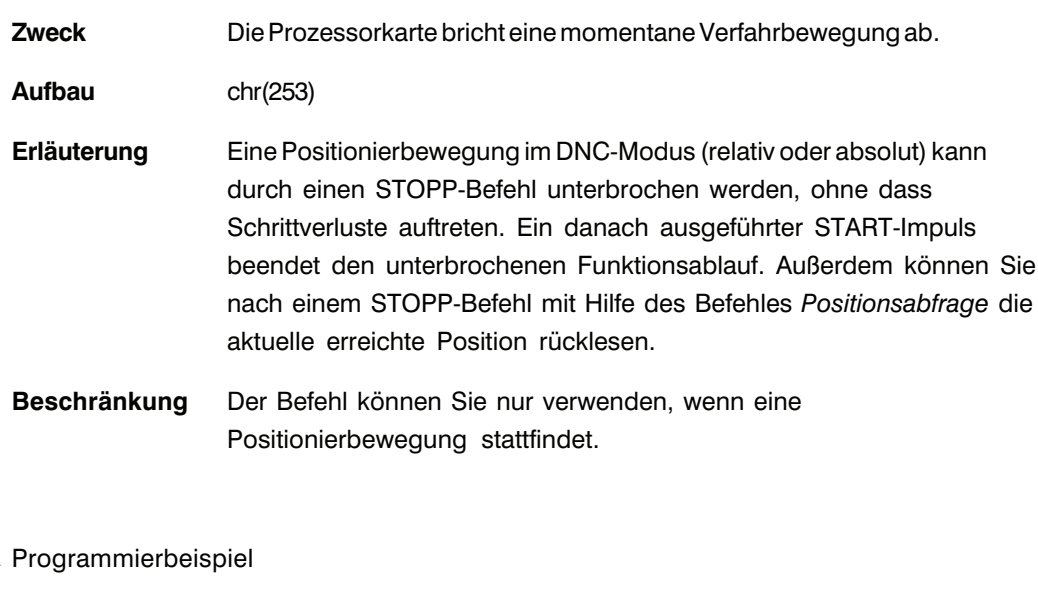

PAL-PC GW-BASIC (Terminalmode)  $chr(253)$ 

Die Prozessorkarte meldet als Quittierung den Stopp-Fehler zurück.

Da der Befehl ohne Adressierung arbeitet, werden die Verfahrbewegungen aller angeschlossenen Prozessorkarten unterbrochen.

Der übergeordnete Rechner muss die letzte anzufahrende Position im DNC-Modus erneut senden.
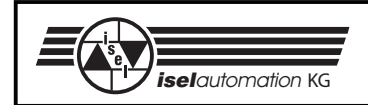

# 2.6.3 Befehl:  $\mu$ P-Reset

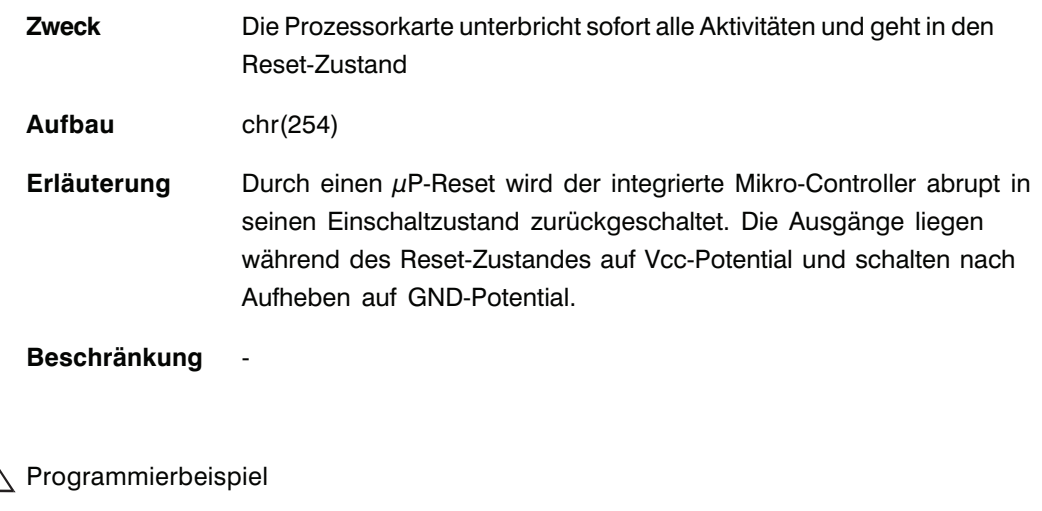

PAL-PC GW-BASIC (Terminalmode) chr(254) -

2.6.4 Befehl: Break

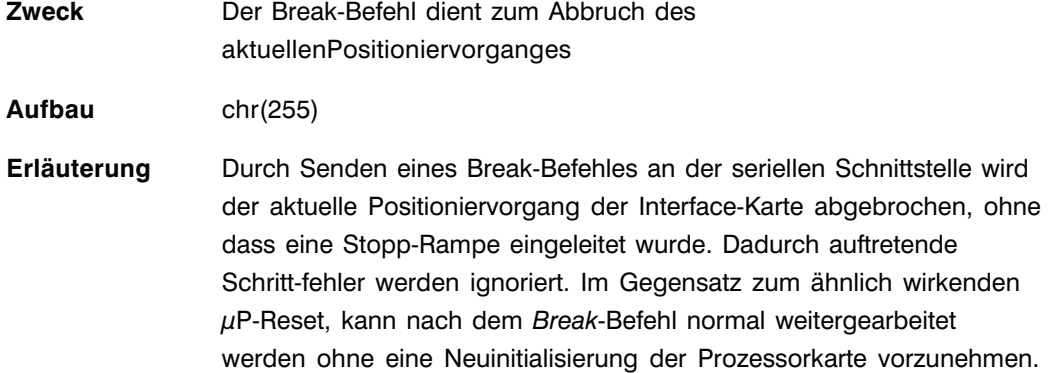

**Beschränkung** -

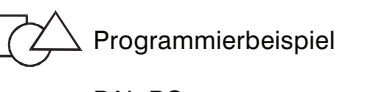

PAL-PC GW-BASIC

(Terminalmode)

chr(255) -

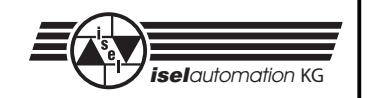

# **3 Befehlsaufbau CNC-Befehle**

Im CNC-Modus speichert die Prozessorkarte alle übersendeten Befehle im internen Datenspeicher. Zur Aktivierung ist nach der Standard-Initialisierung @<Gerätenummer> <Achsanzahl> der Befehl @<Gerätenummer>i zu übertragen. Anschließend wird das Datenfeld übergeben und mit dem Befehl 9 als Datenfeldende-Zeichen abgeschlossen. Jetzt können Sie das Programm erneut durch einen externen Start-Befehl aktivieren. Als Start können Sie sowohl eine Start-Taste (z. B. in der Frontplatte der Prozessorkarte) als auch den Befehl @<Geräte- nummer>S verwenden.

Durch den physikalisch begrenzten RAM-Speicher der Prozessorkarten ist die Anzahl der speicherbaren Befehle auf ca. 1 200 im 3-Achs-Betrieb, ca. 1 800 im 2-Achs-Betrieb und ca. 2 400 im 1-Achs-Betrieb eingeschränkt.

Um bei Ausfall der Versorgungsspannung (z. B. Abschalten der Versorgungsspannung) keinen Datenverlust des RAM-Speichers zu erleiden, können Sie durch einen optionalen Akku bzw. einer Primärzelle ein sogenanntes Memory-back-up erzeugen.

Im folgenden werden die speicherbaren Befehle der Prozessorkarte aufgelistet und kurz erläutert. Eine Detailerklärung kann unter dem entsprechendem Befehl des Direkt-Modus nachgeschlagen werden.

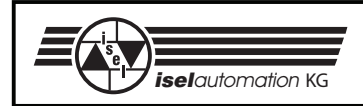

## **3.1 Grundbefehlssatz ab Prozessorkarte 4.0**

### 3.1.1 Befehl: INPUT

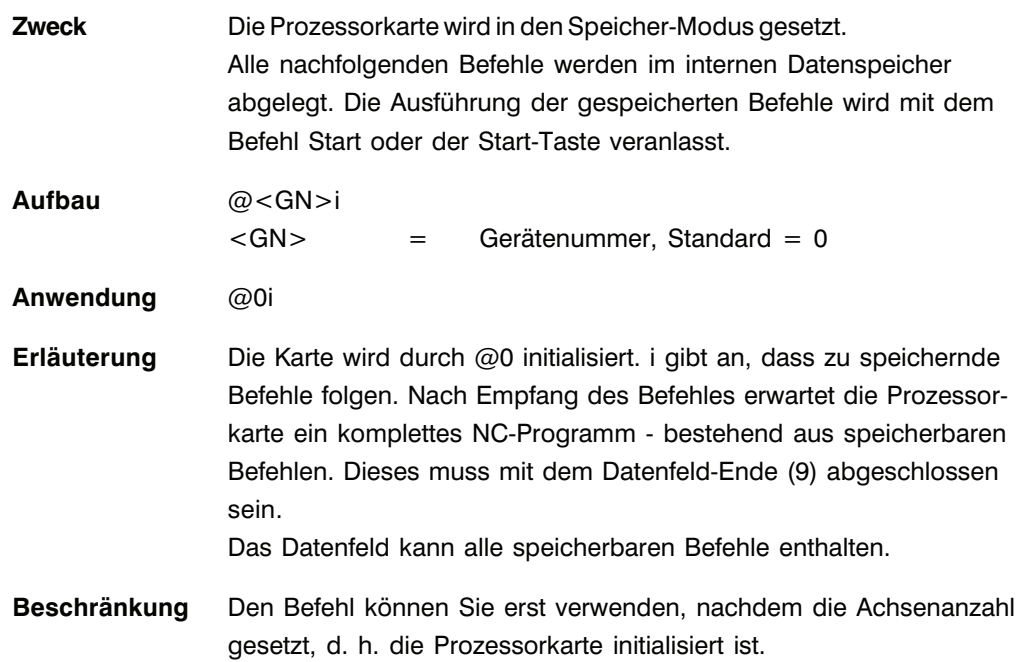

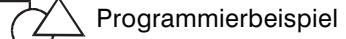

PAL-PC GW-BASIC

#axis xy; 100 open"com1:9600,N,8,1,DS,CD"as #1 move 50(100),40(100); 110 print#1, "@03":gosub 1000 stop. **120 print#1,"@0i":gosub 1000** #start 130 print#1,"0 50,100,40,100":gosub 1000 140 print#1,"9":gosub 1000 150 print#1,"@0S":gosub 1000 1000 if loc(1)<1 then goto 1000 1010 a\$=input\$(1,1) 1015 if a\$="0" then return 1020 print "Karte meldet Fehler:";a\$ 1030 stop

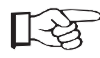

Der *Input*-Befehl löscht die bisher gespeicherten Anweisungen. Anschließend erwartet die Prozessorkarte ein komplettes Datenfeld - abgeschlossen mit dem Datenfeld-Ende-Kennzeichen (9).

Tritt während der Übertragung der zu speichernden Befehle ein Fehler auf, verlässt die Prozessorkarte den Input-Modus, das bis dahin übergebene NC-Programm geht verloren.

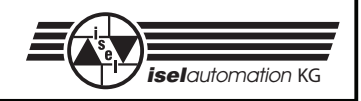

#### $3.1.2$ Befehl: Referenzfahrt

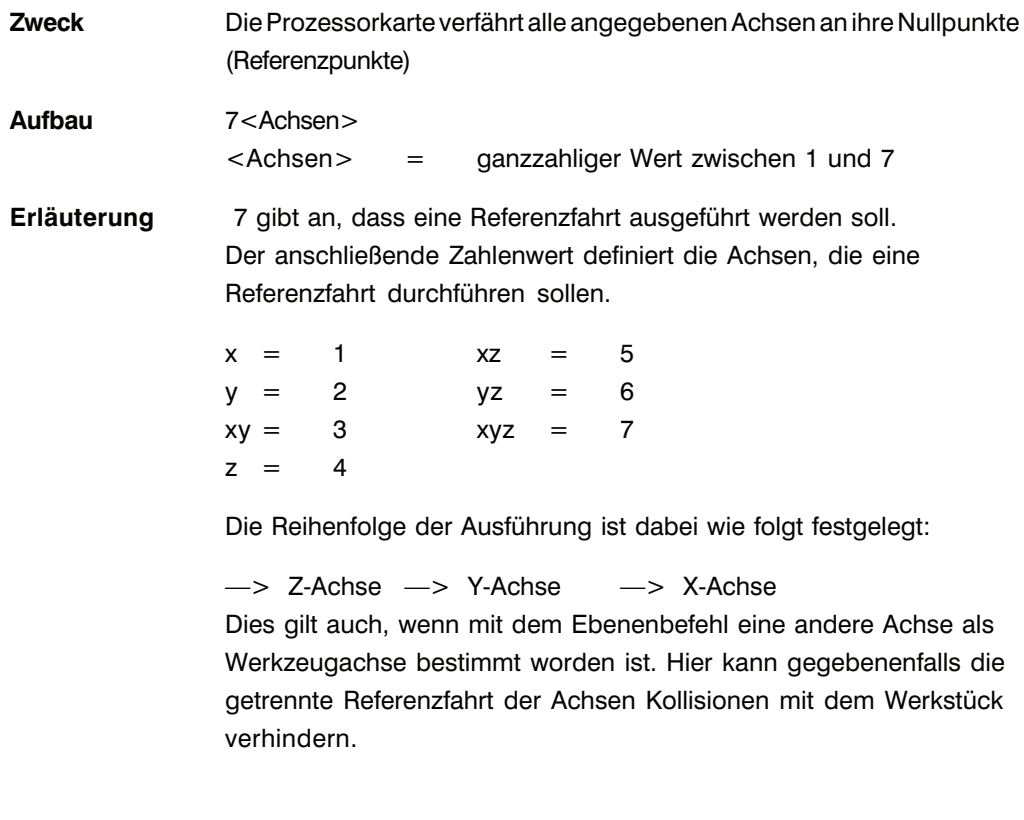

∆ Programmierbeispiel

PAL-PC

**GW-BASIC** 

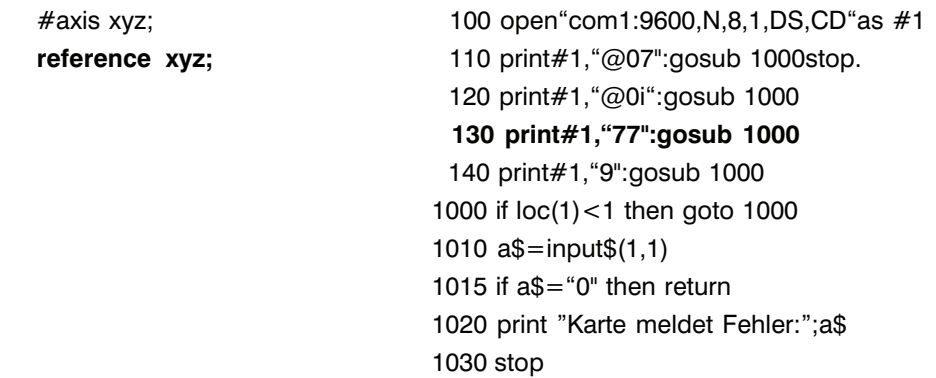

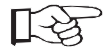

(siehe Befehl Referenzfahrt Kapitel 2.1.2)

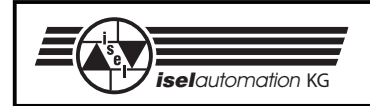

# 3.1.3 Befehl: Bewegung relativ

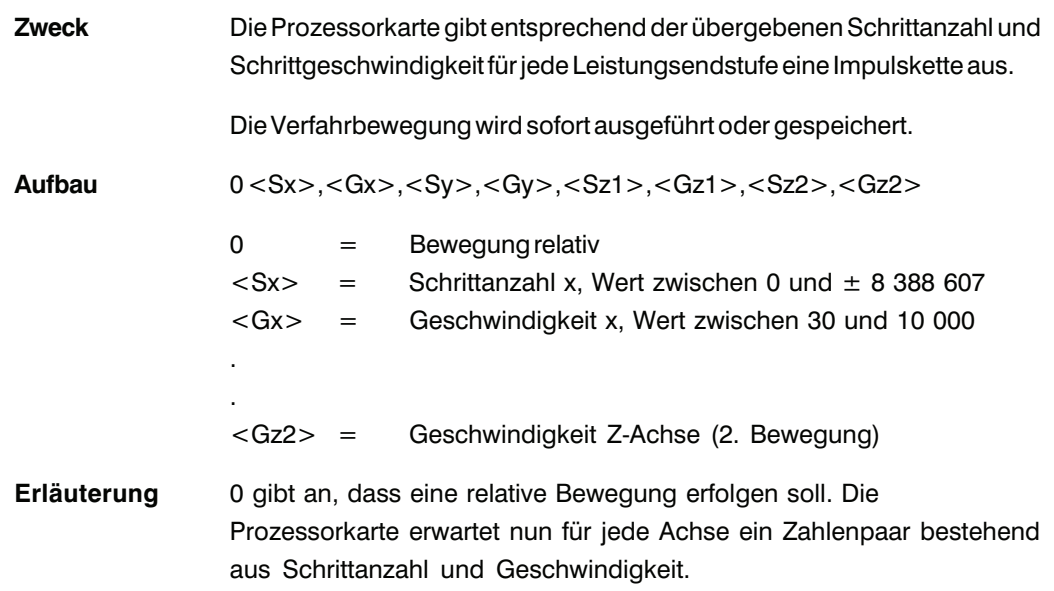

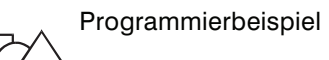

PAL-PC GW-BASIC

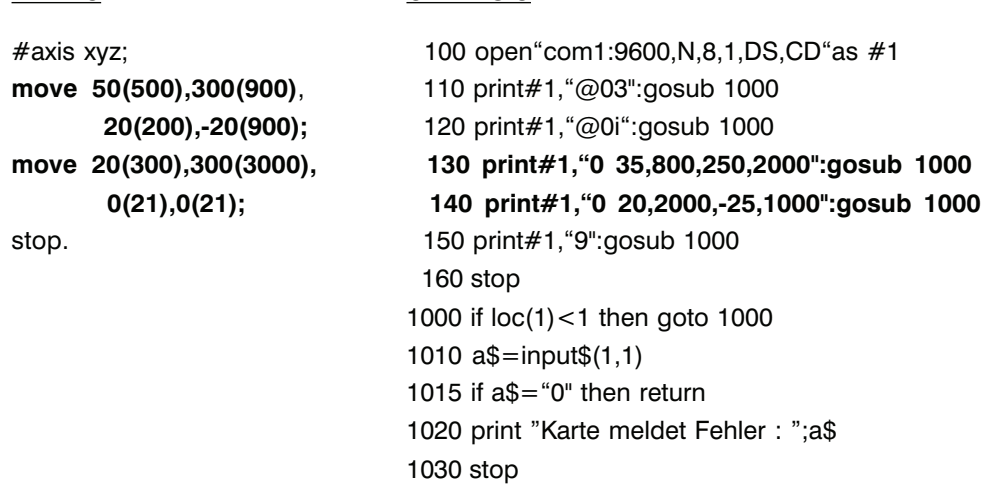

(siehe Befehl *Bewegung relativ* Kapitel 2.1.4)

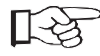

3.1.4 Befehl: Bewegung zur Position (move to)

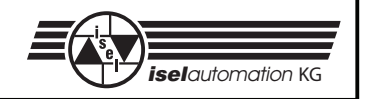

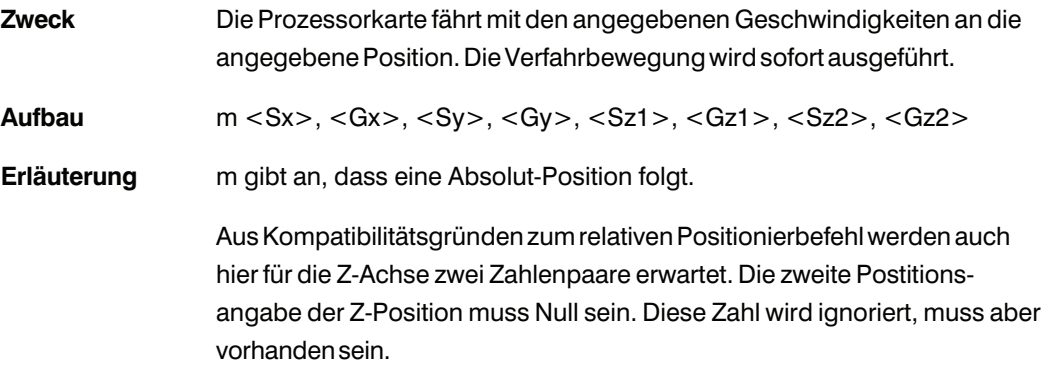

Programmierbeispiel

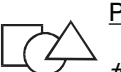

### PAL-PC GW-BASIC

#axis xy; 100 open"com1.9600,N,8,1,DS,CD"as #1 **moveto 50(500),300(900);** 110 print#1,"@03":gosub 1000 **moveto 50(500),300(900);** 120 print#1,"@0i":gosub 1000 **moveto 20(200),30(900); 130 print#1,"m 500,800,200,31":gosub 1000** stop. **140 print#1,"m31,500,40,500":gosub 1000** 150 print#1,"9":gosub 1000 160 stop 1000 if loc(1)<1 then goto 1000 1010 a\$=input\$(1,1) 1015 if a\$="0" then return 1020 print "Karte meldet Fehler : ";a\$ 1030 stop

(siehe Befehl *Bewegung zur Position* Kapitel 2.1.5)

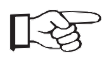

3.1.5 Befehl: Nullpunktverschiebung

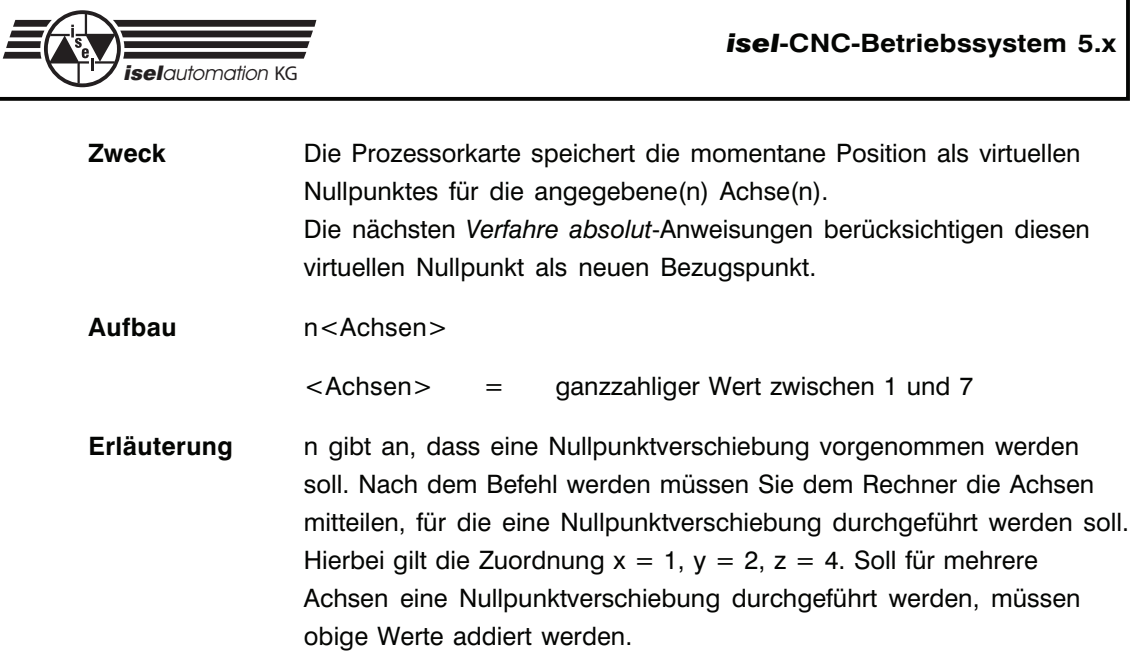

Programmierbeispiel

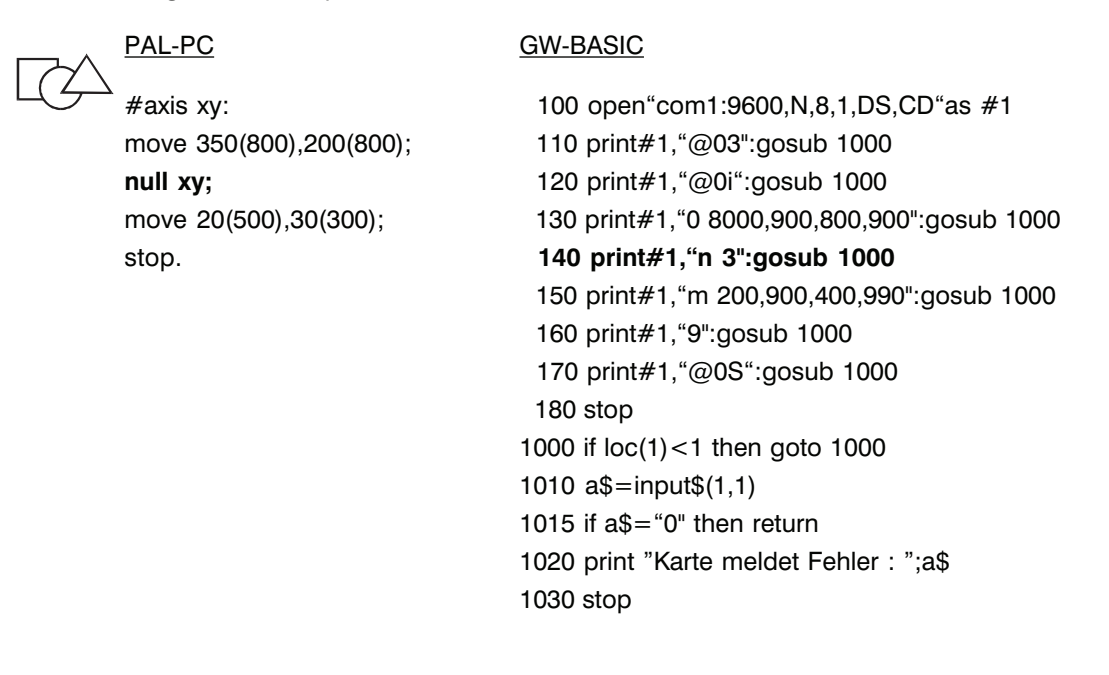

(siehe Befehl *Nullpunktverschiebung* Kapitel 2.1.7)

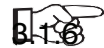

**Bright** Befehl: Ebenenwahl

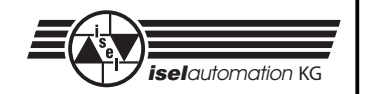

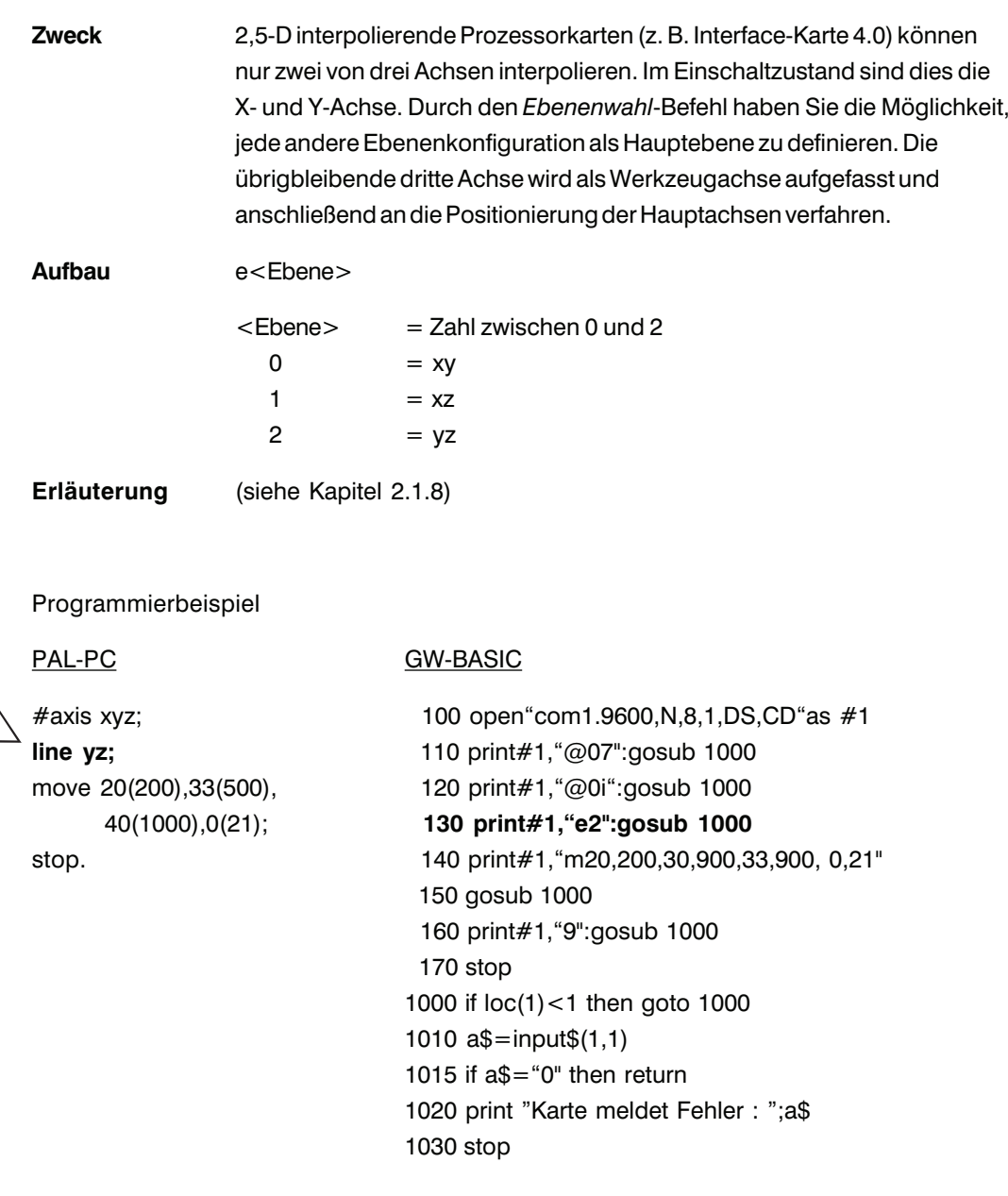

(siehe Befehl Ebenenwahl Kapitel 2.1.8)

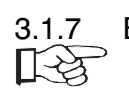

ŢŹ,

Befehl: Synchronisationszeichen senden

Zweck

Die Prozessorkarte teilt einer zweiten Prozessorkarte oder einem

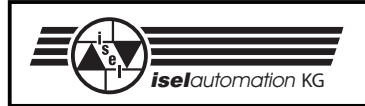

übergeordneten Rechner mit, dass ein bestimmter Punkt im Ablaufschema (NC-Programm) erreicht ist. Der Befehl dient dazu, die Prozessorkarte mit einer externen Einheit zu synchronisieren bzw. eine externe Einheit aufzufordern, eine Tätigkeit vorzunehmen.

### **Aufbau** 1 <SyncChar>

<SyncChar> = Synchronisationszeichen zwischen 33 und 125

**Erläuterung** Die Prozessorkarte sendet an die serielle Schnittstelle ein definiertes ASCII-Zeichen. Die Empfangsstation wartet - bedingt durch den Befehl *Warte auf Synchronisationszeichen* - auf das entsprechende Zeichen und fährt nach Erhalt mit dem programmierten CNC-Ablauf fort. Nachfolgendes Schema zeigt einen kurzen Überblick über den Funktionsablauf.

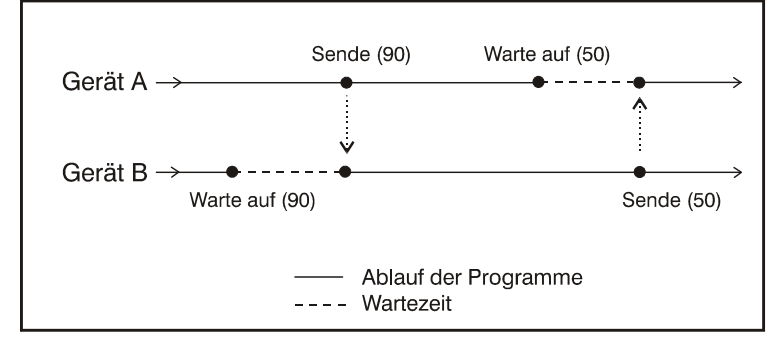

**Beschränkung** Durch die Befehle *Synchronisationszeichen senden* und *Warte auf Synchronisationszeichen* können ohne übergeordneten Rechner nur zwei Prozessorkarten synchronisiert werden. Die übergebene Nummer des Synchronisationszeichens muss ein druckbares Zeichen im Bereich von 33 - 125 sein, da andere Zeichen von der Prozessorkarte gefiltert werden. Das Zeichen 64 sollte nicht verwendet werden, da dieses Zeichen den Datenverkehr wartender Prozessorkarten eröffnet. Die seriellen Schnittstellen der Geräte sind über das Verbindungskabel Interface - Interface zu verbinden.

#### Programmierbeispiel

#### PAL-PC GW-BASIC

#axis xyz; 100 open"com1:9600,N,8,1,DS,CD"as #1 #input 110 print#1,"@07":gosub 1000

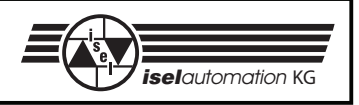

**send 90;** 120 print#1,"@0i":gosub 1000 . **130 print#1,"1 90":gosub 1000** . 140 print#1,"9":gosub 1000 . 150 print#1,"@0s":gosub 1000 160 stop 1000 if loc(1)<1 then goto 1000 1010 a\$=input\$(1,1) 1015 if a\$="0" then return 1020 print "Karte meldet Fehler : ";a\$ 1030 stop

Zur Prüfung des PAL-PC-Programmes können Sie die Funktion *Kommunikation* verwenden, zur Prüfung des BASIC-Programmes können Sie das bei dem Schnittstellentest angegebene Programm benutzen.

Die Interface-Karte kann während des Ablaufes einer gespeicherten Befehlsfolge nur ein Zeichen empfangen und zwischenspeichern. Folgende Situation führt daher zwangsweise zu einer Verklemmung des Gesamtsystemes:

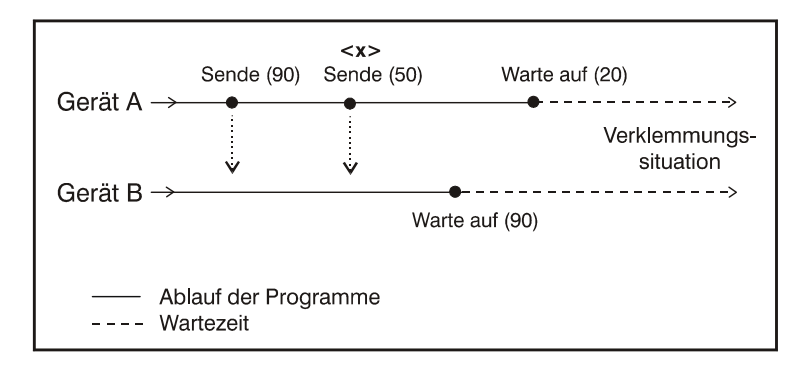

Bei <x> steht im Eingangspuffer des Gerätes B ein Zeichen char(50) (vorher gesendetes Zeichen wurde überschrieben). Der Prozess wird somit "ewig" auf das notwendige Zeichen char(90) warten. Aus diesem Grund sollte das sendende Gerät auf eine Bestätigung des empfangenden Gerätes warten, bevor ein erneutes Synchronisationszeichen gesendet wird.

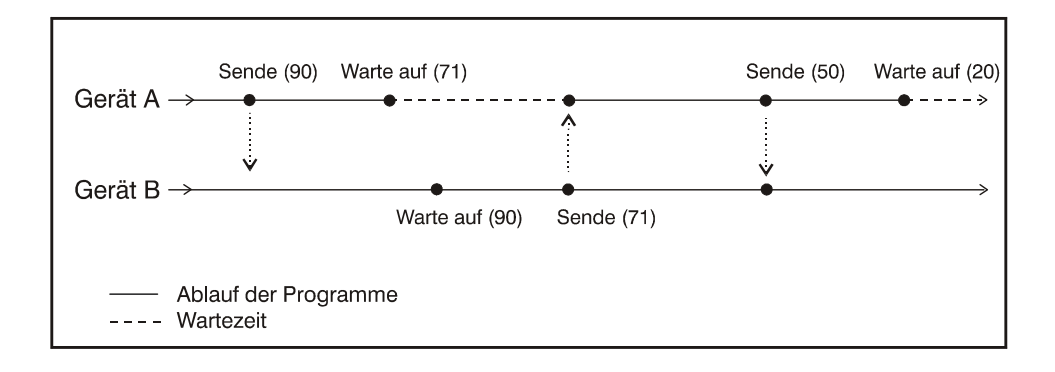

# 3.1.8 Befehl: Warte auf Synchronisationszeichen

**Zweck** Die Prozessorkarte wartet auf den Empfang des angegebenen

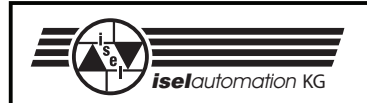

Zeichens an der seriellen Schnittstelle. In Verbindung mit einem übergeordneten Rechner kann der Befehl für Verzweigungen im gespeicherten Ablauf genutzt werden.

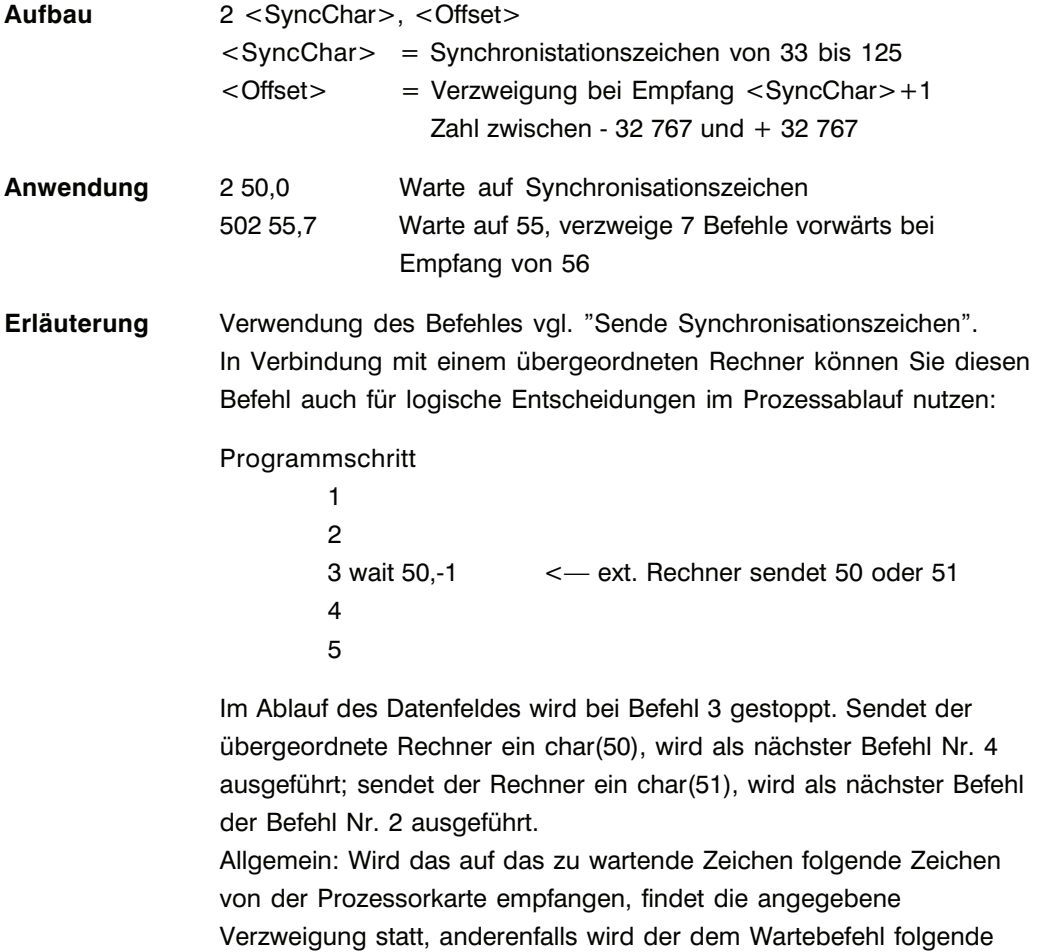

Programmierbeispiel

PAL-PC GW-BASIC

Befehl ausgeführt.

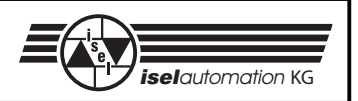

#axis x; 100 open"com1:9600,N,8,1,DS,CD"as #1# input 110 print#1,"@01":gosub 1000 label: move 3(1000); 120 print#1,"@0i":gosub 1000 **wait 50,label;** 130 print#1,"0 500,5000":gosub 1000 stop. **140 print#1,"2 50,-1":gosub 1000** #start 150 print#1,"9":gosub 1000 160 print#1,"@0s":gosub 1000 170 stop 1000 if loc(1)<1 then goto 1000 1010 a\$=input\$(1,1) 1015 if a\$="0" then return 1020 print "Karte meldet Fehler : ";a\$ 1030 stop

Dies Programm wird nach der Übertragung zur Prozessorkarte zunächst mit @0s gestartet. Im Programmablauf folgt eine relative Bewegung der X-Achse. Anschließend wartet die Prozessorkarte an der seriellen Schnittstelle auf den Empfang von char(50) oder char(51). Bei einem gesendeten char(51), verzweigt die Karte zurück, es wird dann erneut die relative Bewegung ausgeführt. Bei Empfang des char(50) wird das Programm beendet.

Bitte beachten Sie, dass eine Verzweigung vor oder hinter das Ende des Datenfeldes zu nicht vorhersehbaren Ergebnissen führen kann.

# 3.1.9 Befehl: Schleife / Verzweigung

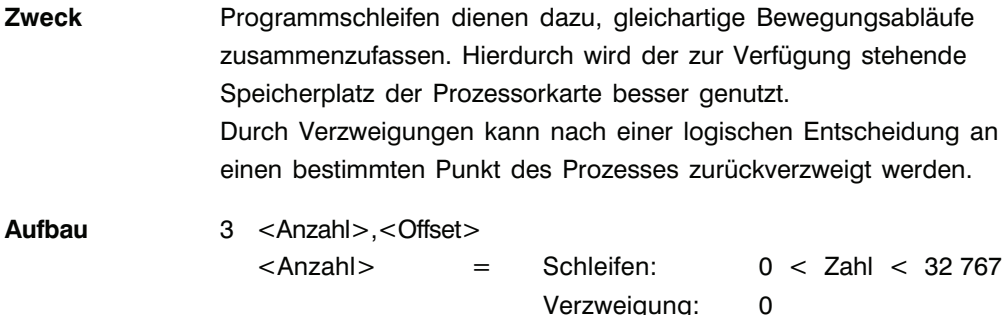

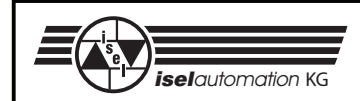

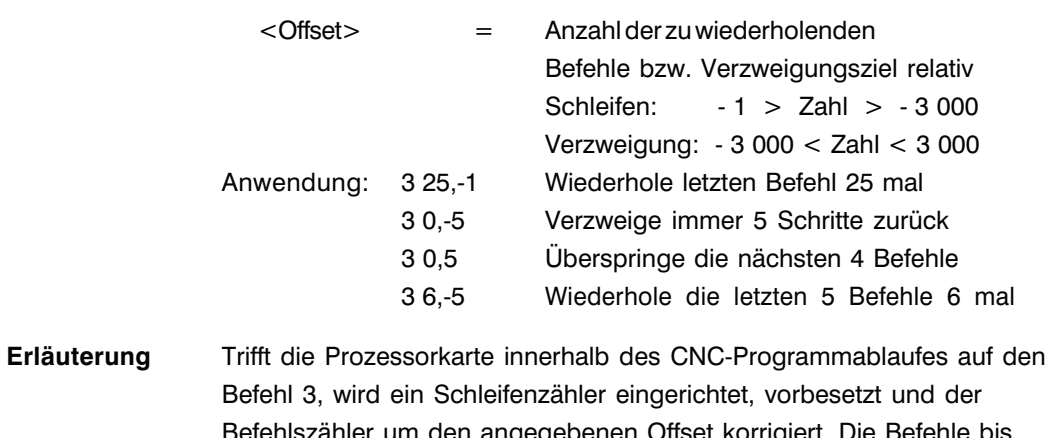

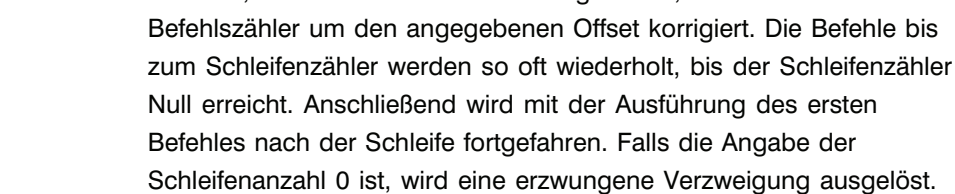

#### Programmierbeispiel

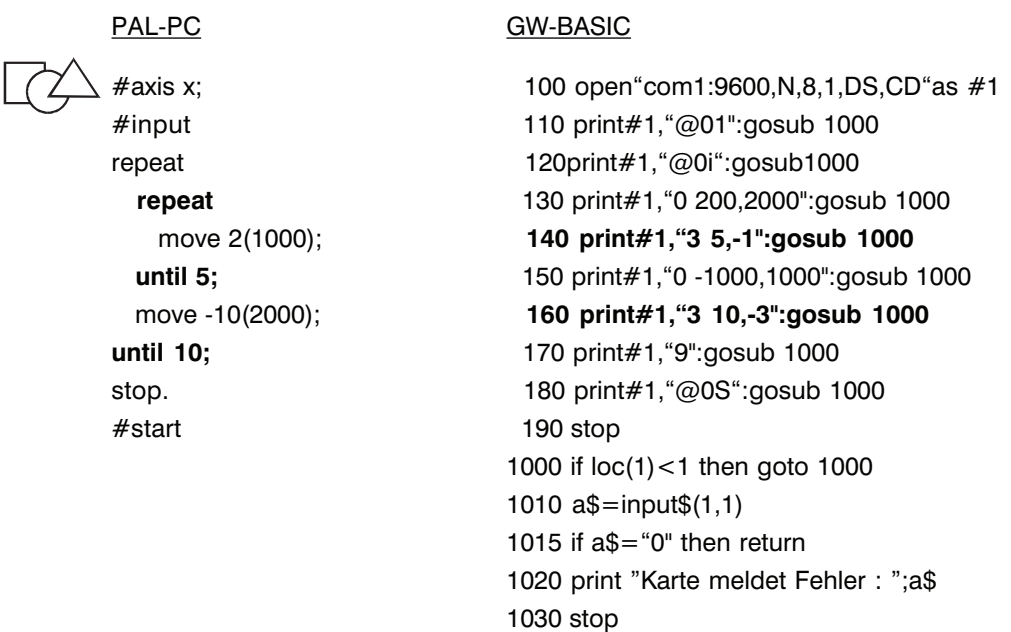

Es darf nicht vor dem Anfang des Datenfeldes verzweigt werden. Vorwärtsschleifen (3 10,10) sind unzulässig.

Eine Schleife wiederholt immer die letzten n-Befehle.

> Es muss mindestens ein Befehl wiederholt werden; 3 10,0 ist unzulässig. IEV Schleifen dürfen geschachtelt sein, die maximale Schachtelungstiefe beträgt 15. Eine Schleife darf nicht durch eine Verzweigung vorwärts verlassen werden.

# 3.1.10 Befehl: Impulssteuerung

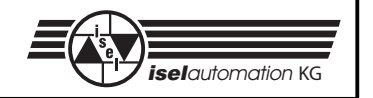

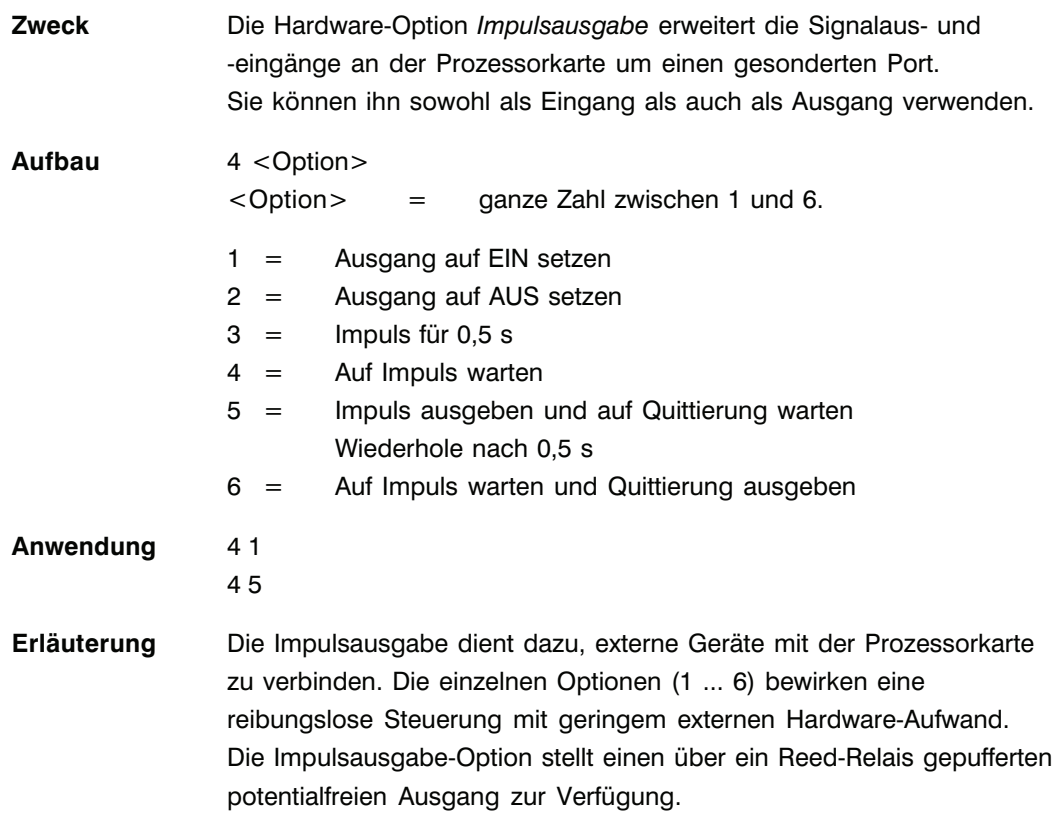

Programmierbeispiel

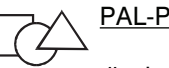

## PAL-PC GW-BASIC

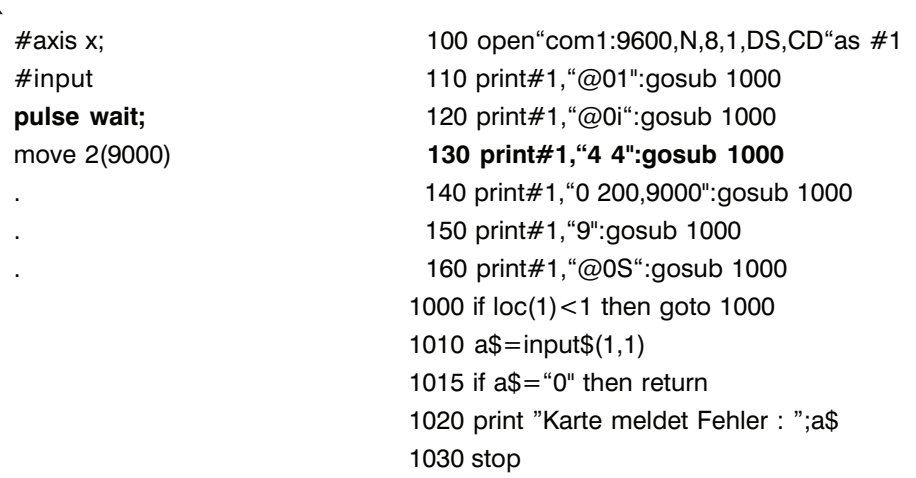

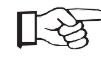

Beachten Sie, dass der Impulsausgang vor dem Ende des Programmes zurückgesetzt werden muss, da sonst die Prozessorkarte einen Startbefehl am Starttastereingang erkennt und das gespeicherte Programm sofort erneut ausführt. Sollte dies geschehen, muss die Prozessorkarte mit dem Not-Aus-Taster gestoppt oder ausgeschaltet werden. Der Stopp-Taster wird ignoriert solange der Impulsausgang gesetzt ist.

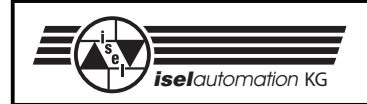

# 3.1.11 Befehl: Zeitverzögerung

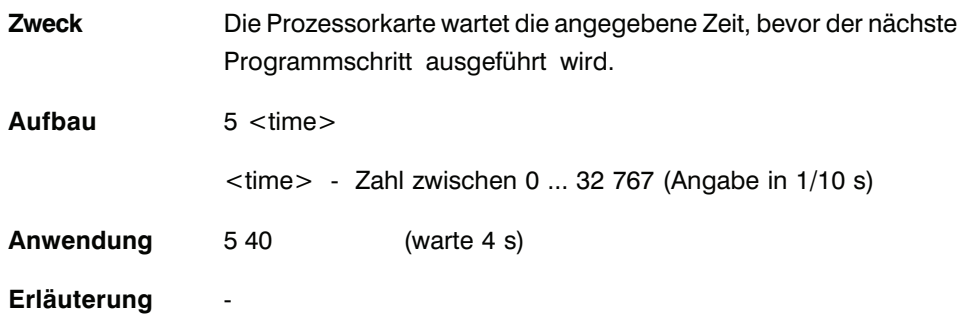

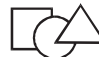

Programmierbeispiel

PAL-PC

#### **GW-BASIC**

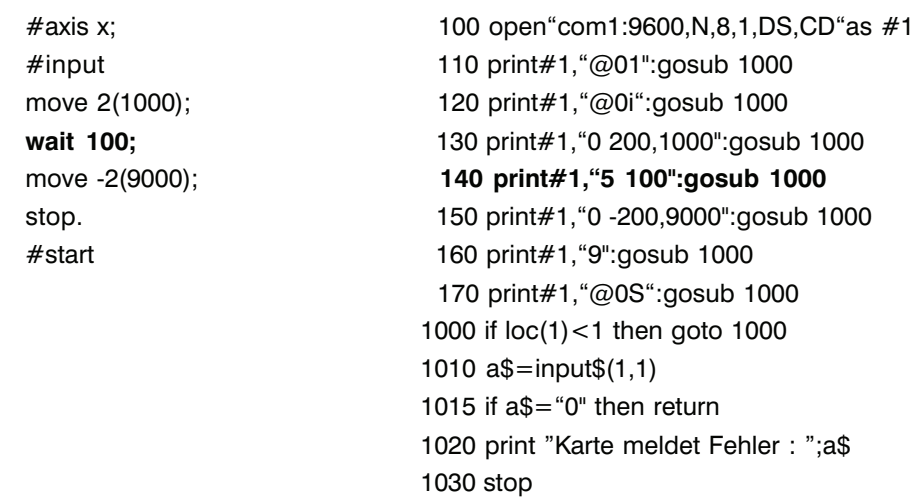

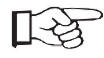

Eine Zeitverzögerung können Sie nicht durch Betätigen des Stopp-Tasters abbrechen. Bei fehlerhafter Programmierung bricht die  $\mu$ P-Taste den Prozess ab.

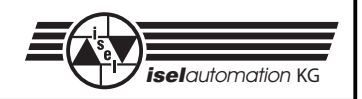

# 3.1.12 Befehl: Bewegung bis Impuls

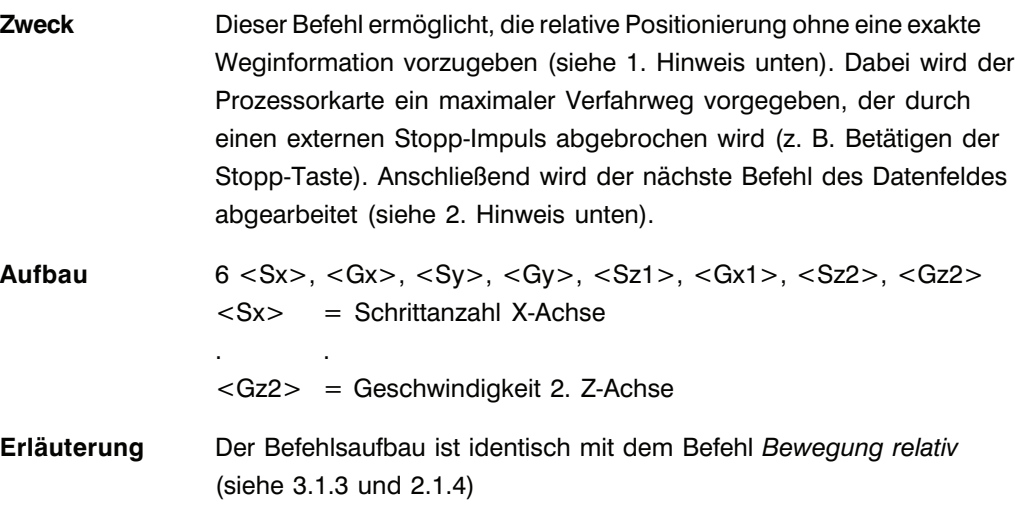

Programmierbeispiel

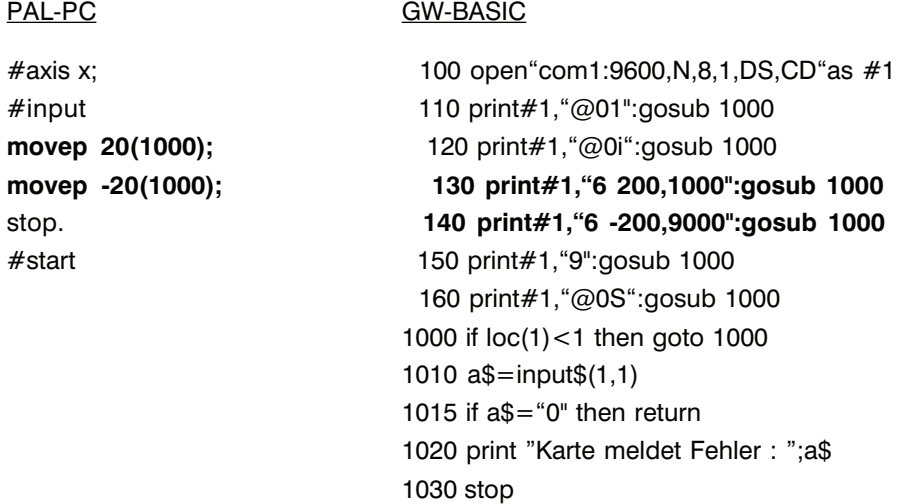

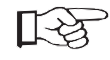

Die Prozessorkarte prüft nicht, ob die Bewegung den zulässigen Verfahrbereich der angeschlossenen Mechanik verlässt (Endschalter könnten aktiviert werden).

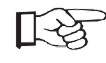

Die Impulslänge des externen Tasters darf maximal 40 µs betragen. Falls diese Impulslänge nicht eingehalten werden kann, muss im Programmablauf als nachfolgender Befehl eine Zeitverzögerung programmiert werden, da sonst der anschließende Befehl übergangen wird.

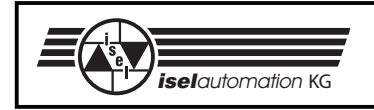

# 3.1.13 Befehl: Starte angeschlossene Interface-Karte

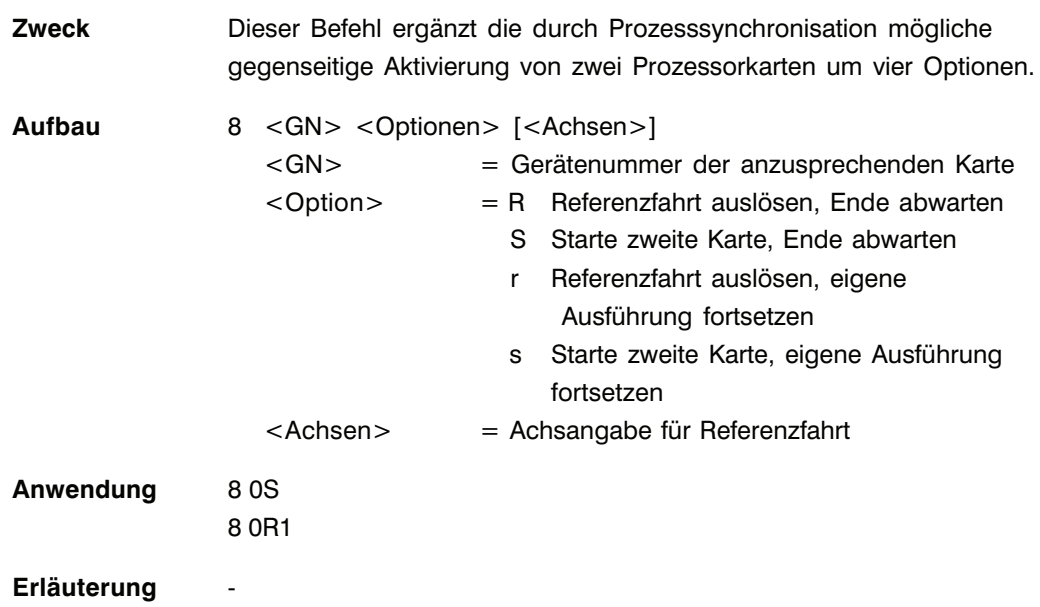

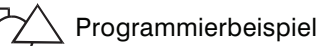

## PAL-PC GW-BASIC

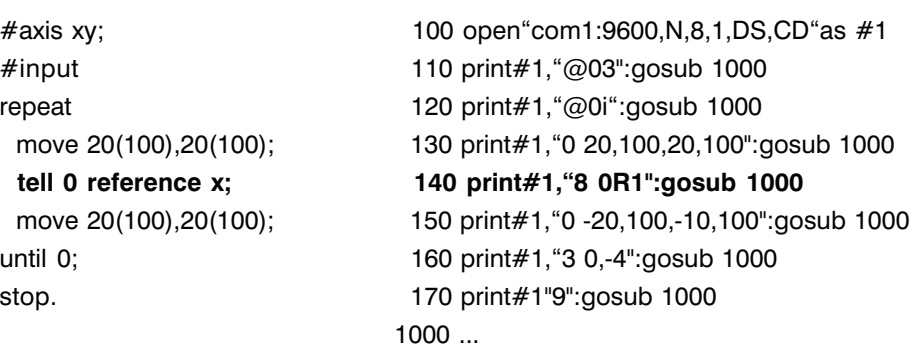

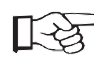

Bei Verwendung der Optionen r und s muss sichergestellt werden, dass ein erneuter Befehl erst nach Bearbeitungsende des momentanen Befehls in der angesprochenen Prozessorkarte, gesendet wird.

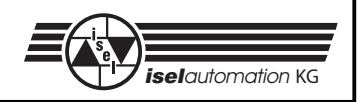

# **3.2 Ergänzender Befehlsumfang Interface-Karte 5.0**

# 3.2.1 Befehl: 3D-Linearinterpolation

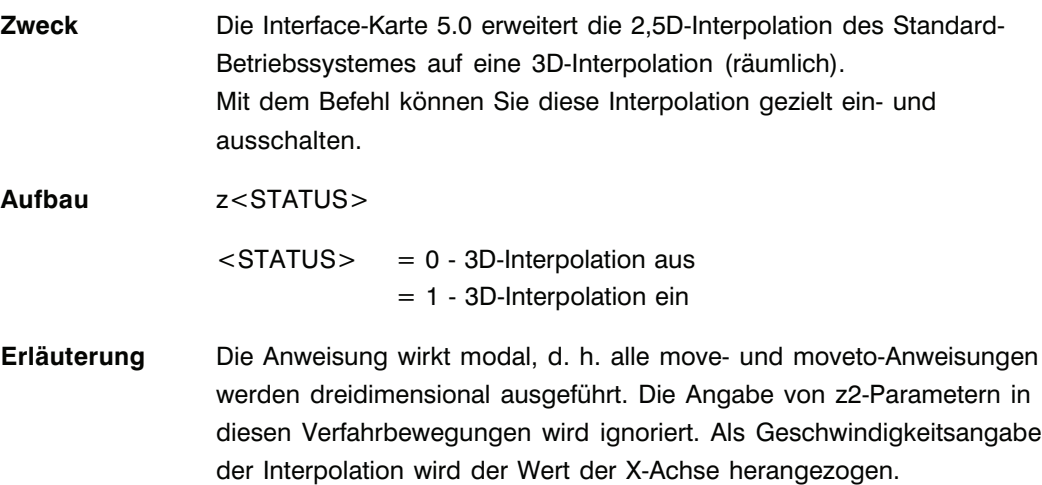

# Programmierbeispiel

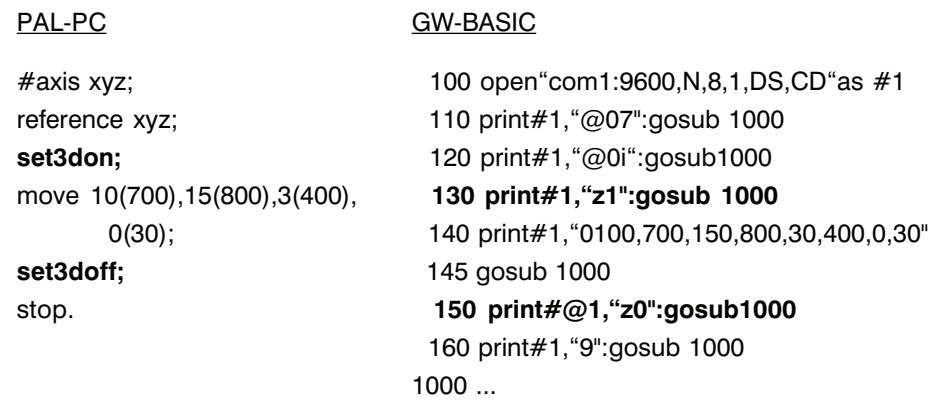

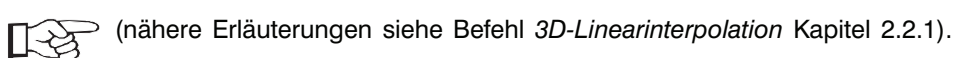

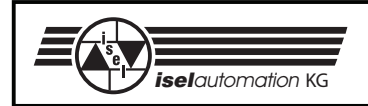

# 3.2.2 Befehl: Zirkularinterpolation

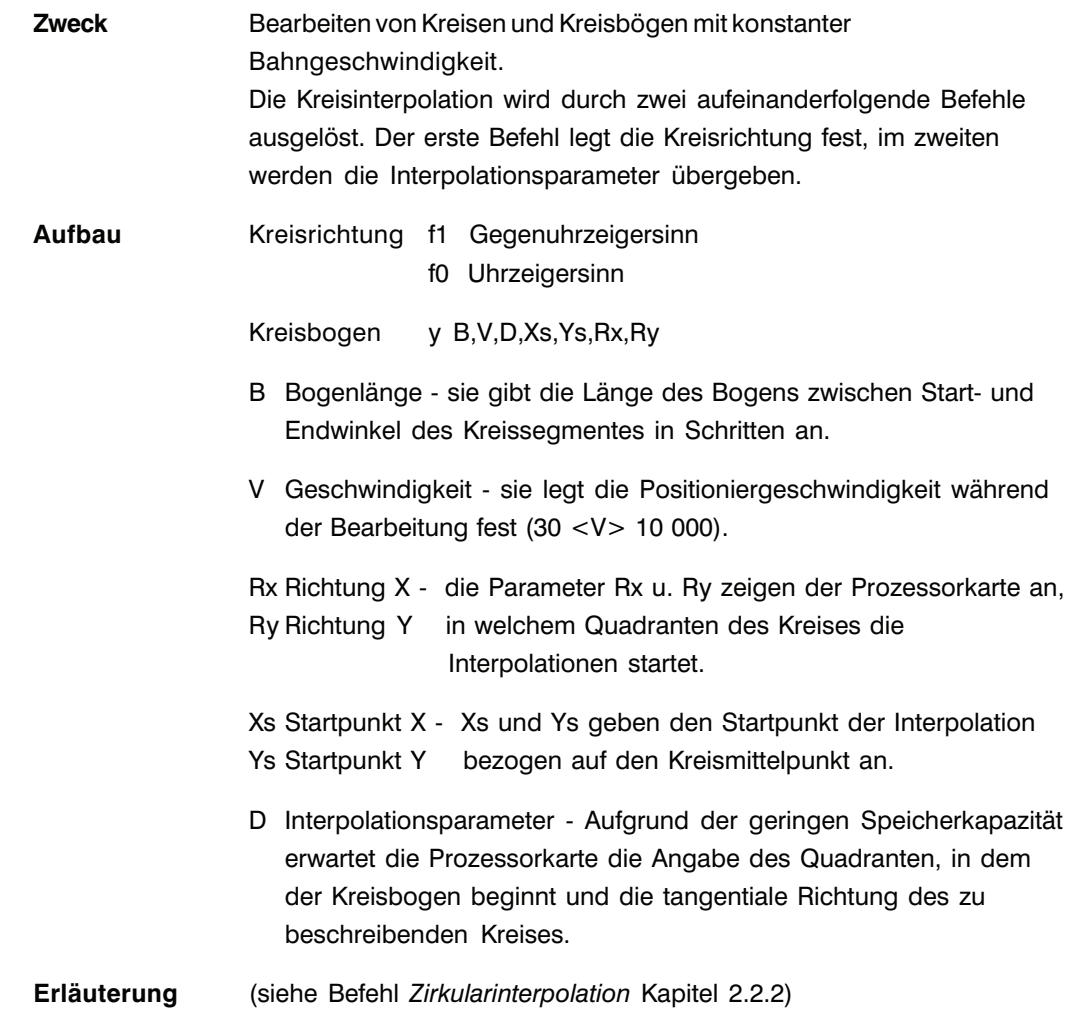

# Programmbeispiel

Nach einer relativen Positionierung von 150 mm (600 Schritte) soll ein Viertelkreis entgegen dem Uhrzeigersinn ausgeführt werden. Der Radius des Kreises ist mit 50 mm (200 Schritte) vorgegeben, der Startwinkel beträgt 0° der Endwinkel 90°. Die Geschwindigkeit über den gesamten Verlauf soll 200 Schritte/s betragen.

### *isel***-CNC-Betriebssystem 5.x**

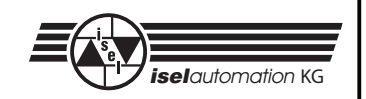

stop. 145 gosub 1000

#### PAL-PC GW-BASIC

#axis xyz; 100 open"com1:9600,N,8,1,DS,CD"as #1 reference xyz; 110 print#1,"@07":gosub 1000 move 150(200),150(200), 120 print#1, "@0r7":gosub 1000 15(800),0(21); 130 print#1,"@0i":gosub 1000 circle\_ccw50(300),0,90; 140 print#1,"0 600,200,600,200,15,800,0,21" **150 print#1,"f1":gosub 1000 160 print#1,"y6400,300,-400,800,-1,1,":gosub1000** 170 print#1,"9":gosub 1000 1000 if loc(1)<1 then goto 1000 1010 a\$=input\$(1,1) 1015 if a\$="0" then return 1020 print "Karte meldet Fehler : ";a\$ 1030 stop

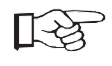

Bei Verwendung von PAL-PC wird die Berechnung der Parameter von der PC-Software übernommen. Somit beschränkt sich die Programmierung auf die Angabe von Radius, Verfahrgeschwindigkeit des Kreissegm. sowie den Start- und Endwinkel der Kreisbahn.

Die Unterscheidung der Bewegungsrichtung geschieht durch den Befehl circle\_cw —> Bewegung im Uhrzeigersinn und circle\_ccw —> Bewegung entgegen dem Uhrzeigersinn (siehe auch Beschreibung PAL-PC).

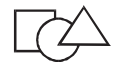

Beispiel: Kreisinterpolation in PAL-PC

Es sei ein Kreis mit einem Radius von 20 mm gegeben, als Arbeitsgeschwindigkeit werden 5 000 Hz angenommen. Nachfolgende Befehlszeilen zeigen die Programmierung bei unterschiedlichen Start- und Stoppwinkeln in positiver Richtung (gegen den Uhrzeigersinn).

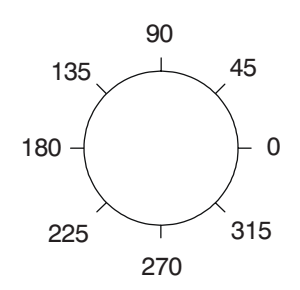

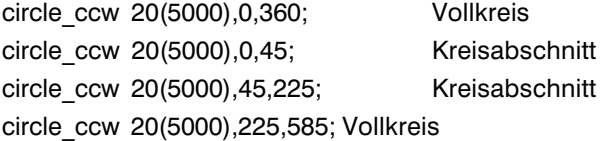

Beginn und Ende bei 0° Beginn bei 0° und Ende bei 45° Beginn bei 45° und Ende bei 225° Beginn und Ende bei 225°

Bei Bewegung in negativer Richtung (im Uhrzeigersinn) achten Sie bitte darauf, dass der Startwinkel immer größer als der Stoppwinkel ist. Gegebenenfalls müssen Sie zum Startwinkel den Wert 360° (Vollkreis) addieren.

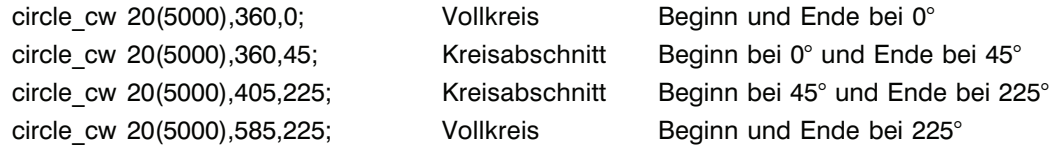

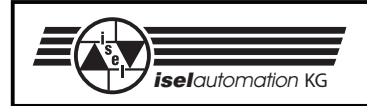

# **3.3 Ergänzender Befehlsumfang bei Interface-Karten mit E/A-Erweiterung**

# 3.3.1 Befehl: Ausgangsport setzen

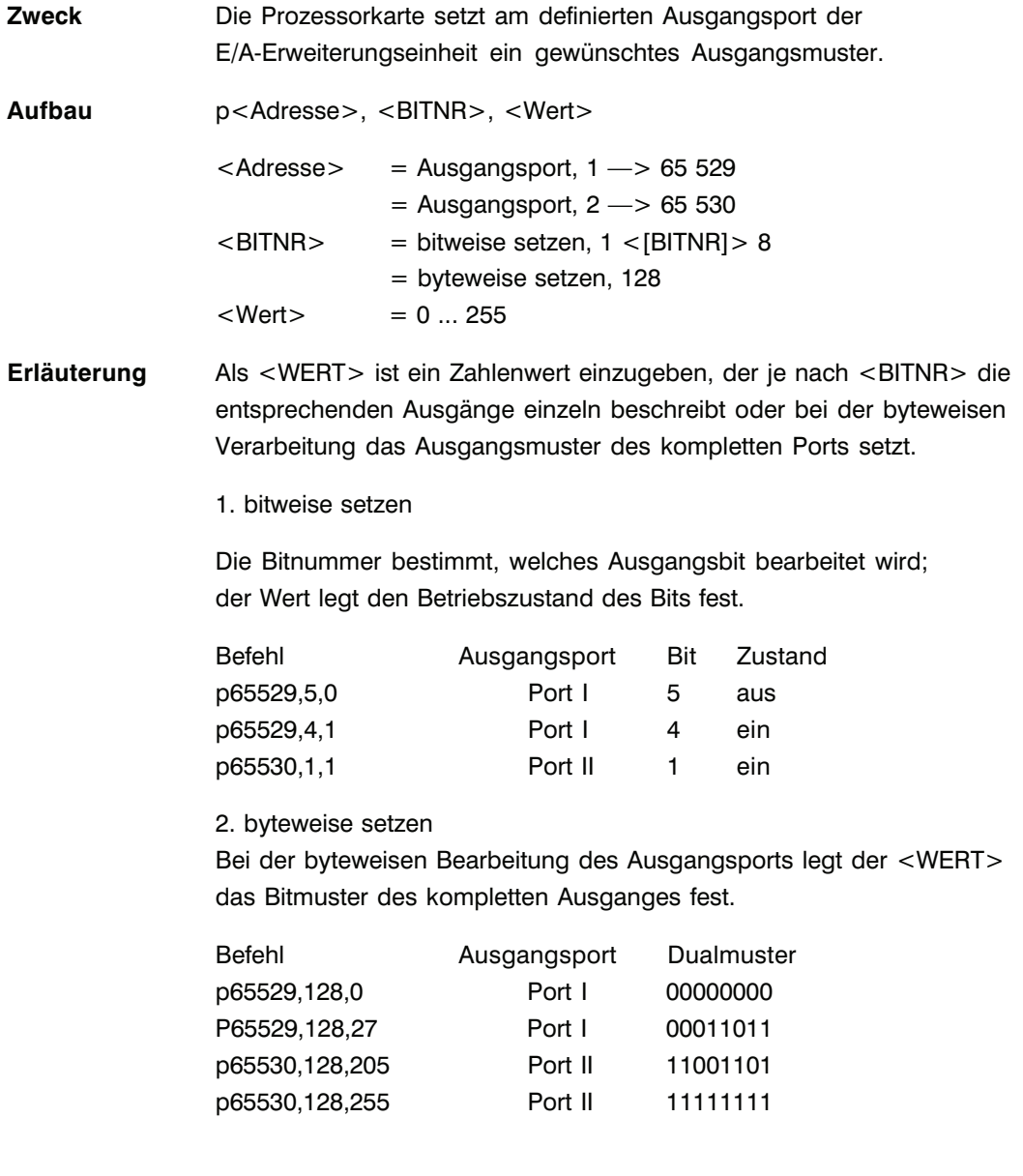

### *isel***-CNC-Betriebssystem 5.x**

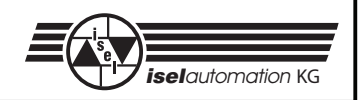

# Programmierbeispiel

## PAL-PC GW-BASIC

```
#axis x; 100 open"com1:9600,N,8,1,DS,CD"as #1
```
reference x; 110 print#1,"@01":gosub 1000 **set port 65529,5=0;** 120 print#1,"@0i":gosub 1000 **set\_port 65530,128=27; 130 print#1,"p 65529,5,0":gosub 1000** stop. **140 print#1,"p 65530,128,27":gosub 1000** #start 150 print#1,"9":gosub 1000 . 160 print#1,"@0S":gosub 1000 1000 if loc(1)<1 then goto 1000 1010 a\$=input\$(1,1) 1015 if a\$="0" then return 1020 print "Karte meldet Fehler : ";a\$ 1030 stop

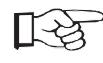

Die Verarbeitung der Signalausgänge wird innerhalb der Prozessorkarte ablaufgesteuert durchgeführt. Somit ist ein Setzen bzw. Löschen von Ausgängen während einer Befehlsbearbeitung z. B. einer Positionierbewegung nicht möglich. Bei Ausfall der Versorgungsspannung der Prozessorkarte schalten alle Ausgänge auf inaktiv. In Verbindung mit den open-Kollektor-Ausgängen der E/A-Erweiterungseinheit ergeben sich somit folgende Signalzustände:

#### Ausgang 1

Alle Ausgänge sind aktiv low

Durch Opto-Isolierung der Ausgänge und Einsatz einer externen Spannungsversorgung sind die Endstufen-Transistoren bei fehlender Ansteuerung durchgeschaltet, das Spannungspotential am Kollektor-Ausgang beträgt 1,0 V (VCEsat). Eine zwischen einem Ausgang und +Vs ext. angeschlossene Lampe leuchtet.

#### Ausgang 2

Alle Ausgänge sind inaktiv

Bei fehlender Steuerspannung am Eingang der Endstufen-Transistoren sind die Ausgänge offen, d. h. eine zwischen einem Ausgang und +Vs angeschlossene Lampe leuchtet nicht.

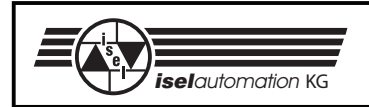

# 3.3.2 Befehl: Eingangsport lesen

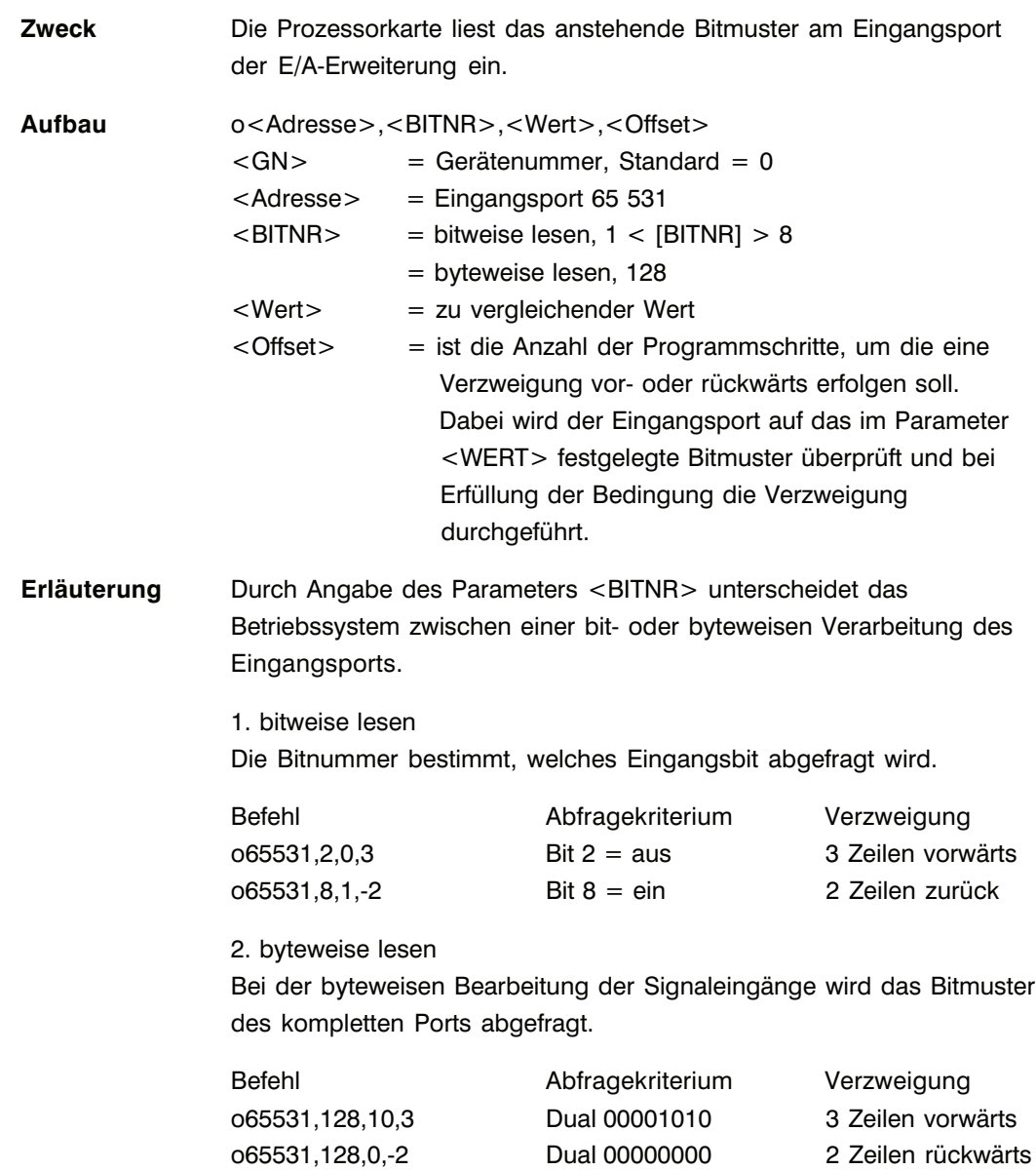

## isel-CNC-Betriebssystem 5.x

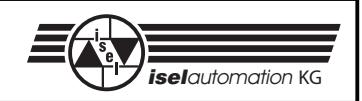

Programmierbeispiel

#### PAL-PC

### **GW-BASIC**

```
#axis x;reference x;
on port 65531,2=0,3;
on_port 65531,8=1,-2;
set port 65530,1=1;
move 100(2000);
set port 65530,2=1;
move -100(2000);
stop.
```
100 open "com1:9600, N, 8, 1, DS, CD" as #1 110 print#1, "@01":gosub 1000 120 print#1, "@0i": gosub 1000 130 print#1, "71": gosub 1000 140 print#1,"o 65531,2,0,3":gosub 1000 150 print#1,"o 65531,8,1,-2":gosub 1000 160 print#1, p 65530, 1, 1": gosub 1000 170 print#1, "0 400, 2000": gosub 1000 180 print#1, p 65530, 2, 1": gosub 1000 190 print#1, "0 -400, 2000": gosub 1000 200 print#1, "9": gosub 1000 1000 if  $loc(1) < 1$  then goto 1000 1010  $a$=input$(1,1)$ 1015 if a\$="0" then return 1020 print "Karte meldet Fehler : ";a\$ 1030 stop

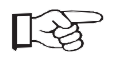

Die Signaleingänge sind optoisolierte Eingänge. Durch integrierte Vorwiderstände an den Anoden der Opto-Koppler ist eine einfache Masse-Beschaltung der Kathoden-Eingänge ausreichend, um das Eingangsbit zu setzen.

Die Information der Signaleingänge wird auf der E/A-Erweiterungseinheit nicht zwischengespeichert. Somit gehen impulsartige Eingangssignale, die während der internen Verarbeitung eines Datensatzes anfallen, verloren.

#### $3.4$ Ergänzender Befehl in Verbindung mit einer Programmwahleinheit

 $3.4.1$ Befehl: Tastaturabfrage

> Die Prozessorkarte fragt an der seriellen Schnittstelle den Code einer Zweck betätigten Taste der Programmwahleinheit ab. Entsprechend der empfangenen Information wird ein im Programm definierter Offset durchgeführt.

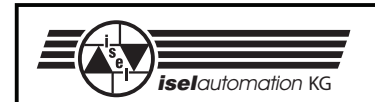

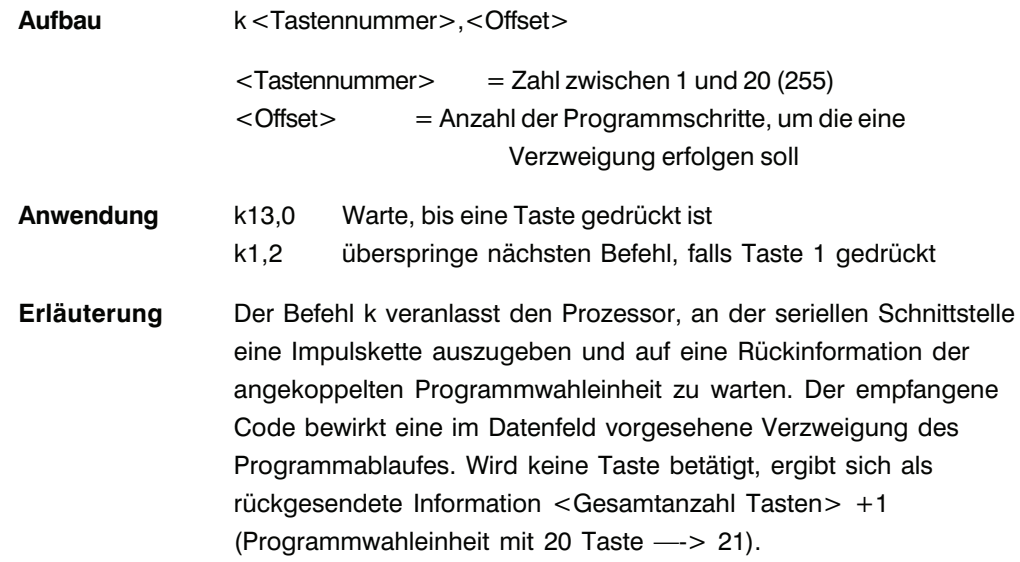

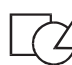

Programmierbeispiel

# PAL-PC GW-BASIC

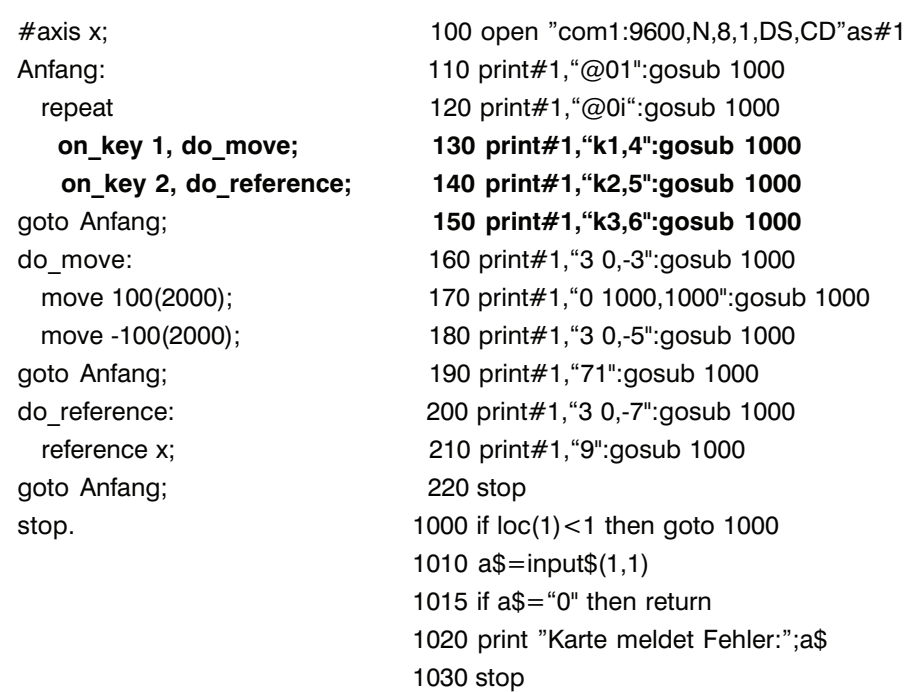

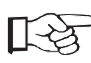

Die Programmwahleinheit ermöglicht keine direkte Programmierung der Prozessorkarte, sie kann nur eine vorher definierte Verzweigung im Programmablauf bewirken. In Verbindung mit der Software PAL-PC ist eine Programmierung durch "Labelzuweisung" wesentlich vereinfacht. Sie können einzelne Programmteile durch ein Label kennzeichnen und durch Betätigen der Taste mit demselben Label aktivieren.

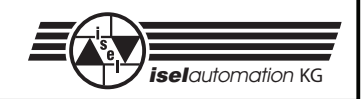

# **4 Fehlermeldungen**

# **4.1 Fehlermeldungen der Prozessorkarten**

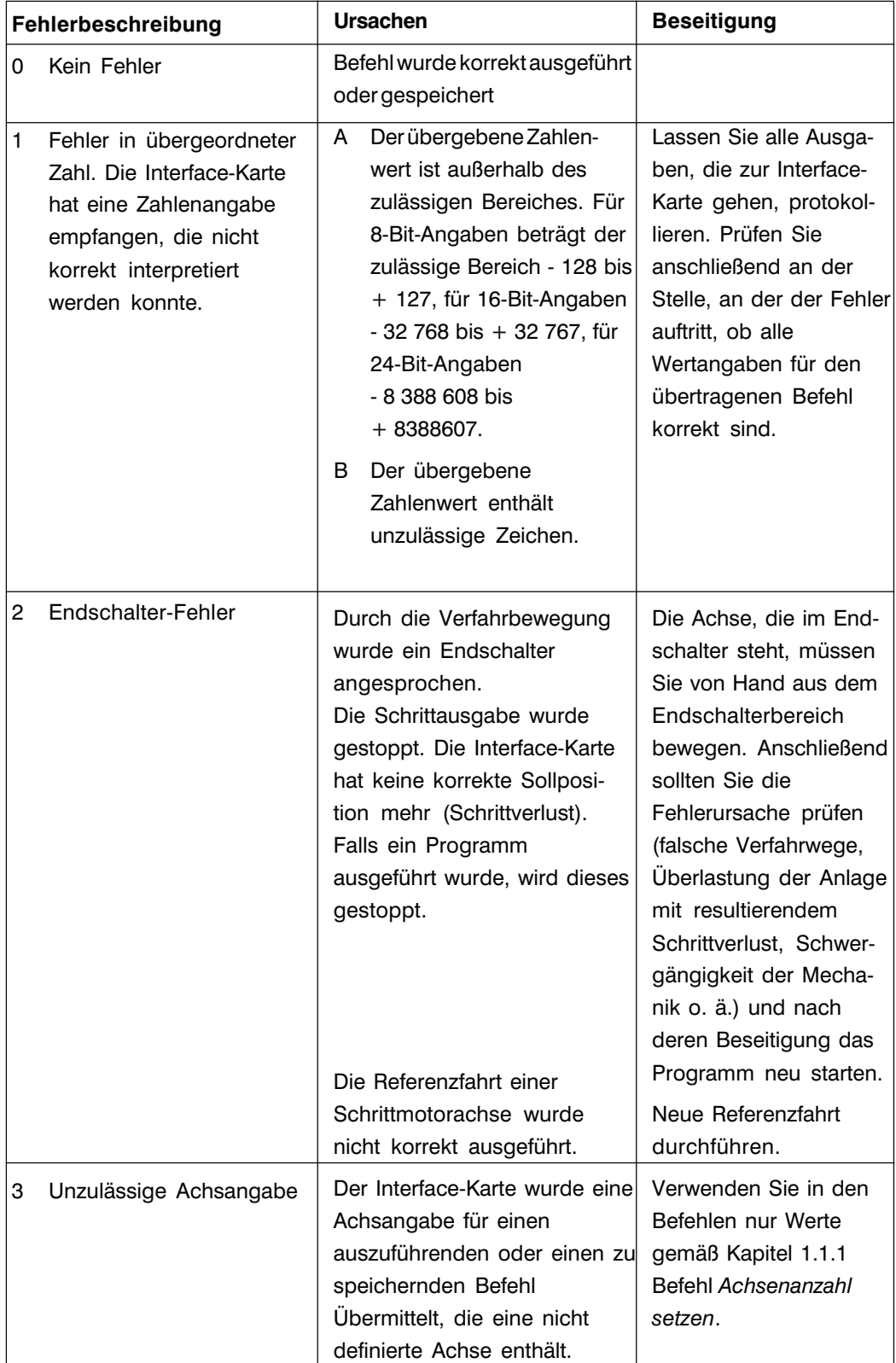

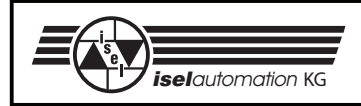

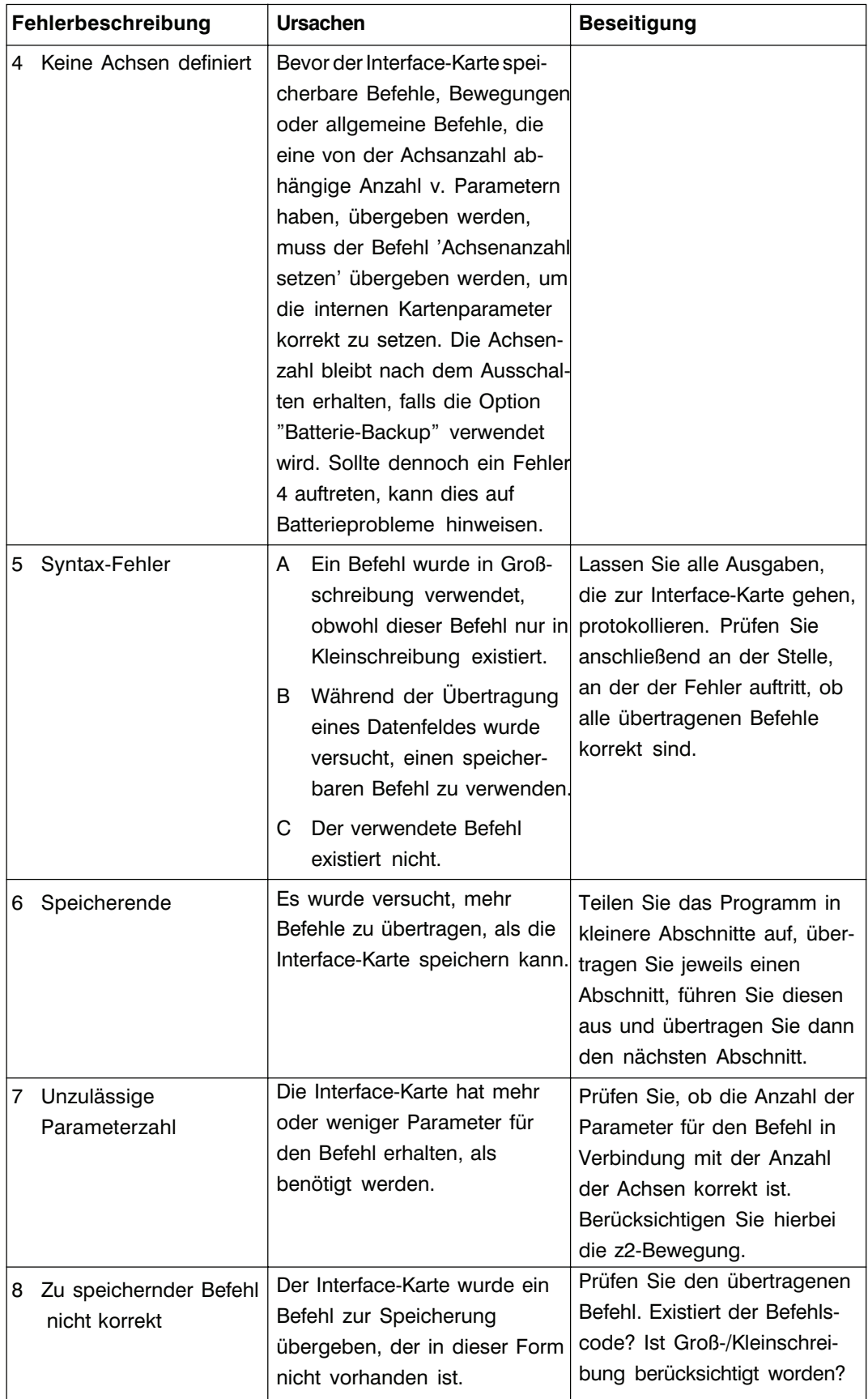

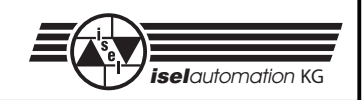

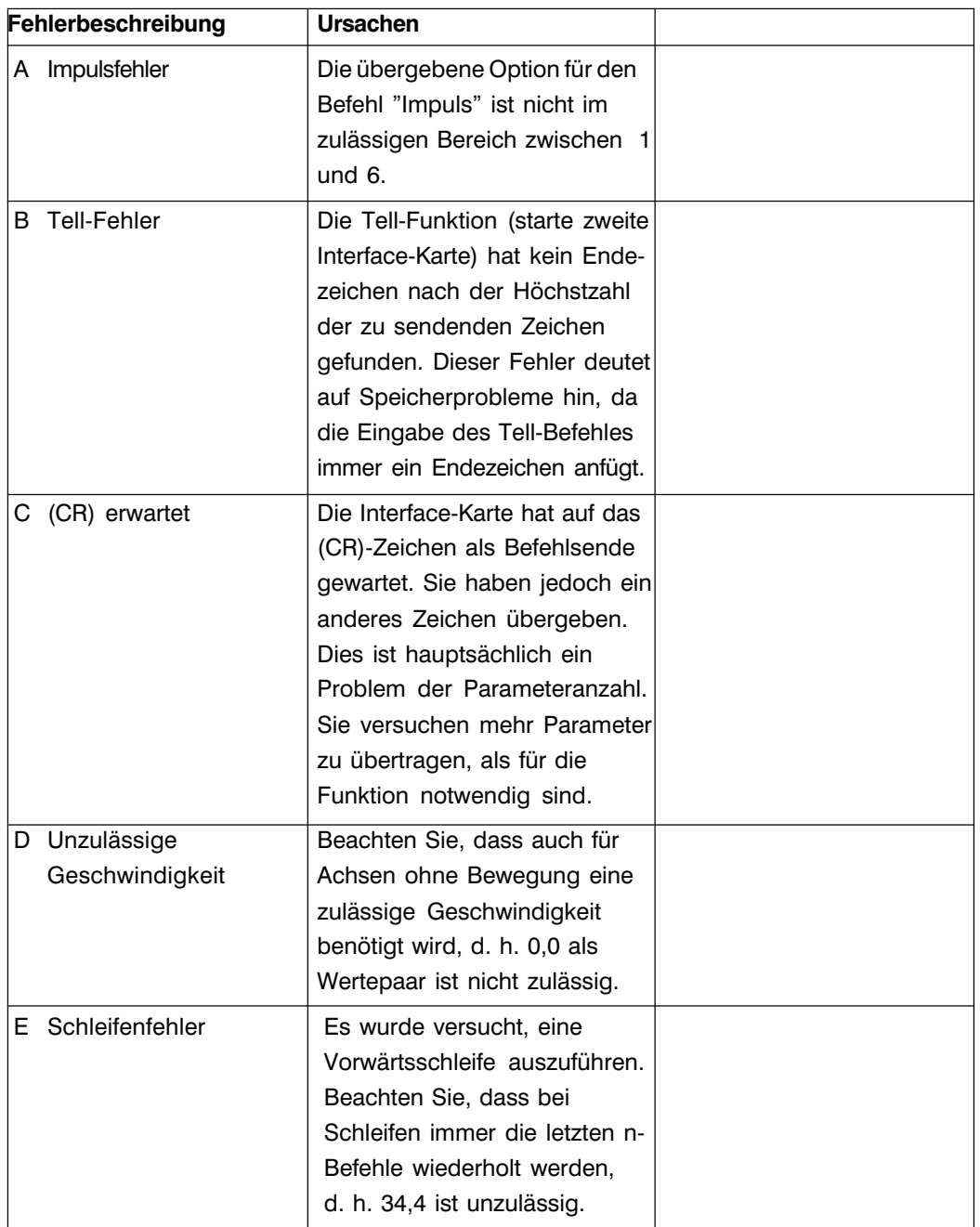

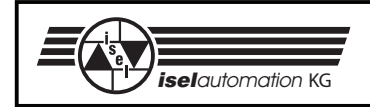

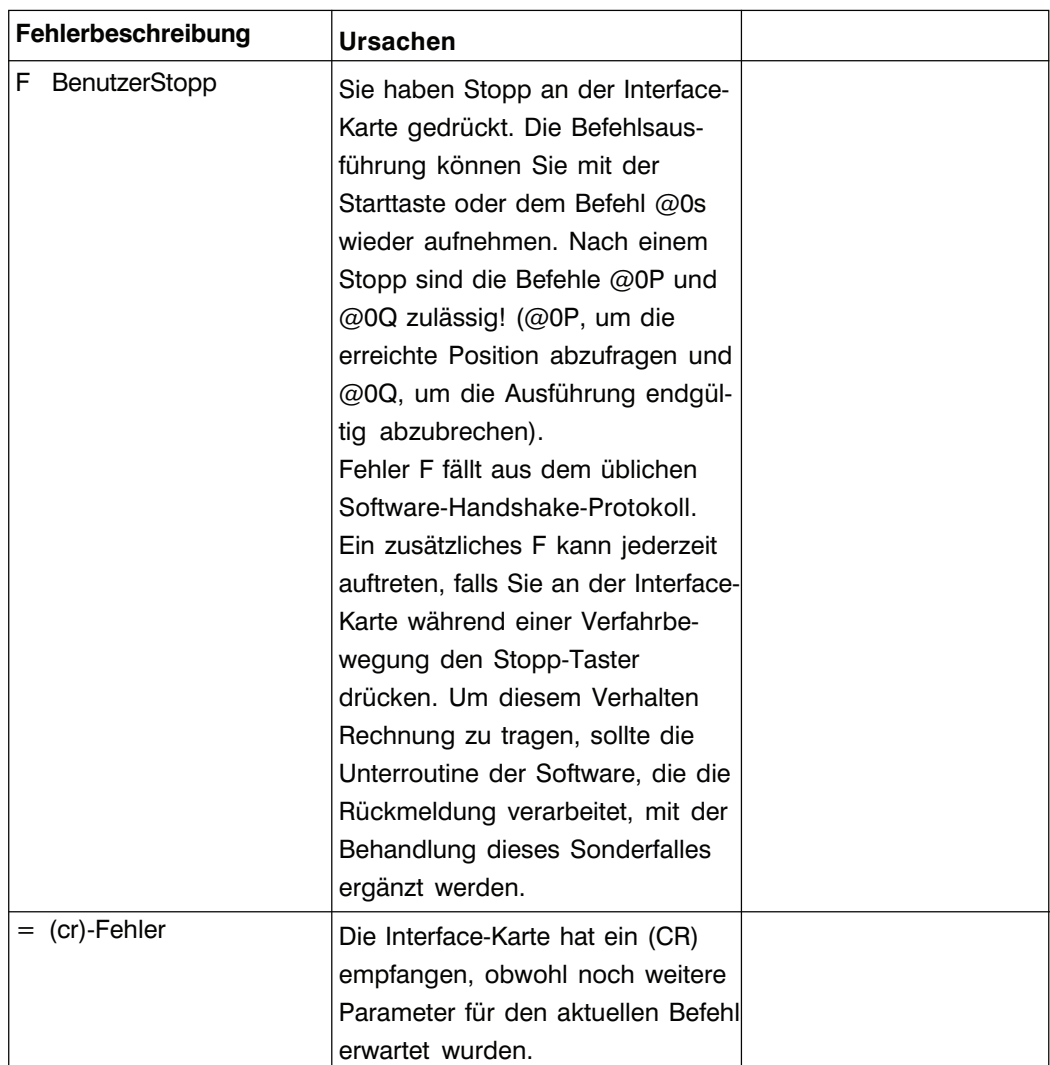

In Ergänzung zur Fehlerart "Referenzschalter angefahren" stellt das Betriebssystem der Prozessoreinheiten ab Produktionsdatum 10/93 eine zusätzliche Fehlerart mit diesem Syntax (Fehler 2) dar.

Es handelt sich hierbei um eine inkorrekt ausgeführte Referenzfahrt, d. h. eine Referenzfahrt-Bewegung, die nicht durch einen Interrupt des Referenzschalters abgebrochen wurde (der Referenzschalter wurde beim An- oder Freifahren nicht erkannt), vgl. "Ausführung einer Referenzfahrt", siehe Befehl Referenzfahrt Seite 7 bzw. 41.

In den verschiedenen Betriebsmodi der Prozessorkarte führt der Fehler zu folgenden Funktionen:

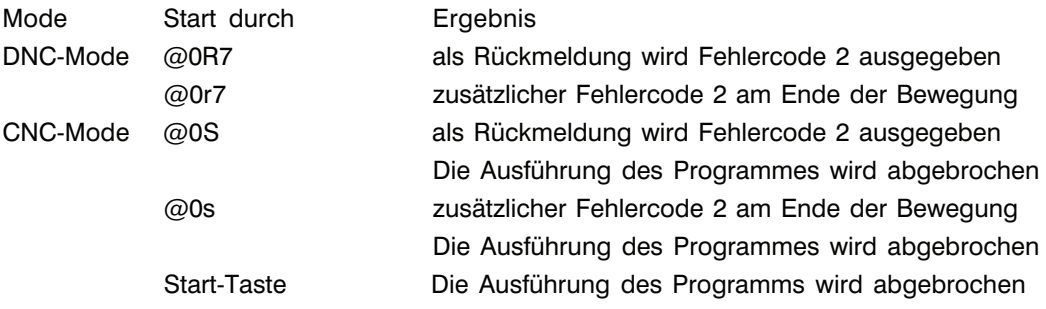

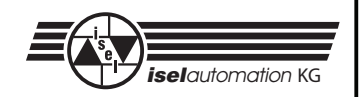

# **4.2 Fehlermeldungen PAL-PC**

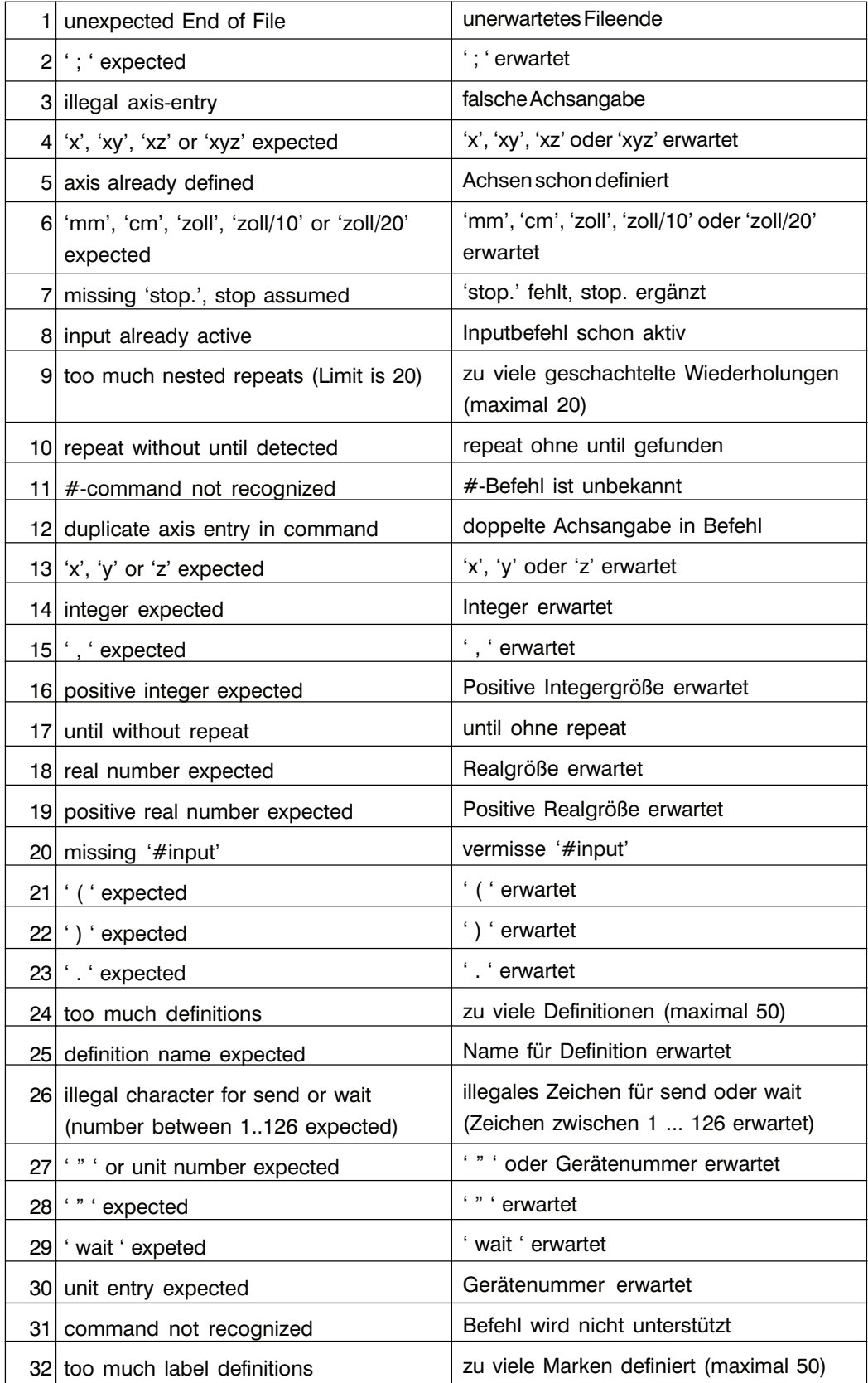

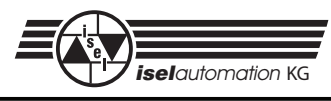

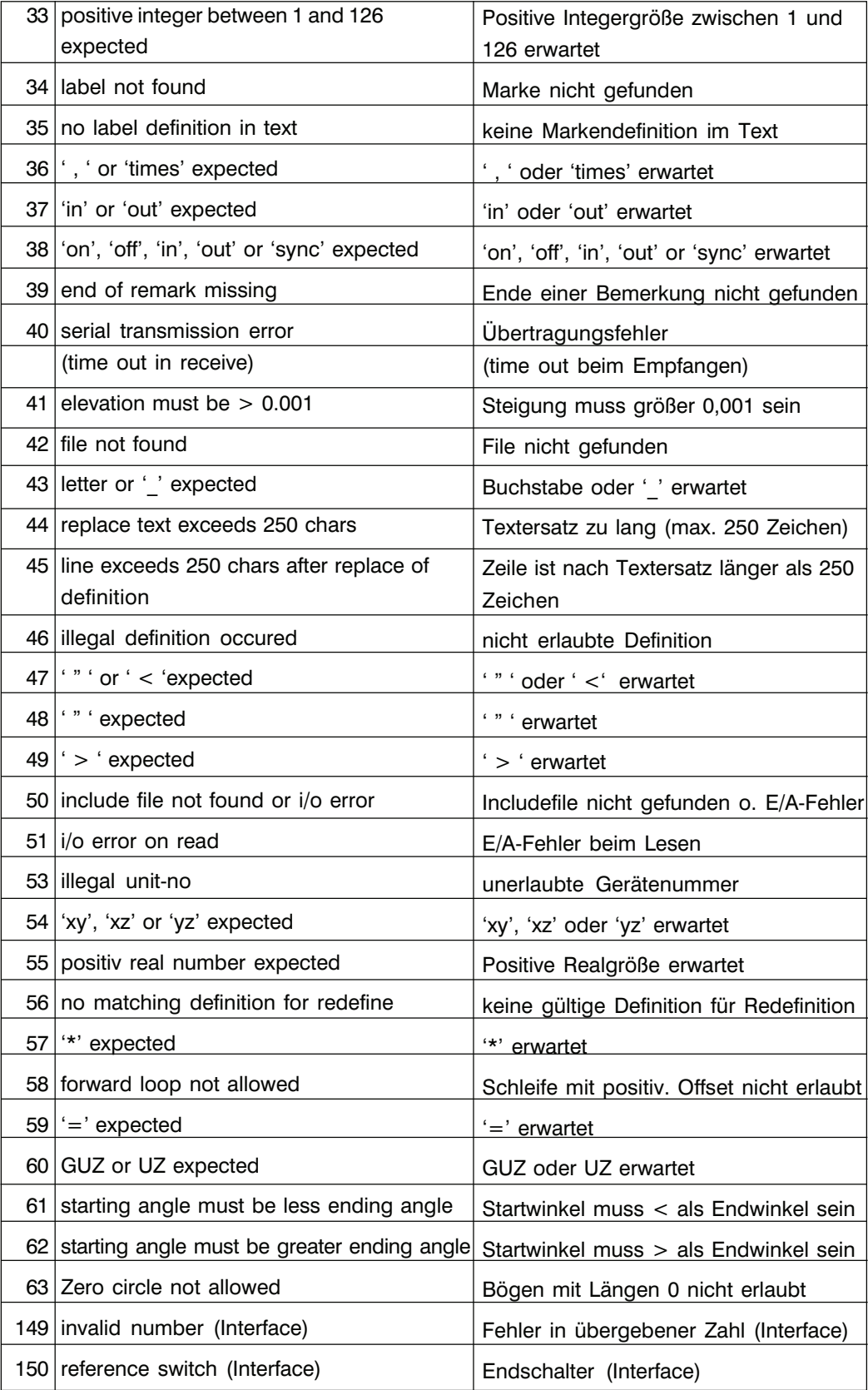

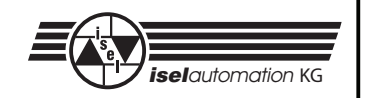

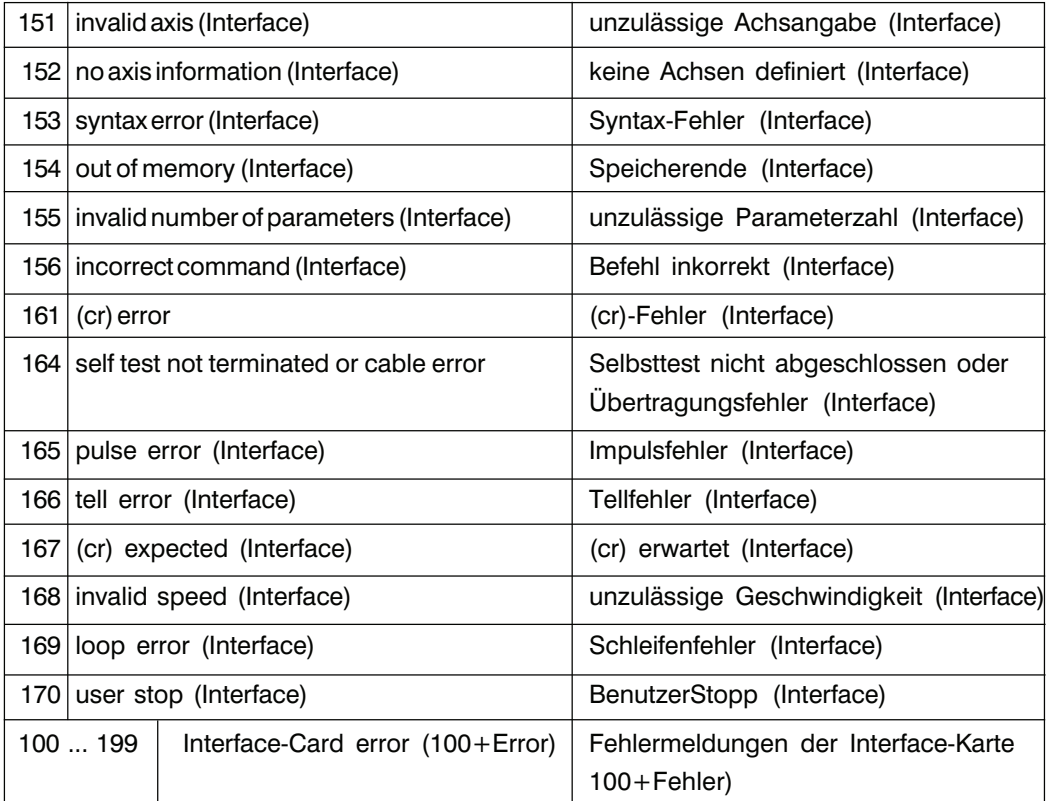